#### **Instrukcja wypełniania wniosku o przyznanie pomocy w ramach działania 413 "Wdrażanie lokalnych strategii rozwoju" dla małych projektów, tj. operacji, które nie odpowiadają warunkom przyznania pomocy w ramach działań Osi 3, ale przyczyniają się do osiągnięcia celów tej Osi, objętego PROW 2007-2013**

## **A. CZĘŚĆ OGÓLNA**

- 1. Przed wypełnieniem wniosku o przyznanie pomocy w ramach działania 413 "Wdrażanie lokalnych strategii rozwoju" dla małych projektów zwanego dalej "wnioskiem" należy zapoznać się z zasadami przyznawania pomocy finansowej, w szczególności z dokumentem programowym i aktami prawnymi<sup>1</sup> oraz niniejszą instrukcją.
- 2. Wniosek sporządza się na formularzu udostępnionym na stronie internetowej urzędu marszałkowskiego albo wojewódzkiej samorządowej jednostki organizacyjnej, zwanych dalej "UM", z którym lokalna grupa działania (zwana dalej "LGD") zawarła umowę o warunkach i sposobie realizacji lokalnej strategii rozwoju. Formularz wniosku jest również udostępniany przez LGD. W przypadku, gdy lokalna strategia rozwoju, zwana dalej "LSR" jest realizowana na obszarze więcej niż jednego województwa formularz wniosku jest udostępniany także przez UM właściwy ze względu na obszar realizacji LSR.

Formularz wniosku w ramach ww. działania jest dostępny dla Wnioskodawców w formie przeznaczonej do elektronicznego wypełniania (format .pdf). Możliwość odręcznego wypełniania wniosku obowiązuje dla wniosków składanych do dnia 5.04.2012 r. Od dnia 6.04.2012 r., zgodnie z §1 pkt 5 rozporządzenia Ministra Rolnictwa i Rozwoju Wsi z dnia 9 marca 2012 r. *zmieniającego rozporządzenie w sprawie szczegółowych warunków i trybu przyznawania oraz wypłaty pomocy finansowej w ramach działania "Wdrażanie lokalnych strategii rozwoju"* (Dz.U. poz. 302), w zakresie małych projektów wprowadza się obowiązek składania wniosku również w formie dokumentu elektronicznego zapisanego na informatycznym nośniku danych. Oznacza to, że wniosek składany od dnia 6.04.2012 r. może być wypełniony jedynie elektronicznie na udostępnionym aktywnym formularzu .pdf.

Aktywny formularz wniosku, ze względu na zawarte w nim funkcjonalności m.in. w zakresie algorytmów naliczania, sumowania, samouzupełnienia - wyeliminował błędy, które mogły powstawać podczas wypełniania tradycyjnego formularza wniosku.

W celu prawidłowej obsługi aktywnego formularza wniosku konieczne jest używanie odpowiedniego oprogramowania, tj. **Adobe Reader'a w wersji X (10.1.2)** lub nowszej. Bezpłatne oprogramowanie można pobrać ze strony www.adobe.com.

Uwaga! Zasady pobierania i instalacji **Adobe Reader'a w wersji X (10.1.2)** lub nowszej zawiera Załącznik nr 1 do niniejszej instrukcji.

- 3. Do wniosku dołącza się dokumenty zgodnie z listą załączników określoną we wniosku w sekcji VIII. INFORMACJA O ZAŁĄCZNIKACH. W przypadku wystąpienia rozbieżności pomiędzy danymi zawartymi we wniosku, dokumentach dołączonych do wniosku, danymi będącymi w posiadaniu UM, danymi zgromadzonymi w krajowym systemie ewidencji producentów, ewidencji gospodarstw rolnych oraz ewidencji wniosków o przyznanie płatności, danymi zawartymi w Centralnej Ewidencji i Informacji o Działalności Gospodarczej (dalej CEIDG), danymi zawartymi w przeglądarce ksiąg wieczystych, danymi zawartymi w Krajowym Rejestrze Sądowym oraz danymi zawartymi w innych publicznych elektronicznych przeglądarkach lub bazach danych Wnioskodawca może zostać poproszony o przedstawienie dodatkowych dokumentów.
- 4. Rozpatrywanie wniosku dokonuje się w trybie określonym w rozporządzeniu Ministra Rolnictwa i Rozwoju Wsi z dnia 8 lipca 2008 roku w sprawie szczegółowych warunków i trybu przyznawania oraz wypłaty pomocy finansowej w ramach działania "Wdrażanie lokalnych strategii rozwoju" objętego PROW na lata 2007-2013 (Dz.U. Nr 138, poz. 868 z późn. zm.), zwanego dalej "rozporządzeniem", przy czym obliczania i oznaczania terminów związanych z wykonywaniem czynności w toku postępowania w sprawie przyznania pomocy dokonuje się zgodnie z przepisami ustawy z dnia 23 kwietnia 1964 r. Kodeks cywilny (Dz. U. Nr 16, poz. 93 z późn. zm.) dotyczącymi

<u>.</u>

<sup>1</sup> Dotyczy to w szczególności:

<sup>-</sup> Program Rozwoju Obszarów Wiejskich na lata 2007-2013 (PROW 2007-2013), (M. P. z 2007 r. Nr 94**,** poz. 1035, z późn. zm.),

<sup>-</sup> rozporządzenie Rady (WE) Nr 1698/2005 z dnia 20 września 2005r. w sprawie wsparcia rozwoju obszarów wiejskich przez Europejski Fundusz Rolny na rzecz Rozwoju Obszarów Wiejskich (EFRROW) (Dz. U. UE L 277 z 21.10.2005, str. 1, z późn. zm.),

<sup>-</sup> ustawa z dnia 7 marca 2007 o wspieraniu rozwoju obszarów wiejskich z udziałem środków Europejskiego Funduszu Rolnego na rzecz Rozwoju Obszarów Wiejskich (Dz.U. z 2013 r., poz. 173 t.j.),

<sup>-</sup> ustawa z dnia 22 września 2006 r. o uruchamianiu środków pochodzących z budżetu Unii Europejskiej przeznaczonych na finansowanie wspólnej polityki rolnej (Dz.U. z 2012 r., poz. 1065),

<sup>-</sup> rozporządzenie Ministra Rolnictwa i Rozwoju Wsi z dnia 8 lipca 2008 roku w sprawie szczegółowych warunków i trybu przyznawania oraz wypłaty pomocy finansowej w ramach działania "Wdrażanie lokalnych strategii rozwoju" objętego PROW na lata 2007-2013 (Dz.U. Nr 138, poz. 868 z późn. zm.).

terminów (art. 110-116), z wyjątkiem przepisów dotyczących właściwości miejscowej organów, wyłączenia pracowników organu, doręczeń i wezwań, udostępnienia akt, a także skarg i wniosków – do których stosuje się przepisy Kodeksu postępowania administracyjnego.

5. Jeżeli przepisy rozporządzenia nie stanowią inaczej, termin uważa się za zachowany, jeśli przed jego upływem nadano pismo w polskiej placówce pocztowej operatora wyznaczonego albo złożono w polskim urzędzie konsularnym.

## **SPOSÓB WYPEŁNIANIA WNIOSKU**

6. Wniosek należy wypełnić elektronicznie i wydrukować.

Wypełnianie aktywnego formularza wniosku zaczyna się od wskazania kursorem miejsca, od którego chcemy zacząć wpisywać dane (tj. wskazanie jednego z aktywnych pól wniosku). Na polu formularza pojawi się migający znacznik w postaci pionowej kreski. Formularz można wypełniać przesuwając się do przodu kolejno od pola do pola za pomocą klawisza tabulacji (Tab), do tyłu (Shift+Tab) lub w dowolnej kolejności, korzystając z kursora myszki. Niektóre z pól są dynamicznie wyliczane lub wypełniane i mogą być niedostępne do edycji.

Wniosek zawiera złożone mechanizmy sprawdzające poprawność oraz spójność danych (tam gdzie jest to możliwe). W celu uniknięcia wezwań do usunięcia nieprawidłowości lub braków we wniosku, należy sprawdzić poprawność jego wypełnienia. Po wciśnięciu przycisku "Sprawdź" (umieszczonego na pierwszej oraz ostatniej stronie aktywnego formularza) uruchamiane jest sprawdzanie poprawności wprowadzonych do formularza danych i pojawia się komunikat z listą błędów. Na liście wyświetla się maksymalnie kilkanaście pierwszych napotkanych błędów.

Pola, których wypełnienie jest bezwzględnie wymagane lub które zostały wypełnione niepoprawnie, są oznaczone **kolorem jasnoczerwonym**. Niewypełnienie lub niepoprawienie tych pól wiąże się z brakiem możliwości właściwego wydrukowania formularza – w takim przypadku każda strona wydruku jest oznaczona znakiem wodnym o treści "wersja robocza". Wniosek zawierający błędy blokujące może być jednak zapisany, a następnie poprawiony. Uwaga – nie powinno się składać wniosku do podmiotu wdrażającego, na którym został zamieszczony napis "wersja robocza", gdyż będzie to skutkować wezwaniem Wnioskodawcy do usunięcia nieprawidłowości lub braków / złożenia wyjaśnień.

Pola oznaczone **kolorem jasnoniebieskim** oznaczają te pola, które mogą ale nie muszą dotyczyć danego Wnioskodawcy. Pomimo niewypełnienia tych pól możliwe jest dokonanie poprawnego wydruku formularza (nie będzie pojawiać się napis "wersja robocza").

Aktywny formularz wniosku uważa się za poprawnie wypełniony, jeżeli po kliknięciu przycisku "Sprawdź" nie wyświetla się żaden komunikat o błędach, bądź wyświetla się komunikat o błędach nieblokujących odnoszący się do pól, które nie dotyczą Wnioskodawcy. Ponadto, na wydruku poprawnie wypełnionego aktywnego formularza wniosku nie występuje znak wodny o treści "wersja robocza".

Wypełniając pola zawierające rodzaje znaków (np. litery, cyfry, daty), formularz przyjmie w nich tylko ograniczoną liczbę znaków oraz format, właściwy dla tego pola. Pola wymagające wpisania większej liczby znaków (np. opis operacji) posiadają zdolność automatycznego dopasowywania wielkości wpisu, tak aby wprowadzany tekst w całości zmieścił się w danym polu. Należy jednak pamiętać, że występują również ograniczenia co do liczby wprowadzanych znaków.

Wpisując kwoty, należy na początku wpisać kwotę w złotych, a następnie przecinek, po przecinku należy wpisać kwotę groszy (dwie cyfry). Jeżeli wpiszemy więcej niż dwie cyfry, po przejściu do następnego pola kwota groszy zostanie zaokrąglona matematycznie do dwóch miejsc po przecinku. Wpisanie jedynie kwoty w złotych spowoduje po przejściu do następnego pola automatyczne wpisanie przecinka, a po nim zerowej kwoty groszy.

Aby zaznaczyć kwadrat w polu jednokrotnego wyboru, należy wskazać go kursorem i kliknąć na nim myszką lub zatwierdzić go klawiszem Enter. Pole tego typu pozwoli zaznaczyć tylko jeden kwadrat. W polach wielokrotnego wyboru można zaznaczać dowolną liczbę kwadratów.

Na formularzu znajdują się przyciski funkcyjne służące do realizacji dodatkowych czynności (Uwaga! przyciski te nie pojawiają się na wydruku). Przyciski "Dodaj" lub "Usuń" pozwalają na dodanie lub usunięcie wiersza tabeli lub całej sekcji.

W celu uzyskania pomocy dla konkretnego pola można najechać na nie myszką, a wówczas otworzy się okno z objaśnieniami dotyczącymi warunków, które są przypisane do tego pola.

W związku z zaimplementowanymi w formularzu regułami samouzupełnień oraz sprawdzenia spójności wpisanych danych – rozpoczęcie wypełniania sekcji finansowych wniosku (IV. PLAN FINANSOWY OPERACJI oraz

VI. OPIS ZADAŃ … ) należy rozpocząć od wypełnienia sekcji VII. ZESTAWIENIE RZECZOWO-FINANSOWE **OPERACII** 

- 7. Pola, które nie dotyczą Wnioskodawcy należy pozostawić niewypełnione. Np. jeśli Wnioskodawca nie posiada innego adresu do korespondencji niż adres zamieszkania lub siedziby pola sekcji II.9 Adres do korespondencji pozostawia niewypełnione.
- 8. Dane finansowe podawane we wniosku oraz w *Zestawieniu rzeczowo-finansowym operacji* wyrażone są w złotych z dokładnością do dwóch miejsc po przecinku.
- 9. Przed złożeniem wniosku należy upewnić się, czy:
	- wypełnione zostały wszystkie wymagane pola wniosku,
	- nie zostały wypełnione przez Wnioskodawcę pola wniosku przeznaczone do wypełnienia przez LGD lub UM,
	- załączone zostały wszystkie wymagane dokumenty (zgodnie z sekcją VIII. INFORMACJA O ZAŁĄCZNIKACH),
	- wydruk wniosku nie zawiera oznaczenia "wersja robocza",
	- wniosek został podpisany w wyznaczonych do tego miejscach przez Wnioskodawcę albo osoby reprezentujące Wnioskodawcę albo pełnomocnika Wnioskodawcy.

### **ZŁOŻENIE WNIOSKU**

- 10. Wniosek wraz z wymaganymi załącznikami należy złożyć w formie papierowej wraz z wersją elektroniczną zapisaną na płycie CD, przy czym:
	- forma elektroniczna. wniosku jest zapisem treści wniosku na elektronicznym nośniku informacji;
	- forma papierowa wniosku jest wydrukiem zapisu elektronicznego treści wniosku i została własnoręcznie  $\bullet$ podpisana przez Wnioskodawcę.

Na każdej stronie wniosku (na dole strony), zarówno na formularzu aktywnego PDF jak i na wydruku znajduje się unikalna suma kontrolna (ciąg cyfr i liter), która jednoznacznie identyfikuje dane wprowadzone przez użytkownika. Właściwa suma kontrolna zostanie ostatecznie ustalona dla danego wniosku dopiero po jego zapisaniu.

Uwaga! Aby sumy kontrolne na wniosku i na wydruku zgadzały się należy zachować następującą kolejność czynności: najpierw zapisać dokument na informatycznym nośniku danych a następnie go wydrukować.

Pracownik UM dokona sprawdzenia zgodności otrzymanego wniosku w wersji papierowej z elektroniczną poprzez porównanie sumy kontrolnej na ww. wersjach wniosku. Jeżeli po sprawdzeniu suma kontrolna będzie różna, może to oznaczać, że dane z wersji aktywnego formularza oraz papierowej nie są tożsame. Wnioskodawca może zostać wezwany do wyjaśnienia tej sytuacji lub do dostarczenia wniosku w postaci dokumentu elektronicznego zapisanego na informatycznym nośniku danych zgodnego z wydrukiem wniosku. Rozbieżności w sumie kontrolnej wynikające tylko z niezachowania odpowiedniej kolejności czynności zapisywania i drukowania nie będą wyjaśniane.

- 11. Wnioskodawca składa wniosek **bezpośrednio** (osobiście albo przez pełnomocnika albo przez osobę uprawnioną do reprezentacji) w miejscu i w terminie wskazanym w dotyczącej konkretnego naboru *Informacji o możliwości składania wniosków za pośrednictwem danej LGD*.
- 12. Złożenie wniosku w LGD potwierdza się na jego kopii pieczęcią LGD, datą wpływu oraz podpisem osoby przyjmującej wniosek.
- 13. Można złożyć tylko jeden wniosek dotyczący tego samego małego projektu. W przypadku złożenia kilku jednobrzmiących wniosków będą one traktowane jedynie jako dodatkowe egzemplarze tego samego wniosku i jako jeden projekt będzie on podlegał ocenie przez LGD.
- 14. W przypadku określania ważności załączników (np. zaświadczenie o wpisie obiektu do rejestru zabytków (…), wystawione nie wcześniej niż 3 miesiące przed złożeniem wniosku (…)), potwierdzania spełniania kryteriów weryfikowanych do momentu złożenia wniosku (np. wiek Wnioskodawcy), czy możliwości ponoszenia kosztów związanych z realizacją operacji, za moment złożenia wniosku należy uznać datę jego złożenia w LGD.
- 15. LGD dokonuje wyboru małych projektów, a następnie przekazuje do UM właściwego ze względu na siedzibę LGD wszystkie złożone wnioski wraz z uchwałami w sprawie wyboru oraz listy operacji wybranych i operacji niewybranych.
- 16. Wpływ wniosku w UM potwierdza się na wniosku pieczęcią z datą wpływu oraz podpisem osoby przyjmującej wniosek.

17. Wnioskodawca informuje w formie pisemnej LGD i UM o wszelkich zmianach w zakresie danych objętych wnioskiem, niezwłocznie po ich zaistnieniu, przy czym UM informuje dopiero po dokonaniu weryfikacji przez LGD i przekazaniu wniosków do UM.

## **ROZPATRZENIE WNIOSKU**

- 18. Wniosek rozpatruje się w terminie 3 miesięcy od dnia przekazania tego wniosku do UM właściwego ze względu na siedzibę LGD.
- 19. **Jeżeli wniosek został złożony w ramach ostatniego naboru** i nie mieści się w limicie dostępnych środków podanych w informacji o możliwości składania wniosków**, zostaje wpisany na listę rezerwową i podlega rozpatrzeniu dopiero wówczas, gdy okaże się, że możliwe jest przyznanie pomocy w ramach dostępnego limitu środków (nastąpi zwolnienie środków)**. O możliwości rozpatrzenia wniosku UM informuje Wnioskodawcę w formie pisemnej.

Termin 3 miesięcy na rozpatrzenie wniosku w powyższej sytuacji rozpoczyna bieg od dnia, w którym okaże się, że w ramach limitu dostępnych środków wskazanego w informacji o możliwości składania wniosków, jest możliwe przyznanie pomocy objętej wnioskiem.

- 20. Wnioskodawca nie jest zobowiązany do składania wraz z wnioskiem załączników, które są już w posiadaniu danego UM, gdyż stanowiły załączniki do innego złożonego wniosku dotyczącego działań PROW 2007-2013, oraz nie minął jeszcze okres ważności załączników i nie uległy zmianie dane w nich zawarte. W takim przypadku należy dołączyć do wniosku oświadczenie, w którym Wnioskodawca wskaże wniosek lub wnioski, przy których znajdują się wymagane załączniki, z podaniem informacji niezbędnych do zlokalizowania tych dokumentów przez pracownika UM (np. nr sprawy).
- 21. Wniosek o przyznanie pomocy może być w każdej chwili wycofany w całości lub w części po pisemnym zawiadomieniu, a wycofanie wniosku sprawi, że Wnioskodawca znajduje się w sytuacji sprzed złożenia wniosku. Jeżeli jednak UM poinformuje Wnioskodawcę o nieprawidłowościach we wniosku, wycofanie nie jest dozwolone w odniesieniu do części, których te nieprawidłowości dotyczą. Nieprawidłowości w tym przypadku rozumiane są zgodnie z przepisami rozporządzenia Komisji (UE) nr 65/2011 z dnia 27 stycznia 2011 r. ustanawiającego szczegółowe zasady wykonania rozporządzenia Rady (WE) nr 1698/2005 w odniesieniu do wprowadzenia procedur kontroli oraz do zasady wzajemnej zgodności w zakresie środków wsparcia rozwoju obszarów wiejskich (Dz.U. UE L 25 z 28.1.2011, str. 8—23).

Wniosek skutecznie wycofany nie wywołuje żadnych skutków prawnych, a podmiot, który złożył, a następnie skutecznie wycofał wniosek będzie traktowany jakby tego wniosku nie złożył.

## **We wniosku występują następujące rodzaje sekcji/pól:**

- [SEKCJA(E) OBOWIĄZKOWA(E)] – sekcja(e) obowiązkowa(e) do wypełnienia przez LGD/Wnioskodawcę poprzez wpisanie odpowiednich danych lub zaznaczenie odpowiedniego pola;
- [SEKCJA(E) OBOWIĄZKOWA(E), O ILE DOTYCZY(Ą)] – sekcja(e) należy wypełnić, jeżeli dotyczy Wnioskodawcy;
- [SEKCJA WYPEŁNIONA NA STAŁE] – sekcja nie podlegająca modyfikacjom;
- [POLE WYPEŁNIONE NA STAŁE] – pole nie podlegające modyfikacjom;
- [POLE(A) OBOWIĄZKOWE] – pole(a) obowiązkowe do wypełnienia przez Wnioskodawcę poprzez wpisanie odpowiednich danych lub zaznaczenie odpowiedniego pola;
- [POLE(A) WYPEŁNIA PRACOWNIK UM] – pole(a) wypełniane przez pracownika UM, po wpłynięciu wniosku do UM;
- [POLE(A) OBOWIĄZKOWE, O ILE DOTYCZY(Ą)] – pole(a) należy wypełnić, jeżeli dotyczy Wnioskodawcy;
- [POLE WYPEŁNIA PRACOWNIK LGD] – pole wypełniane przez LGD, po wpływie wniosku do LGD.

# **B. CZĘŚĆ SZCZEGÓŁOWA WYPEŁNIANIA WNIOSKU**

## **Sekcja tytułowa**: [POLE(A) WYPEŁNIA PRACOWNIK UM]

Na stronie tytułowej wniosku pola: z*nak sprawy* oraz *pieczęć, data przyjęcia i podpis* wypełniane są przez pracownika UM.

## **W sekcji I pola od 1 do 4 wypełnia LGD.**

## **I. INFORMACJE DOTYCZĄCE WYBORU PRZEZ LOKALNĄ GRUPĘ DZIAŁANIA (LGD) OPERACJI DO FINANSOWANIA (WYPEŁNIA LGD)** [SEKCJA OBOWIĄZKOWA]

Potwierdzenie przyjęcia przez LGD – [POLE WYPEŁNIA PRACOWNIK LGD]

W przypadku, gdy LGD nadaje przyjętym wnioskom indywidualne oznaczenia sprawy, należy wpisać je w polu Potwierdzenie przyjęcia przez LGD.

Przed udostępnieniem Wnioskodawcom w ramach danego naboru formularza wniosku, LGD może wcześniej wypełnić pola  $1 - 3$  w sekcii I.

## **Pole 1. Dane identyfikacyjne LGD** [POLE OBOWIĄZKOWE]

## **Pole 1.1 Numer identyfikacyjny LGD** [POLE OBOWIĄZKOWE]

Należy wpisać numer identyfikacyjny LGD nadany przez Agencję Restrukturyzacji i Modernizacji Rolnictwa zgodnie z przepisami ustawy z dnia 18 grudnia 2003 r. *o krajowym systemie ewidencji producentów, ewidencji gospodarstw rolnych oraz ewidencji wniosków o przyznanie płatności (Dz.U. z 2012 r. poz. 86 t.j.).*

### **Pole 1.2 Rodzaj LGD** [POLE OBOWIĄZKOWE]

Należy wstawić X w odpowiednim polu w zależności od statusu LGD.

### **Pole 1.2.1 Istniejąca** [POLE OBOWIĄZKOWE]

Należy zaznaczyć w przypadku, jeśli LGD otrzymała pomoc w ramach II schematu Pilotażowego Programu Leader + SPO "Restrukturyzacja i modernizacja sektora żywnościowego oraz rozwój obszarów wiejskich 2004-2006".

### **Pole 1.2.2 Nowoutworzona** [POLE OBOWIĄZKOWE]

Należy zaznaczyć w przypadku, jeśli nie zaznaczono pkt. 1.2.1.

## **Pole 1.3 Nazwa LGD** [POLE OBOWIĄZKOWE]

Należy podać nazwę, pod którą LGD została zarejestrowana w Krajowym Rejestrze Sądowym (KRS). W dokumentacji musi obowiązywać zawsze ta sama nazwa LGD.

## **Pole 2. Adres LGD –** [POLE OBOWIĄZKOWE]

Należy podać adres siedziby LGD, numer telefonu lub faksu (wraz z numerem kierunkowym), adres e-mail oraz adres strony www (jeśli dotyczy).

W przypadku, gdy adres siedziby LGD nie jest jednocześnie adresem do korespondencji, w sekcji tej należy podać adres do korespondencji.

#### **Pole 3. Obszar i ludność objęte lokalną strategią rozwoju (LSR)** [POLE OBOWIĄZKOWE]

## **Pole 3.1 Całkowita powierzchnia obszaru LSR (w km<sup>2</sup> )** [POLE OBOWIĄZKOWE]

Należy podać całkowitą powierzchnię obszaru LSR (w km<sup>2</sup>), tj. spójnego przestrzennie obszaru, który obejmuje co najmniej 10 tys. i nie więcej niż 150 tys. mieszkańców i składa się z gmin wiejskich, lub gmin miejsko-wiejskich z wyłączeniem miast powyżej 20 tys. mieszkańców, lub gmin miejskich liczących nie więcej niż 5 tys. mieszkańców. Liczbę mieszkańców ustala się na podstawie liczby osób zameldowanych na pobyt stały, według stanu na 31 grudnia 2006 r. Obszar LSR obejmuje te gminy, które są członkami albo partnerami LGD. Dane należy podać na podstawie informacji statystycznych ogłoszonych w banku Danych Regionalnych GUS.

# **Pole 3.2 Całkowita liczba ludności objętej LSR** [POLE OBOWIĄZKOWE]

Należy podać liczbę ludności z obszaru objętego LSR, tj. liczbę osób zameldowanych na obszarze gmin na dzień 31 grudnia 2006 roku, które są członkami albo partnerami LGD.

Dane należy podać, na podstawie informacji statystycznych ogłoszonych w Banku Danych Regionalnych Głównego Urzędu Statystycznego (GUS). Liczba mieszkańców zameldowanych według stanu na 31 grudnia 2006 roku, zgodnie z klasyfikacją przyjętą w Banku Danych Regionalnych jest cechą statystyczną "Ludność według stałego miejsca zameldowania – stan na 31.XII", należącą do podgrupy "Ludność według miejsca zamieszkania i płci", grupy "Stan ludności i ruch naturalny", w kategorii "Ludność".

Informacje w tym zakresie są zamieszczone na stronie internetowej: http://www.stat.gov.pl

# **Pole 4.A. Decyzja LGD w sprawie wyboru operacji -** [POLE OBOWIĄZKOWE]

W polu 4.1 należy podać informacje dotyczące decyzji LGD podjętej w sprawie wyboru operacji do finansowania. Należy wpisać datę podjęcia i numer uchwały, odpowiednio w polach 4.1.1 i 4.1.2.W zależności od decyzji w sprawie wyboru operacji do finansowania, podjętej przez organ decyzyjny LGD, w polu 4.2. należy zaznaczyć odpowiednie pole poprzez wstawienie znaku X w polu TAK jeżeli operacja została wybrana przez organ decyzyjny LGD do finansowania w ramach LSR, albo w polu NIE; jeżeli operacja nie została wybrana do finansowania.

Jednocześnie należy pamiętać, aby wraz z wnioskiem przekazać do UM uchwałę podjętą w sprawie wyboru operacji do finansowania, w formie oryginału albo kopii potwierdzonej za zgodność z oryginałem przez pracownika LGD. Ww. uchwała musi być opatrzona pieczątką LGD i podpisana w sposób czytelny przez upoważnione osoby (dopuszczalne jest złożenie parafy wraz z pieczęcią imienną).

Do UM należy również przekazać listy wybranych lub niewybranych do finansowania operacji, w formie oryginału albo kopii potwierdzonej za zgodność z oryginałem przez pracownika LGD. Ww. listy muszą zawierać dane umożliwiające identyfikacje małego projektu i wnioskowaną kwotę pomocy oraz być opatrzone pieczątką LGD i podpisane w sposób czytelny przez upoważnione osoby (dopuszczalne jest złożenie parafy wraz z pieczęcią imienną).

Jeżeli informacja o możliwości składania wniosków została podana do publicznej wiadomości po raz ostatni, lista małych projektów wybranych do finansowania musi zawierać także wskazanie operacji, które mieszczą się w limicie dostępnych środków wskazanym w informacji o możliwości składania wniosków.

Lista małych projektów niewybranych do finansowania musi zawierać (jeśli występują) wykaz operacji, które:

- w wyniku oceny pod względem zgodności z LSR zostały uznane za: zgodne z LSR, ale nie zostały wybrane oraz niezgodne z LSR,
- nie podlegały ocenie pod względem zgodności z LSR, gdyż nie zostały złożone w miejscu i terminie wskazanym w informacji o możliwości składania wniosków,
- nie są zgodne z zakresem tematycznym operacji wskazanym w informacji o możliwości składania wniosków.

LGD dokonuje wyboru operacji do wysokości limitu dostępnych środków podanych w informacji o możliwości składania wniosków

W przypadku, podania po raz ostatni do publicznej wiadomości informacji o możliwości składania wniosków, LGD może wybrać do finansowania operacje do wysokości 120% limitu dostępnych środków wskazanych w informacji. Projekty, które w momencie przekazania do UM nie mieszczą się w ww. limicie oczekują na ewentualne zwolnienie środków, które może mieć miejsce w wyniku oceny wniosków wybranych i wskazanych do finansowania. Zwolnienie środków może wystąpić m.in. w związku z odmową przyznania pomocy, zmniejszeniem przysługującej kwoty pomocy, wycofaniem wniosku. Wnioskodawca może nie wyrazić zgody na oczekiwanie na zwolnienie środków i wycofać złożony wniosek w całości. W przypadku, gdy po zakończeniu weryfikacji wniosków wybranych, wskazanych do finansowania przez LGD nie nastąpiło uwolnienie wystarczających środków na sfinansowanie (w kolejności) wniosku(ów) z listy operacji wybranych, które nie mieszczą się w limicie, w odniesieniu do tych wniosków nastapi odmowa przyznania pomocy.

W przypadku, gdy ww. listy zostały przyjęte w formie uchwał w polach wniosku 4.1.1 oraz 4.1.2 nie należy wpisywać daty podjęcia i numeru uchwały. Dotyczy to sytuacji, gdy LGD podjęła odrębne uchwały w sprawie wyboru operacji, oraz listy wybranych operacji. W polach wniosku 4.1.1 oraz 4.1.2 należy wpisać tylko datę podjęcia i numer uchwały, którą został dokonany wybór operacji, a nie przyjęta lista.

Jeżeli operacja objęta przekazanym wnioskiem nie podlegała wyborowi z powodu niezgodności z LSR pola: 4.1.1 i 4.1.2 należy pozostawić niewypełnione.

## **Pole 4.B. Informacje o operacji -** [POLE OBOWIĄZKOWE]

W polu 4.3 należy wskazać, poprzez wstawienie znaku X w jednym właściwym polu, czy objęta wnioskiem operacja jest innowacyjna, tj. wpisuje się w innowacyjne podejście określone w LSR.

Jeżeli operacja ma charakter innowacyjny należy zaznaczyć TAK. Jeżeli nie ma charakteru innowacyjnego należy zaznaczyć NIE.

ND należy zaznaczyć w przypadku, gdy LGD nie posiada kryteriów wyboru operacji oceniających innowacyjność lub z Opisu operacji lub Uzasadnienia zgodności z celami LSR i kryteriami wyboru operacji przez LGD bądź innego dokumentu nie wynika, że jest ona innowacyjna.

W polu 4.4 należy wskazać, poprzez wstawienie znaku X, zakres, w którym objęta wnioskiem operacja zapewnia określone w LSR zintegrowanie, tj. podmioty, zasoby lub cele.

Operacje zapewniające zintegrowanie podmiotów – operacja będzie realizowana przez podmioty z różnych sektorów, realizacja operacji zakłada współpracę różnych podmiotów wykonujących cząstkowe zadania składające się na operację. Przykładowo operacja mająca na celu rozwój turystyki na danych obszarze może zakładać udział gminy, rolników podejmujących działalność agroturystyczną oraz podmioty świadczące usługi związane z obsługą ruchu turystycznego. Ponadto operacja może angażować pojedyncze osoby, zespoły, itp.

Operacje zapewniające zintegrowanie zasobów – operacja zakłada jednoczesne wykorzystanie różnych zasobów lokalnych, specyfiki obszaru, miejsc, obiektów oraz elementów stanowiących dziedzictwo przyrodnicze, historyczne, kulturowe.

Operacje zapewniające zintegrowanie celów LSR – w ramach operacji realizowane będą cele LSR, które są spójne, powiązane ze sobą oraz wzajemnie się uzupełniają. Cele LSR planowane do realizacji w ramach operacji, bez względu na to, jakiego sektora lub branży dotyczą oraz czy są to operacje inwestycyjne czy też tzw. "miękkie", będą tworzyć logiczne związki i wzajemnie na siebie oddziaływać.

ND należy zaznaczyć w przypadku, gdy LGD nie posiada kryteriów wyboru operacji oceniających zintegrowanie operacji lub z Opisu operacji lub Uzasadnienia zgodności z celami LSR i kryteriami wyboru operacji przez LGD bądź innego dokumentu nie wynika, że wpływa ona na zintegrowanie, podmiotów lub zasobów lub celów.

W polu 4.5 należy wskazać poprzez wstawienie znaku X, czy Wnioskodawca korzystał z doradztwa LGD przed złożeniem wniosku. Jeżeli zaznaczono odpowiedź TAK w polu 4.5.1 należy wpisać z jakiego rodzaju doradztwa Wnioskodawca korzystał. Jeżeli informacje podane przez LGD różnią się od informacji podanych przez Wnioskodawcę w polu 13.3 i 13.3.1 LGD powinna załączyć stosowne dokumenty które potwierdzą jej deklaracje o świadczonym doradztwie na rzecz Wnioskodawcy.

Informacje podane w polu 4.B. nie stanowią przedmiotu oceny w ramach weryfikacji wniosku, służą one jedynie uzyskaniu danych do monitorowania.

## **II. IDENTYFIKACJA WNIOSKODAWCY (wypełnia Wnioskodawca)** [SEKCJA OBOWIĄZKOWA]

W przypadku ubiegania się o pomoc przez wspólników spółki cywilnej, we wniosku w sekcji II. Identyfikacja Wnioskodawcy należy wpisać dane dotyczące spółki oraz dane każdego ze wspólników spółki cywilnej. Dane każdego ze wspólników spółki cywilnej należy wypełnić w powielonej odpowiednią liczbę razy sekcji II. Dodanie kolejnej sekcji następuje poprzez skorzystanie z przycisku "Dodaj wspólnika", znajdującego się na końcu sekcji II.

#### **Pole 5. Numer Identyfikacyjny** [POLE OBOWIĄZKOWE]

**Pole 5.1** Należy wpisać numer identyfikacyjny nadany przez Agencję Restrukturyzacji i Modernizacji Rolnictwa zgodnie z przepisami ustawy z dnia 18 grudnia 2003 r. *o krajowym systemie ewidencji producentów, ewidencji gospodarstw rolnych oraz ewidencji wniosków o przyznanie płatności (Dz.U. z 2012 r. poz. 86 t.j.).*

Jeżeli Wnioskodawca nie posiada nadanego numeru identyfikacyjnego, należy wypełnić i złożyć odpowiedni wniosek we właściwym terytorialnie Biurze Powiatowym Agencji Restrukturyzacji i Modernizacji Rolnictwa.

W przypadku, gdy Wnioskodawcą jest małżonek rolnika lub współposiadacz gospodarstwa rolnego, którzy wyrazili pisemną zgodę na nadanie numeru identyfikacyjnego ich małżonkowi lub współposiadaczowi, w polu tym należy wpisać numer identyfikacyjny nadany temu małżonkowi/współposiadaczowi i nie należy występować o nadanie nowego numeru. W takiej sytuacji należy wypełnić załącznik Informacja o posiadaczu numeru identyfikacyjnego producenta / producencie któremu przyznano płatności w ramach systemów wsparcia bezpośredniego w zakresie danych dotyczących posiadacza numeru identyfikacyjnego oraz obowiązkowo dołączyć *Dokument potwierdzający numer rachunku bankowego Wnioskodawcy lub jego pełnomocnika lub cesjonariusza, prowadzonego przez bank lub spółdzielczą kasę oszczędnościowo – kredytową*. Jeżeli Wnioskodawca nie może wykazać ww. załącznika w sekcji VIII, część B wniosku (pkt 23), powinien go wpisać w sekcji VIII, część D wniosku (*Inne załączniki*).

W sytuacji, gdy numer identyfikacyjny został nadany jednemu z małżonków w związku z prowadzonym gospodarstwem rolnym, drugi małżonek, który planuje realizację operacji w związku z prowadzoną działalnością gospodarczą odrębną od rolniczej, posługuje się numerem nadanym małżonkowi.

W przypadku, gdy o pomoc ubiegają się wspólnicy spółki cywilnej w związku z działalnością prowadzoną w spółce w polu tym należy wpisać numer identyfikacyjny nadany spółce cywilnej w oparciu o REGON spółki.

Jeśli oprócz numeru nadanego spółce cywilnej wspólnicy posiadają również numery identyfikacyjne nadane indywidualnie np. w związku z prowadzoną działalnością rolniczą w sekcji II. powielonej poprzez skorzystanie z przycisku "Dodaj wspólnika" należy wpisać także ten numer.

Dane identyfikacyjne Wnioskodawcy we wniosku powinny być zgodne z danymi, jakie zostały podane we wniosku o wpis do ewidencji producentów (EP). W przypadku, gdy dane identyfikacyjne Wnioskodawcy są inne niż dane w EP, Wnioskodawca powinien niezwłocznie zgłosić aktualizację tych danych do właściwego Biura Powiatowego ARiMR. Brak zgodności danych na etapie wypłaty środków finansowych będzie powodował konieczność złożenia wyjaśnień.

Niezgodność danych w zakresie numeru rachunku bankowego nie skutkuje odmową przyznania pomocy.

**Pole 5.2** jest wypełniane przez pracownika UM.

### **Pole 6. Rodzaj Wnioskodawcy**. [POLE OBOWIĄZKOWE]

Należy wstawić znak X w jedno z pól 6.1 - 6.8. w zależności od typu Wnioskodawcy, zgodnie ze stanem faktycznym potwierdzonym w dokumentach dołączonych do wniosku.

W aktywnym formularzu wniosku, w przypadku wyboru niewłaściwego statusu Wnioskodawcy, odznaczenia dokonuje się poprzez wybranie innego statusu lub poprzez ponowne kliknięcie w wybranym polu.

## 6.1 Osoba fizyczna

#### Uwaga!

Pomoc osobie fizycznej, która nie wykonuje działalności gospodarczej oraz nie zamierza jej wykonywać może zostać przyznana wyłącznie w zakresie:

- rozwijania aktywności społeczności lokalnej przez promocję i organizację lokalnej twórczości kulturalnej lub aktywnego trybu życia, z wyłączeniem remontu i budowy budynków mieszkalnych, lub
- promowania, zachowania lub oznakowania lokalnego dziedzictwa kulturowego i historycznego przez kultywowanie:
	- miejscowych tradycji, obrzędów i zwyczajów,
	- języka regionalnego i gwary,
	- tradycyjnych zawodów i rzemiosła.

### Pole 6.1 wypełniane jest jeżeli **Wnioskodawcą jest osoba fizyczna**:

1) która nie wykonuje działalności gospodarczej oraz nie zamierza jej wykonywać, jeżeli planuje realizację operacji w ww. zakresie;

2) która w związku z realizacją operacji planuje podjąć działalność gospodarczą podlegającą obowiązkowi rejestracji w CEIDG **(pierwsza rejestracja)**;

W przypadku, gdy prowadzona działalność gospodarcza podlega obowiązkowi rejestracji, zarejestrowanie działalności gospodarczej musi nastąpić w trakcie realizacji operacji. Fakt prowadzenia działalności gospodarczej będzie weryfikowany po złożeniu pierwszego wniosku o płatność w oparciu o informacje zawarte w CEIDG. Jeżeli dane dotyczące Wnioskodawcy nie występują w CEIDG albo występuje rozbieżność z danymi posiadanymi przez UM Wnioskodawca może być poproszony o przedstawienie dodatkowych dokumentów.

3) która w związku z realizacją operacji planuje podjąć działalność gospodarczą lub rozwija działalność gospodarczą polegającą na wynajmowaniu pokoi, sprzedaży posiłków domowych i świadczeniu w gospodarstwach rolnych innych usług związanych z pobytem turystów, która zgodnie z art. 3 ustawy z dnia 2 lipca 2004 r. o swobodzie działalności gospodarczej (Dz. U. z 2010 r. Nr 220, poz. 1447 z późn. zm.) została wyłączona z przepisów tej ustawy (co oznacza m.in. że nie podlega obowiązkowi rejestracji w CEIDG).

6.2 Osoba fizyczna prowadząca działalność gospodarczą, albo

- 6.3 Organizacja pozarządowa, albo
- 6.4 Jednostka organizacyjna związku wyznaniowego i kościoła, albo
- 6.5 Jednostka samorządu terytorialnego z wyłączeniem województwa, albo
- 6.6 Inny podmiot, albo

6.7 Instytucja kultury, dla której organizatorem jest jednostka samorządu terytorialnego utworzona na zasadach określonych przepisami ustawy z dnia 25.10.1991 o organizowaniu i prowadzeniu działalności kulturalnej (Dz.U. z 2012 r. poz. 406 t.j.), albo

6.8 Organizacja pozarządowa o statusie organizacji pożytku publicznego w rozumieniu ustawy z dnia 24 kwietnia 2003 r. o działalności pożytku publicznego i o wolontariacie (Dz.U. z 2010 Nr 234, poz. 1536, z późn. zm.).

Status określony w polu II.6 decyduje o konieczności wypełnienia pól do niego przypisanych. W zależności od rodzaju Wnioskodawcy – określone pola stają się niedostępne do edycji albo przyjmują odpowiedni status – obowiązkowe do

wypełnienia – oznaczone kolorem jasnoczerwonym lub wymagane do wypełnienia, jeżeli dotyczą – oznaczone kolorem jasnoniebieskim.

Np. zaznaczenie statusu 6.1 osoba fizyczna powoduje:

- wskazanie jako edytowalne i obowiązkowe do wypełnienia pól które obligatoryjnie dotyczą tej kategorii Wnioskodawcy m.in. pól sekcji II.7 dotyczących nazwiska, pierwszego imienia, numerów: PESEL, NIP (obowiązek podawania numeru NIP nie dotyczy osób fizycznych objętych rejestrem PESEL, nie prowadzących działalności gospodarczej lub niebędących zarejestrowanymi podatnikami podatku od towarów i usług), serii i numeru dokumentu tożsamości,
- wskazanie jako edytowalne i fakultatywnie wypełniane pól, które mogą dotyczyć tej kategorii Wnioskodawcy m.in. pola sekcji II.7 dotyczącego drugiego imienia,
- wyłączenie z edycji pól które nie dotyczą tej kategorii Wnioskodawcy m.in. pól sekcji II.7 dotyczących numerów: KRS, REGON oraz statusu przedsiębiorcy, a także załączników wymienionych w sekcji VIII. A.2 – A.5,
- automatyczne zaznaczenie sekcji VIII.A.1, tj. kategorii załączników dotyczących tej kategorii Wnioskodawcy.

## **7. Dane identyfikacyjne Wnioskodawcy** [POLE OBOWIĄZKOWE]

W zależności od statusu prawnego Wnioskodawcy należy wypełnić odpowiednie pola, zgodnie ze stanem faktycznym.

Osoba prawna albo jednostka organizacyjna nieposiadająca osobowości prawnej wpisuje nazwę, osoba fizyczna nazwisko, zaś osoba fizyczna prowadząca działalność gospodarczą wpisuje także nazwę, nawet jeśli jego imię i nazwisko stanowi nazwę podmiotu.

Należy zwrócić uwagę na to, aby forma prawna Wnioskodawcy odpowiadała warunkom przyznania pomocy zawartym w rozporządzeniu. W przypadku operacji realizowanych przez podmioty, które mogą uzyskać numery identyfikacyjne zarówno na osobę prawną wskazaną w akcie prawnym oraz urząd np. gmina oraz urząd gminy, a także diecezja oraz kuria diecezjalna należy zwrócić uwagę, że urząd gminy ani kuria diecezjalna nie posiadają osobowości prawnej, więc we wniosku należy wpisać gminę albo diecezję oraz uzyskać odpowiednie dokumenty wystawione odpowiednio na gminę albo diecezję. Analogicznie należy postąpić w przypadku podmiotów, które posiadają osobowość albo zdolność prawną i wnioskują o pomoc w imieniu jednostek organizacyjnych nieposiadających ani osobowości ani zdolności prawnej.

Jeśli Wnioskodawcą jest osoba fizyczna i z zakresu operacji oraz profilu prowadzonej działalności wynika, że planowana operacja wpłynie na poprawę jakości lub poszerzenie oferty świadczonych usług w ramach określonej działalności gospodarczej - statusem tego Wnioskodawcy powinien być status osoba fizyczna prowadzącą działalność gospodarczą. W takim przypadku Wnioskodawca powinien również określić kod PKD w ramach którego będzie prowadzona działalność wspierana w ramach określonej we wniosku operacji. Rozszerzenie działalności o właściwy kod PKD będzie potwierdzone w oparciu o informacje zawarte w CEIDG lub dokumenty (patrz pkt II.6.1 instrukcji).

**Pole 7.1** Należy wpisać odpowiednio nazwę lub nazwisko, w polu **7.2** należy wpisać pierwsze imię, w polu **7.3** należy wpisać drugie imię.

**Pole 7.4** Należy wpisać obywatelstwo i podać kod kraju.

W przypadku Wnioskodawcy obywatelstwa polskiego należy wpisać PL. Wnioskodawcy nie będący obywatelami Polski wpisują kod właściwy dla kraju, którego są obywatelami (dotyczy osób fizycznych).

**Pole 7.5** Pole wypełniane automatycznie.

**Pole 7.6** Należy wpisać numer ewidencyjny PESEL (dotyczy osób fizycznych oraz osób fizycznych prowadzących działalność gospodarczą).

**Pole 7.7** Należy wpisać numer NIP nadany przez Urząd Skarbowy.

Jeżeli Wnioskodawcą jest gmina, powiat wpisane identyfikatory Wnioskodawcy, tj. NIP, REGON co do zasady powinny również dotyczyć gminy, powiatu jako osoby prawnej.

Może jednak zdarzyć się sytuacja, gdzie gminie, powiatowi nie został nadany numer NIP lub REGON, posiada go jednak Urząd Gminy, Starostwo Powiatowe.

W takim przypadku mając na uwadze prawidłowe rozliczenie pomocy Beneficjent występujący w ramach PROW 2007- 2013 jako gmina, powiat powinien posługiwać się w całym procesie związanym z uzyskaniem pomocy identyfikatorami jednego podmiotu (NIP, REGON), które będą widniały na dokumentach księgowych przedstawionych w ramach rozliczenia operacji, tj. w tym przypadku numerem NIP i REGON Urzędu Gminy, Starostwa Powiatowego.

Obowiązek podawania numeru NIP nie dotyczy osób fizycznych objętych rejestrem PESEL, nie prowadzących działalności gospodarczej lub niebędących zarejestrowanymi podatnikami podatku od towarów i usług.

W każdą komórkę należy wpisać tylko jedną cyfrę numeru NIP.

**Pole 7.8** Należy wpisać numer dokumentu tożsamości (dotyczy osób fizycznych). Obywatele Polski, co do zasady wpisują serię i numer dowodu osobistego. Możliwość posłużenia się innym niż dowód osobisty dokumentem tożsamości, została przedstawiona w treści opisu załącznika do wniosku – **Dokument tożsamości**. Natomiast w przypadku Wnioskodawców nieposiadających obywatelstwa polskiego należy wpisać numer karty pobytu, paszportu lub innego dokumentu ze zdjęciem, wydanego w kraju, którego obywatelstwo posiada dana osoba, który w danym kraju jest uznawany za dokument tożsamości.

**Pole 7.9** Należy wpisać numer w Krajowym Rejestrze Sądowym (KRS). W przypadku podmiotów nie zarejestrowanych w KRS należy wpisać numer z rejestru prowadzonego przez właściwy organ.

**Pole 7.10** Należy wpisać numer identyfikacyjny REGON, tj. numer w Krajowym Rejestrze Urzędowym Podmiotów Gospodarki Narodowej, w przypadku, gdy Wnioskodawcą jest osoba prawna, jednostka organizacyjna nieposiadająca osobowości prawnej (oraz ich jednostki lokalne), osoby fizyczne prowadzące działalność gospodarczą (w tym indywidualne gospodarstwo rolne).

Numer 9-cio cyfrowy nadawany jest jednostkom macierzystym, numer 14 - to cyfrowy nadawany jest jednostkom lokalnym ww. podmiotów macierzystych.

W przypadku, gdy nadany numer REGON jest krótszy niż 14 znaków w pozostałe pola należy pozostawić niewypełnione.

**Pole 7.11** Należy wpisać numer PKD, jeśli Wnioskodawcą jest podmiot prowadzący działalność gospodarczą lub osoba fizyczna, która w związku z realizacją operacji planuje podjąć działalność gospodarczą podlegającą obowiązkowi rejestracji w CEIDG **(pierwsza rejestracja)**.

Określony poprzez kod PKD zakres działalności musi wskazywać na związek z zakresem realizowanego małego projektu. Jeżeli Wnioskodawca prowadzi działalność obejmującą kilka kodów PKD w polu II.7.11 wniosku wpisuje ten kod, który najpełniej odpowiada zakresowi operacji.

Wnioskodawca będący osobą fizyczną, który w związku z realizacją operacji planuje podjąć działalność gospodarczą (pierwsza rejestracja) podaje kod PKD, w ramach którego planuje uruchomić działalność, który najpełniej odpowiada zakresowi operacji.

**Pole 7.12** Należy określić status przedsiębiorcy poprzez wstawienie znaku X w jednym, właściwym polu.

W przypadku wyboru niewłaściwego statusu przedsiębiorcy, odznaczenia dokonuje się poprzez wybranie innego statusu lub poprzez ponowne kliknięcie w wybranym polu.

### **Szczegółowe zasady określania statusu przedsiębiorstwa wynikające z przepisów o swobodzie działalności gospodarczej oraz przepisów Zalecenia 2003/361/WE wskazane są w Załączniku nr 3 do niniejszej instrukcji.**

Status wskazany w polu 7.12 musi odpowiadać statusowi wskazanemu w załączniku 13.3 *Oświadczenie Wnioskodawcy o posiadaniu / nie posiadaniu statusu mikroprzedsiębiorcy*.

## Uwaga!

Źródłem prawa unijnego stanowiącego jedyną podstawę do określania warunków kwalifikacji przedsiębiorstwa jako mikroprzedsiębiorstwa jest treść *Zalecenia Komisji 2003/361/WE z dnia 6 maja 2003 r. dotyczącego definicji przedsiębiorstw mikro, małych i średnich*, opublikowanego w Dzienniku Urzędowym Unii Europejskiej L 124 z 20 maja 2003 r., str. 36. *W* kwestiach problematycznych dotyczących statusu mikroprzedsiębiorcy należy się kierować tłumaczeniem *Zalecenia Komisji 2003/361/WE* na język polski zawartym w załączniku Nr 1 *Rozporządzenia Komisji* (WE) Nr 800/2008 z dnia 6 sierpnia 2008 r. uznającego niektóre rodzaje pomocy za zgodne ze wspólnym rynkiem w zastosowaniu art. 87 i 88 Traktatu (ogólne rozporządzenie w sprawie wyłączeń blokowych) (Dz. U. UE L.214/3 *9.08.2008 r.).*

Wnioskodawca będący osobą fizyczną, który w związku z realizacją operacji planuje podjąć działalność gospodarczą (pierwsza rejestracja) nie wypełnia pola 7.12.

## **8. Adres zamieszkania osoby fizycznej / Adres siedziby Wnioskodawcy** [POLE OBOWIĄZKOWE]

W przypadku, gdy Wnioskodawcą jest osoba fizyczna należy podać adres zamieszkania, tj. adres, w którym Wnioskodawca przebywa z zamiarem stałego pobytu. Adres ten powinien być zgodny z adresem zameldowania na pobyt stały, wskazanym w dowodzie osobistym lub adresem zameldowania na pobyt czasowy, wskazanym w zaświadczeniu z ewidencji ludności (…).

Jeżeli Wnioskodawcą jest osoba prawna albo jednostka organizacyjna nieposiadająca osobowości prawnej należy podać adres siedziby osoby prawnej. Jest to adres, pod którym działa organ zarządzający.

W polach 8.1 – 8.13 należy podać adres zamieszkania/siedziby, numer telefonu i/lub faksu (wraz z numerem kierunkowym), adres e-mail oraz adres strony www (jeśli posiada).

Pola województwo, powiat, gmina, miejscowość należy wypełnić wartościami wybranymi z rozwijalnej listy (słownika). Analogiczne zasady stosowane są do wszystkich pól adresowych.

W związku z wynikającą z Rozporządzenia Rady Ministrów z dnia 15 grudnia 1998r. w sprawie szczegółowych zasad prowadzenia, koniecznością stosowania i udostępniania krajowego rejestru urzędowego podziału terytorialnego kraju tzw. TERYT oraz związanych z tym obowiązków organów administracji rządowej i jednostek samorządu terytorialnego w polach adresowych formularza wniosku został zaimplementowany ww. słownik.

W przypadku pojawienia się problemów związanych z nazwami miejscowości lub brakiem miejscowości w ww. słowniku, należy wybrać raz jeszcze gminę zmieniając jej rodzaj (z obszaru wiejskiego w gminie miejsko-wiejskiej na gminę miejsko-wiejską lub odwrotnie) i następnie wybrać ponownie właściwą miejscowość. W przypadku drobnych rozbieżności w zapisie nazwy miejscowości (np. Kalinka Kolonia - Kalinka-Kolonia) należy wybrać ze słownika nazwę w nim istniejącą. Gdy po zastosowaniu powyższych czynności nadal występuje brak możliwości wyboru właściwej miejscowości, zwykle przyczyną jest fakt, iż posiada ona status "kolonia", "przysiółek", "osiedle", "osada" lub "leśniczówka" i stanowi integralną część innej miejscowości, która występuje w słowniku TERYT. Należy wówczas skorzystać ze strony internetowej GUS (dostęp do słownika TERYT http://www.stat.gov.pl/broker/access/showSearch.jspa) i wyszukać daną miejscowość wśród integralnych części innych miejscowości, a następnie na formularzu wniosku wybrać ze słownika tę, do której należy, natomiast w polu "ulica" należy przepisać nazwę miejscowości np. z dowodu osobistego.

### **9. Adres do korespondencji** [POLE OBOWIĄZKOWE O ILE DOTYCZY]

Należy wypełnić w przypadku, gdy adres do korespondencji jest inny niż adres zamieszkania osoby fizycznej / adres siedziby Wnioskodawcy.

Na ten adres będzie przesyłana wszelka korespondencja pomiędzy UM a Wnioskodawcą. Jeżeli Wnioskodawca ustanowił pełnomocnika i chce, aby korespondencja kierowana była na jego adres, należy wpisać adres pełnomocnika w tej sekcji.

W polach 9.1 – 9.13 należy podać adres do korespondencji, numer telefonu i/lub faksu (wraz z numerem kierunkowym), adres e-mail oraz adres strony www (jeśli posiada).

### **10. Dane osób upoważnionych do reprezentowania Wnioskodawcy** [POLE OBOWIĄZKOWE]

Dane osób muszą być zgodne z informacjami zawartymi w:

- a) dokumencie potwierdzającym prawo do reprezentowania jednostki samorządu terytorialnego (np. zaświadczeniu z terytorialnej komisji wyborczej o wyborze wójta/burmistrza, w przypadku, gdy Wnioskodawcą jest gmina), albo
- b) w udostępnionych rejestrach w wyszukiwarce zamieszczonej na stronie internetowej [https://ems.ms.gov.pl/krs/wyszukiwaniepodmiotu,](https://ems.ms.gov.pl/krs/wyszukiwaniepodmiotu) lub
- c) odpisie z rejestru stowarzyszeń, innych organizacji społecznych i zawodowych, fundacji oraz publicznych zakładów opieki zdrowotnej w Krajowym Rejestrze Sądowym (w przypadku gdy Wnioskodawcą jest organizacja pozarządowa), albo
- d) odpisie z rejestru przedsiębiorców w Krajowym Rejestrze Sądowym (w przypadku gdy Wnioskodawcą jest podmiot objęty obowiązkiem wpisu do rejestru przedsiębiorców), albo
- e) dokumentach określających/potwierdzających zdolność prawną Wnioskodawcy nieposiadającego osobowości prawnej, któremu ustawy przyznają zdolność prawną, albo
- f) zaświadczeniu o posiadaniu osobowości prawnej lub o pełnieniu funkcji organu prawnego (w przypadku, gdy Wnioskodawcą jest osoba prawna lub jednostka organizacyjna nieposiadająca osobowości prawnej, działająca na podstawie przepisów o stosunku Państwa do Kościoła Katolickiego w Rzeczypospolitej Polskiej, o stosunku Państwa do innych kościołów i związków wyznaniowych oraz o gwarancjach wolności sumienia i wyznania, którą powołała kościelna jednostka organizacyjna).

W przypadku, gdy Wnioskodawcą jest parafia – wymagane jest zaświadczenie wystawione przez wojewodę, jeśli diecezja lub związek wyznaniowy – zaświadczenie powinno być wystawione przez MAiC.

Wpisanie kolejnej osoby upoważnionej do reprezentowania Wnioskodawcy jest możliwe po dodaniu wiersza przyciskiem "Dodaj". Przycisk "Usuń" umożliwia usuwanie dowolnych wierszy sekcji II.10.

#### **11. Dane pełnomocnika Wnioskodawcy** [POLE OBOWIĄZKOWE O ILE DOTYCZY]

W imieniu Wnioskodawcy może występować pełnomocnik, któremu Wnioskodawca udzielił stosownego pełnomocnictwa.

Pełnomocnictwo musi być sporządzone w formie pisemnej oraz określać w swojej treści w sposób niebudzący wątpliwości rodzaj czynności, do których pełnomocnik jest umocowany. W złożonym pełnomocnictwie własnoręczność podpisów musi zostać potwierdzona przez notariusza.

Dane dotyczące pełnomocnika powinny być zgodne z dołączonym do wniosku pełnomocnictwem.

Należy podać imię/imiona, nazwisko/nazwę, dokładny adres, numer telefonu i/ lub faksu (wraz z numerem kierunkowym) oraz adres e-mail (jeśli posiada).

### **12. Dane osoby upoważnionej do kontaktu** [POLE OBOWIĄZKOWE O ILE DOTYCZY]

W sprawach dotyczących operacji można wskazać osobę uprawnioną do kontaktu z UM. Należy podać imię/imiona, nazwisko/nazwę, numer telefonu i/ lub faksu (wraz z numerem kierunkowym) oraz adres e-mail (jeśli posiada).

### **III. IDENTYFIKACJA OPERACJI** [SEKCJA OBOWIĄZKOWA]

#### **13.1 Tytuł operacji** [POLE OBOWIĄZKOWE]

Należy wpisać tytuł, pod którym będzie realizowana operacja. Tytuł operacji powinien odzwierciedlać rodzaj i zakres planowanego przedsięwzięcia. Tytuł będzie podawany w jednakowym brzmieniu we wszystkich dokumentach, w których jest do niego odwołanie.

W polu tym można wpisać tytuł operacji obejmujący maksymalnie 1000 znaków.

#### **13.2.1 Cele operacji** [POLE OBOWIĄZKOWE]

Należy szczegółowo określić cel, jaki stawia sobie Wnioskodawca przystępując do realizacji operacji, z którego wynikać będzie wpływ na osiągnięcie celów określonych w Programie (jakie efekty Wnioskodawca zamierza osiągnąć poprzez realizację tej operacji).

Planowany cel operacji powinien być zgodny z celami określonymi w Programie Rozwoju Obszarów Wiejskich na lata 2007-2013 dla działania "Wdrażanie lokalnych strategii rozwoju" w zakresie małych projektów.

## UWAGA:

- 1) Nie należy przepisywać celów działania określonych w Programie Rozwoju Obszarów Wiejskich na lata 2007- 2013.
- 2) W celach nie należy wymieniać zakresu rzeczowego.
- 3) Określony przez Wnioskodawcę cel musi być mierzalny, konkretny, adekwatny do zakładanych rezultatów (efektów), realistyczny oraz określony w czasie.

Konkretny, tj. jasno określony, również pod względem efektów.

Mierzalny, tj. możliwy do weryfikacji mierzalnymi wskaźnikami (np. dla celu *"Utworzenie ścieżki rowerowej w celu udostępnienia mieszkańcom wsi infrastruktury turystycznej i rekreacyjnej"* możliwe jest wskazanie w Opisie operacji liczby km wybudowanej ścieżki rowerowej).

Realistyczny i określony w czasie, tj. sformułowany, w taki sposób, aby przy uwzględnieniu ewentualnych ryzyk związanych z realizacją projektu osiągnięcie celu było możliwe w planowanym okresie realizacji operacji, określonym w pkt 16 wniosku oraz opisie operacji.

Pozostałe elementy wniosku muszą zachować pełną spójność z przyjętym celem operacji w szczególności: *Zakres operacji* oraz *Opis operacji*. Każdy wymieniony w Zestawieniu rzeczowo – finansowym koszt musi być adekwatny do wskazanego zakresu i celu operacji.

Poniżej przedstawiono przykład prawidłowego wskazania planowanego celu operacji.

*"Umożliwienie mieszkańcom wsi uczestnictwa w wydarzeniach kulturalnych wsi, przez remont połączony z modernizacją, wyposażenie oraz udostępnienie świetlicy wiejskiej".*

Uwaga!

Sformułowanie celu ma podstawowe znaczenie dla operacji, przede wszystkim dlatego, że cel będzie przeniesiony do umowy przyznania pomocy, a Wnioskodawca będzie zobowiązany do osiągnięcia założonego celu oraz w przypadku operacji inwestycyjnych jego utrzymania przez okres 5 lat od dnia przyznania pomocy. Jeśli zatem Wnioskodawca otrzyma pomoc na dany cel i nie utrzyma ww. celu przez ten okres będzie zmuszony do zwrotu pomocy!

Wszystkie pozostałe informacje należy zamieścić w sekcji V. Opis operacji.

W polu tym można wpisać cel obejmujący maksymalnie 1000 znaków.

#### **13.2.2 Uzasadnienie zgodności z celami LSR i kryteriami wyboru operacji przez LGD** [POLE OBOWIĄZKOWE]

Należy wskazać jakie cele, przedsięwzięcia lub wskaźniki przyjęte w lokalnej strategii rozwoju będą realizowane w ramach małego projektu oraz przedstawić uzasadnienie potrzeby realizacji tego właśnie projektu a także należy wykazać zgodność małego projektu z określonymi przez LGD kryteriami wyboru operacji. Najważniejsze jest wskazanie w jakim stopniu realizacja operacji przyczyni się do realizacji celów określonych w LSR.

Np. w przypadku operacji, która polega na remoncie świetlicy należy w uzasadnieniu zawrzeć informacje odnoszące się do celów zawartych w LSR (np. poprawy jakości życia albo aktywizacji mieszkańców) oraz wskaźników np. liczby wyremontowanych świetlic (wskaźnik produktu w LSR), liczby spotkań (wskaźnik rezultatu w LSR), itd.

Opis zawarty w tym polu będzie wykorzystany przez LGD podczas oceny małego projektu pod kątem zgodności z LSR oraz kryteriami wyboru. Nie będzie on podlegał weryfikacji przez podmiot wdrażający.

W polu tym można wpisać uzasadnienie obejmujące maksymalnie 3000 znaków.

### **13.3 Korzystanie z usług doradczych LGD** [POLE OBOWIĄZKOWE]

Należy zaznaczyć czy Wnioskodawca przez złożeniem wniosku korzystał z doradztwa LGD. Jeżeli Wnioskodawca zaznaczył pole TAK należy wpisać w jakim zakresie doradztwo LGD było prowadzone. Mogą to być np. szkolenia z zasad wypełniania wniosku w zakresie małych projektów, konsultacje w siedzibie LGD, konsultacje telefoniczne, inne.

### **14. Miejsce realizacji operacji** [POLE OBOWIĄZKOWE]

Wpisanie kolejnego miejsca realizacji operacji jest możliwe po powieleniu sekcji III.14 przyciskiem "Dodaj". Przycisk "Usuń" umożliwia usuwanie dowolnych miejsc realizacji operacji.

Operacje inwestycyjne muszą być realizowane na obszarze objętym LSR, operacje obejmujące zadania nieinwestycyjne mogą być realizowane poza obszarem objętym LSR. W przypadku operacji inwestycyjnych np. inwestycji liniowej polegającej na budowie szlaku rowerowego, istnieje możliwość częściowej realizacji małego projektu poza obszarem objętym LSR, jednak w takim przypadku koszty dotyczące części inwestycji zlokalizowanej poza obszarem objętym LSR nie są kosztami kwalifikowalnymi.

Należy zaznaczyć odpowiedni kwadrat:

- kratka "obszar LSR" dla operacji inwestycyjnych realizowanych na obszarze LSR lub operacji obejmujących zadania nieinwestycyjne realizowanych na obszarze LSR,
- kratka "poza obszarem LSR", dla operacji obejmujących zadania nieinwestycyjne,
- kratka "obszar LSR" i "poza obszarem LSR" jednocześnie w przypadku:
	- operacji obejmującej zadania inwestycyjne i zadania nieinwestycyjne,
	- operacji inwestycyjnych częściowo realizowanych poza obszarem objętym LSR np. inwestycji liniowej polegającej na budowie szlaku rowerowego.

W przypadku wyboru niewłaściwego obszaru, odznaczenia dokonuje się poprzez wybranie właściwego obszaru lub poprzez ponowne kliknięcie w wybranym polu.

W sytuacji, gdy realizując operację inwestycyjną lub częściowo inwestycyjną Wnioskodawca zaznaczy w aktywnym formularzu wniosku kratkę "poza obszarem LSR", wyświetlony zostanie komunikat o konieczności sprawdzenia właściwego zaznaczenia obszaru w ramach wszystkich miejsc realizacji operacji.

Jeżeli operacja realizowana jest w jednej miejscowości, a na kilku ulicach, należy wymienić nazwy tych ulic wpisując je w kolejności alfabetycznej po przecinku i przyporządkowując numery domów. W przypadku realizacji operacji w kilku miejscowościach, należy je podać w polu 14.2.4, w poszczególnych wierszach oznaczonych literami odpowiednio A, B, C. Jeżeli operacja jest realizowana w kilku miejscowościach, nazwy ulic należy podać w odpowiednim wierszu, przyporządkowanym dla danej miejscowości (A, B, C). W polu: 14.2.7 Ulica/oznaczenie działki należy wpisać nazwę ulicy lub ulic (o ile operacja jest realizowana na nieruchomości oznaczonej nazwą ulicy). W przypadku, gdy operacja realizowana jest na nieruchomości:

- nieoznaczonej nazwą ulicy i numerem w tym polu należy umieścić numer/numery działek ewidencyjnych wraz z numerem/numerami obrębu ewidencyjnego nieruchomości, na której realizowana będzie operacja,
- nieoznaczonej jeszcze numerem domu/lokalu, znajdującej się w miejscowości, która nie posiada ulic w polu tym należy umieścić numer/numery działek ewidencyjnych wraz z numerem/numerami obrębu ewidencyjnego nieruchomości,
- oznaczonej ulicą, ale nie mającej nadanego numeru domu w polu tym należy wpisać nazwę ulicy oraz numer/numery działki (wraz z numerem/numerami obrębu ewidencyjnego nieruchomości).

Szczegółowe dane dotyczące lokalizacji należy podać zawsze w przypadku, gdy planowana do realizacji operacja jest trwale związana z nieruchomością (tj. dotyczy budowy, odbudowy, remontu, nasadzeń, zagospodarowania terenu, zakupu maszyn, sprzętu i urządzeń wymagających posadowienia), a także gdy dotyczy ona zakupu wyposażenia oraz maszyn, sprzętu lub urządzeń bezpośrednio związanych (wykorzystywanych) z konkretną lokalizacją.

W przypadku realizacji operacji obejmujących zadania nieinwestycyjne polegających np. na organizacji wydarzeń szkoleniowych, warsztatowych lub promocyjnych, wydaniu publikacji, a także realizacji operacji liniowych np. rajdu rowerowego, spływu kajakowego, oznakowania szlaku lub ścieżki, które nie obejmują prac budowlanych, jeżeli nie jest możliwe wskazanie szczegółowego adresu realizacji operacji, należy podać adres zamieszkania / siedziby Wnioskodawcy.

W ww. przypadkach, kiedy miejsce realizacji operacji zostało określone poprzez wskazanie adresu zamieszkania / siedziby Wnioskodawcy, szczegółowe informacje o obszarze realizacji / oddziaływania operacji należy zawrzeć w sekcji V. Opis operacji.

Dodatkowo można załączyć mapę z zaznaczonymi punktami, przez które przebiega tego rodzaju inwestycja.

# **15. Zakres operacji** [POLE OBOWIĄZKOWE]

Zakres operacji określony w polu III.15 decyduje o konieczności wypełnienia pól do niego przypisanych. W zależności od wybranego zakresu pola do niego przypisane wypełniają się automatycznie, stają się niedostępne do edycji albo pozostają edytowalne oraz przyjmują odpowiedni status, tj. obowiązkowe do wypełnienia – oznaczone kolorem jasnoczerwonym lub wymagane do wypełnienia, jeżeli dotyczą – oznaczone kolorem jasnoniebieskim.

Np. zaznaczenie wyłącznie nieinwestycyjnego zakresu operacji określonego w polu 15.1.2. powoduje, że niedostępne do edycji stają się pola związane z zaliczką (IV. 26.1.1, 27, 28) oraz kolumna 7 sekcji VI., natomiast sekcja VIII.C dotycząca załączników związanych z robotami budowlanymi automatycznie przyjmuje wartość ND.

Zaznaczenie zakresu operacji określonego w polu 15.5.1. powoduje, że załącznik 20 wskazany w sekcji VIII. jest wymagany i automatycznie przyjmuje wartość TAK.

W przypadku wyboru niewłaściwego zakresu, odznaczenia dokonuje się poprzez ponowne kliknięcie w wybranym polu.

Dopuszcza się zaznaczenie kilku zakresów operacji z tym, że muszą być ze sobą racjonalnie powiązane i prowadzić do osiągnięcia celu wskazanego we wniosku.

Planując realizację małego projektu należy mieć na uwadze, że mały projekt powinien stanowić zamkniętą całość, a nie część większej inwestycji, sztucznie wyodrębnioną w celu uzyskania wyższej kwoty pomocy.

Możliwe jest złożenie w ramach naboru dwóch wniosków dotyczących tej samej działalności, jeżeli służą one realizacji innych celów np. jeden z wniosków obejmuje wyposażenie świetlicy wiejskiej, natomiast drugi utworzenie izby pamięci w kolejnym pomieszczeniu w tej samej lokalizacji.

Zakres operacji musi wskazywać na związek z zakresem działalności Wnioskodawcy określonym w dokumentach konstytuujących jego działalność, np. odpisie z KRS, umowie, statucie, a w przypadku osób fizycznych, które w związku z realizacją operacji planują podjąć działalność gospodarczą podlegającą obowiązkowi rejestracji w CEIDG **(pierwsza rejestracja)** z planowanym przedmiotem działalności określonym poprzez kod PKD w polu II.7.11.

W punktach odpowiadających zakresowi operacji należy wpisać planowane koszty całkowite, występujące w ramach danego zakresu operacji. W ramach kwoty kosztów całkowitych należy uwzględnić odpowiadające konkretnemu zakresowi wartości kosztów kwalifikowalnych, VAT (bez względu na to, czy dla danego Wnioskodawcy jest on kosztem kwalifikowanym) oraz związane z daną pozycją zakresu koszty niekwalifikowalne.

Planując realizację małego projektu w zakresie objętym pkt **15.1.2.** wniosku należy zwrócić uwagę, czy operacja polegająca na realizacji szkoleń dotyczy przedsięwzięć innych niż realizowane w ramach działania 111 "Szkolenia zawodowe dla osób zatrudnionych w rolnictwie i leśnictwie".

W ramach małych projektów nie można uzyskać wsparcia na prowadzenie szkoleń w zakresie następujących dziedzin:

- minimalne wymagania wzajemnej zgodności dla gospodarstw rolnych (tzw. cross-compliance);
- upowszechnianie nowoczesnych technologii w rolnictwie i leśnictwie;
- upowszechnianie zasad proekologicznych metod produkcji rolniczej, a w szczególności integrowanej produkcji rolniczej i rolnictwa ekologicznego;
- upowszechnianie standardów jakościowych w produkcji rolniczej i leśnej;
- ekonomika i zarządzanie gospodarstwem rolnym lub produkcją leśną;
- podejmowanie nowych, rynkowo zorientowanych kierunków produkcji rolnej;
- popularyzacja nowych kierunków działalności rolniczej w celu uzyskiwania dodatkowych dochodów;
- poprawa jakości i higieny produkcji;
- prawidłowe warunki utrzymania zwierząt;
- ochrona środowiska w gospodarstwie rolnym, ze szczególnym uwzględnieniem gospodarstw na Obszarach Szczególnie Narażonych;
- zastosowanie mikrokomputerów i programów komputerowych w usprawnieniu zarządzania gospodarstwem rolnym i leśnym;
- warunki bezpiecznego wytwarzania i przechowywania pasz w gospodarstwie w kontekście bezpieczeństwa żywnościowego.

Na stronie internetowej MRiRW (www.minrol.gov.pl) dostępna jest aktualna lista tematów szkoleń w ramach działania 111 zatwierdzonych do realizacji. Zadanie dotyczące szkoleń objęte wnioskiem w ramach małych projektów nie może pokrywać się z jakimkolwiek tematem szkoleń wymienionych powyżej oraz wymienionych w wykazie operacji zamieszczonym w lokalizacji [http://www.minrol.gov.pl/pol/Wsparcie-rolnictwa-i-rybolowstwa/PROW-2007-](http://www.minrol.gov.pl/pol/Wsparcie-rolnictwa-i-rybolowstwa/PROW-2007-2013/Dzialania-PROW-2007-2013/Os-1-Poprawa-konkurencyjnosci-sektora-rolnego-i-lesnego/Szkolenia-zawodowe-dla-osob-zatrudnionych-w-rolnictwie-i-lesnictwie/Tematy-szkolen) [2013/Dzialania-PROW-2007-2013/Os-1-Poprawa-konkurencyjnosci-sektora-rolnego-i-lesnego/Szkolenia-zawodowe](http://www.minrol.gov.pl/pol/Wsparcie-rolnictwa-i-rybolowstwa/PROW-2007-2013/Dzialania-PROW-2007-2013/Os-1-Poprawa-konkurencyjnosci-sektora-rolnego-i-lesnego/Szkolenia-zawodowe-dla-osob-zatrudnionych-w-rolnictwie-i-lesnictwie/Tematy-szkolen)[dla-osob-zatrudnionych-w-rolnictwie-i-lesnictwie/Tematy-szkolen.](http://www.minrol.gov.pl/pol/Wsparcie-rolnictwa-i-rybolowstwa/PROW-2007-2013/Dzialania-PROW-2007-2013/Os-1-Poprawa-konkurencyjnosci-sektora-rolnego-i-lesnego/Szkolenia-zawodowe-dla-osob-zatrudnionych-w-rolnictwie-i-lesnictwie/Tematy-szkolen)

W przypadku realizacji operacji polegających na organizacji przedsięwzięć edukacyjnych, organizacji imprez, itp. należy mieć na uwadze, że operacje te muszą mieć charakter otwarty tzn. nie mogą być organizowane dla z góry określonej grupy osób. W przypadku, gdy liczba uczestników w szkoleniu jest z jakiegoś powodu ograniczona organizator powinien przewidzieć ,system rekrutacji zgodny z zasadą przejrzystości, m.in. jasno określony, łatwy do zrozumienia, jawny.

W przypadku operacji planowanych do realizacji w zakresie objętym pkt. **15.1.4.**, polegających na zagospodarowaniu przestrzeni publicznej należy kierować się definicją obszaru przestrzeni publicznej zgodnie z art. 2 pkt 6 ustawy z dnia 27 marca 2003 r. o planowaniu i zagospodarowaniu przestrzennym (Dz.U. z 2012 poz.647, z późn. zm.)

Planując realizację małego projektu w zakresie objętym pkt. **15.2.2.** wniosku należy pamiętać, iż wsparciu nie podlegają projekty polegające na promowaniu indywidualnego przedsiębiorcy.

W przypadku realizacji operacji w zakresie objętym pkt. **15.2.3.** wniosku należy pamiętać, iż wraz z wnioskiem o płatność należy przedstawić m.in. regulamin świetlicy wiejskiej albo obiektu pełniącego funkcję świetlicy wiejskiej.

Planując realizację małego projektu w zakresie objętym pkt. **15.5.1.** wniosku należy pamiętać, iż wsparciu nie podlegają projekty polegające na promowaniu, zachowaniu lub oznakowaniu lokalnego dziedzictwa kulturowego i historycznego budynków mieszkalnych.

Planując realizację małego projektu w zakresie objętym pkt. **15.5.4.** wniosku należy zwrócić uwagę, czy operacja polegająca na prowadzeniu badań nad obszarem wdrażania LSR dotyczy przedsięwzięć innych niż realizowane przez LGD w ramach działania 431 "Funkcjonowanie lokalnej grupy działania, nabywanie umiejętności i aktywizacja".

W tym celu należy skonsultować mały projekt polegający na prowadzeniu badań nad obszarem wdrażania LSR z LGD, za pośrednictwem której Wnioskodawca zamierza złożyć wniosek.

Planując realizację małego projektu w zakresie objętym pkt. **15.6.3.** wniosku należy zwrócić uwagę, czy operacja mająca na celu uzyskanie certyfikatów i uczestnictwo w systemach jakości dotyczy przedsięwzięć innych niż realizowane w ramach działania 132 "Uczestnictwo rolników w systemach jakości żywności".

Lista wspólnotowych i krajowych systemów jakości żywności kwalifikujących się do wsparcia została określona w opisie działania 132 w PROW na lata 2007-2013, natomiast szczegółowe warunki przyznania pomocy w ramach działania zostały uregulowane w rozporządzeniu Ministra Rolnictwa i Rozwoju Wsi z dnia 22 stycznia 2008 r. w sprawie szczegółowych warunków i trybu przyznawania oraz wypłaty pomocy finansowej w ramach działania "Uczestnictwo rolników w systemach jakości żywności" objętego Programem Rozwoju Obszarów Wiejskich na lata 2007 – 2013 (Dz.U. Nr 20 poz. 119, z późn. zm.).

Planując realizację małego projektu inwestycyjnego związanego np. z małą infrastrukturą turystyczną i rekreacyjną, należy wziąć pod uwagę, że infrastruktura ta będzie musiała być udostępniana przez co najmniej 5 lat od dnia przyznania pomocy.

W odniesieniu do zakresów wsparcia, które obejmują remont połączony z modernizacją należy pamiętać, iż zgodnie z art. 55 ust. 2 Rozporządzenia Komisji (WE) Nr 1974/2006 z dnia 15 grudnia 2006 r. ustanawiającego szczegółowe zasady stosowania Rozporządzenia Rady (WE) Nr 1698/2005 r. w sprawie wsparcia rozwoju obszarów wiejskich przez Europejski Fundusz Rolny na rzecz Rozwoju Obszarów Wiejskich (EFRROW), proste inwestycje odtworzeniowe w ramach PROW 2007-2013 nie są kwalifikującymi się wydatkami.

Wykluczenie nie obejmuje kosztów remontu dotyczących inwestycji związanych z utrzymaniem, odbudową i poprawą stanu dziedzictwa kulturowego, takiego jak elementy charakterystyczne dla kultury i krajobrazu wiejskiego np. obiektów zabytkowych.

Inwestycje, których celem jest odtworzenie zdekapitalizowanego majątku trwałego np. wymiana skorodowanego pokrycia dachowego budynku na nowe pokrycie blachą, są inwestycjami odtworzeniowymi.

Polskie prawodawstwo nie definiuje pojęcia "modernizacja obiektu budowlanego". Zgodnie z przepisami ustawy Prawo budowlane remont, to wykonywanie w istniejącym obiekcie budowlanym robót budowlanych polegających na odtworzeniu stanu pierwotnego, a niestanowiących bieżącej konserwacji, przy czym dopuszcza się stosowanie wyrobów budowlanych innych niż użyto w stanie pierwotnym.

Oznacza to więc, iż zwykły remont obiektów budowlanych, jako inwestycja odtworzeniowa, nawet jeżeli zastosowano inne materiały budowlane, nie może być kosztem kwalifikowalnym. Podobnie inwestycję polegającą np. wyłącznie na odbudowie dachu i odtworzeniu elementów zniszczonych wskutek pożaru w budynku, należałoby uznać za prostą inwestycję odtworzeniową.

Koszt operacji polegającej na wymianie pokrycia dachowego mógłby być kosztem kwalifikowalnym w sytuacji, gdy np. poza wymianą pokrycia dachowego na budynku tym planuje się modernizację (przebudowę) w postaci: wykonania ocieplenia dachu z pianki poliuretanowej, wydzielenia pomieszczeń służących celom operacji lub zakupu i montażu urządzeń wentylacji budynku lub inną inwestycję towarzyszącą, która wprowadza element modernizacji w odniesieniu do danego obiektu budowlanego.

W przypadku inwestycji budowlanych zawierających odniesienie do pojęcia "remont połączony z modernizacją" należy mieć na uwadze, że dokumenty towarzyszące inwestycji (projekt budowlany, kosztorysy, rysunki charakterystyczne itd.) powinny wykazywać, że inwestycja nosi znamiona "modernizacji". Ustalenie, czy roboty budowlane stanowią remont połączony z modernizacją, odnoszą się do całego obiektu budowlanego (a nie tylko do elementu obiektu budowlanego), co oznacza, że obiekt zawierający elementy "modernizacji" może być w całości zaliczony do kosztów kwalifikowalnych. Wszelkie inwestycje polegające na wykonaniu nowych, nieistniejących dotychczas składników lub elementów, głównie w sferze aktywów trwałych, nie są inwestycjami odtworzeniowymi.

Należy zwrócić uwagę, że elementy powodujące modernizację obiektu budowlanego najczęściej wymagają uzyskania pozwolenia na ich realizacje w trybie uzyskania decyzji o pozwoleniu na budowę, a nie zgłoszenia zamiaru wykonania robót budowlanych.

Planując realizację operacji związanych z kultywowaniem tradycyjnych zawodów i rzemiosła oraz wprowadzaniem na rynek nowych produktów i usług należy wziąć pod uwagę fakt, iż w ramach osi 4. PROW 2007-2013 *Leader* nie ma możliwości przyznania pomocy na operacje, które realizują cele osi 1. PROW 2007-*2013 "Poprawa konkurencyjności sektora rolnego i leśnego",* co oznacza, że pomoc na operacje, które polegają na wsparciu działalności rolniczej (np. pszczelarstwa, uprawy tradycyjnych odmian jabłoni, śliw, winorośli) nie będzie mogła być przyznana.

Jednocześnie Wnioskodawca powinien mięć na uwadze przepisy art. 1 ust. 1 Rozporządzenia Komisji (WE) Nr 1998/2006 z dnia 15 grudnia 2006 r. w sprawie stosowania art. 87 i 88 Traktatu do pomocy *de minimis.*

#### **16. Planowany termin zakończenia etapu** (miesiąc/rok) [SEKCJA OBOWIĄZKOWA]

Należy podać planowany termin zakończenia realizacji operacji lub jej etapów, w układzie – miesiąc/rok.

Terminy zakończenia realizacji etapów powinny być różne, przy czym termin zakończenia pierwszego etapu nie może być późniejszy niż termin zakończenia drugiego. Należy przyjąć, że termin zakończenia etapu to planowany termin złożenia wniosku o płatność pośrednią/ostateczną do UM.

W trakcie realizacji operacji dopuszcza się możliwość rozpoczęcia realizacji kolejnego etapu, przed zakończeniem poprzedniego, przy czym rozliczenie zrealizowanych w danym etapie zadań nastąpi zgodnie z przyjętą w *Zestawieniu rzeczowo-finansowym operacji* kolejnością ich realizacji.

Ustalając termin zakończenia realizacji poszczególnych etapów operacji należy wziąć pod uwagę czas potrzebny LGD na dokonanie wyboru operacji, sporządzenie dokumentacji związanej z wyborem i przekazanie jej do właściwego UM (45 dni od dnia, w którym upłynął termin składania wniosków) oraz czas potrzebny UM na rozpatrzenie wniosku od dnia wpływu do UM przekazanego przez LGD wniosku, na uzyskanie odpowiednich zaświadczeń, pozwoleń, opinii, itp. a także fakt, iż planowany okres realizacji całej operacji (jednoetapowej lub dwuetapowej) nie może być dłuższy niż 24 miesiące od dnia zawarcia umowy przyznania pomocy z tym, że zakończenie realizacji operacji, tj. złożenie wniosku o płatność ostateczną musi nastąpić do 31 grudnia 2014 roku.

W aktywnym formularzu wniosku pole III.16 steruje wszystkimi polami wniosku związanymi z drugim etapem. Wpisanie w formularzu danych dotyczących drugiego etapu realizacji operacji będzie możliwe po dodaniu pola III.16.2 przyciskiem "Dodaj". Spowoduje to pojawienie się w formularzu wniosku w sekcji IV i VII pól dotyczących drugiego etapu.

Przycisk "Usuń" umożliwia usunięcie pól dotyczących drugiego etapu operacji. Usunięcie pola III.16.2 powoduje utratę danych dotyczących drugiego etapu w sekcji IV i VII.

## **IV. PLAN FINANSOWY OPERACJI** [SEKCJA OBOWIĄZKOWA]

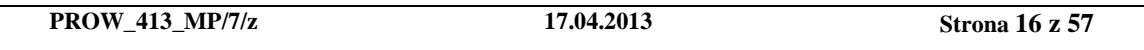

### **17. Koszty realizacji operacji** [SEKCJA OBOWIĄZKOWA]

Wypełnianie sekcji finansowych wniosku (IV. PLAN FINANSOWY OPERACJI oraz VI.OPIS ZADAŃ… ) należy rozpocząć od wypełnienia sekcji VII. ZESTAWIENIE RZECZOWO-FINANSOWE OPERACJI, ponieważ dane z sekcji VII są automatycznie importowane do sekcji IV i VI.

Pola sekcji IV.17 dotyczące kosztów kwalifikowalnych operacji (w zł) są nieedytowalne. Dane w tym zakresie są wypełniane automatycznie danymi z sekcji VII.

W kolumnie całkowity koszt operacji (w zł) pola 17.1.2 oraz 17.1 są niedostępne do edycji. Dane w tym zakresie są wyliczane i wypełniane automatycznie po wpisaniu pozostałych wartości w kolumnie całkowity koszt operacji (w zł).

Koszty realizacji operacji należy podać w podziale na całkowity koszt operacji (w zł) oraz koszty kwalifikowalne operacji (w zł) dla poszczególnych rodzajów kosztów, określonych w wierszach: 17.1.1. – 17.1.4.

W kolumnie " Koszty kwalifikowalne operacji (w zł)" należy wpisać w poszczególnych wierszach: 17.1.1 – 17.1.3 koszty kwalifikowalne operacji (w zł) które muszą być zgodne z wartościami podanymi w części VII. *Zestawienie rzeczowo-finansowe operacji.*

Koszt kwalifikowalny jest to wydatek niezbędny dla realizacji operacji spełniający warunki umożliwiające jego całkowite lub częściowe pokrycie środkami przeznaczonymi na realizację działania. Są to koszty poniesione od dnia złożenia wniosku do LGD, zaś w przypadku kosztów ogólnych, od 1 stycznia 2007 r. Refundacji podlegają koszty, które zostały określone w *Zestawieniu rzeczowo-finansowym operacji* oraz *Planie finansowym*, faktycznie poniesione i udokumentowane ( $\S 4$  ust.  $1 - 4$  oraz ust. 1a rozporządzenia).

Zgodnie z przepisami rozporządzenia, koszty kwalifikowalne muszą być poniesione w formie rozliczenia pieniężnego, a w przypadku transakcji, której wartość bez względu na liczbę wynikających z niej płatności, przekracza 1 tysiąc zł – w formie rozliczenia bezgotówkowego.

Wartości wierszy w kolumnach "Całkowity koszt operacji (w zł)" i "Koszty kwalifikowane operacji (w zł)" mogą mieć takie same wartości, gdy VAT jest kosztem kwalifikowalnym.

Koszty kwalifikowalne mogą być podawane z podatkiem VAT, jeśli Wnioskodawca nie ma możliwości odzyskania tego podatku.

17.1.2 Do kosztów kwalifikowalnych operacji zaliczamy również wkład niepieniężny obejmujący koszty:

a) pracy oraz usług świadczonych nieodpłatnie (usług polegających na wykonaniu przez osobę/y określonej pracy w określonym czasie),

b) udostępnienia ziemi, nieruchomości, sprzętu lub surowców.

Koszty pracy oraz usług świadczonych nieodpłatnie oblicza się według wzoru:

$$
\boxed{X = \frac{A}{168} \quad * \quad H}
$$

X – wartość pracy oraz usług świadczonych nieodpłatnie,

A – przeciętne wynagrodzenie w gospodarce narodowej w drugim roku poprzedzającym rok, w którym złożono wniosek o przyznanie pomocy na mały projekt np. wyliczając wartości pracy oraz usług świadczonych nieodpłatnie w ramach operacji objętej wnioskiem, który będzie złożony w 2013 r., należy przyjąć wskaźnik przeciętnego wynagrodzenia dotyczący roku 2011, tj. 3399,52,

H – liczba przepracowanych godzin.

Wartość wkładu niepieniężnego (17.1.2.) nie jest obecnie ograniczona. Pomimo braku przepisu limitującego wysokość wkładu niepieniężnego wnioskowana (oraz wypłacona) kwota pomocy nie może być wyższa niż suma całkowitych kosztów kwalifikowalnych pomniejszona o wartość wkładu niepieniężnego.

Koszty całkowite operacji muszą zawierać się w przedziale od 4 500 do 100 000 zł.

17.1.3 Koszty ogólne są określone w § 4 ust 1a pkt. 1 rozporządzenia. W polu 17.1.3 należy podać wartość kosztów ogólnych, tj. kosztów kwalifikowalnych bezpośrednio związanych z przygotowaniem i realizacją operacji, jednakże w wysokości nieprzekraczającej 10% pozostałych kosztów kwalifikowalnych małych projektów pomniejszonych o wartość wkładu niepieniężnego (max 10% kwoty określonej w polu 17.1.1).

17.1.4 Jeżeli planowane do poniesienia koszty nie mieszczą się w żadnej z kategorii kosztów wymienionych w wierszach 17.1.1 **–** 17.1.3, a są bezpośrednio związane z realizacją operacji, należy umieścić je w polu 17.1.4 Inne koszty (niekwalifikowane).

W polu 17.1 Koszty realizacji operacji (suma kwot 17.1.1-17.1.4) w kolumnie "Koszty kwalifikowalne operacji (w zł)" sumuje się jedynie wartości z pól 17.1.1-17.1.3. Wartość podana w tym miejscu musi być taka sama jak wartość w polu 22 "Koszty kwalifikowalne realizacji operacji", które są sumą kosztów z pól: 22.1 i 22.2

## **18. Źródła współfinansowania operacji** [SEKCJA OBOWIĄZKOWA, O ILE DOTYCZY]

Pomoc w ramach małych projektów stanowi refundację części kosztów kwalifikowalnych operacji.

Należy wskazać źródła współfinansowania operacji ze źródeł publicznych.

Zgodnie z przepisami § 3 ust. 1 pkt 2 rozporządzenia pomoc finansowa może być przyznana na operację niefinansowaną z udziałem innych środków publicznych, z wyłączeniem przypadku **współfinansowania** z:

- Funduszu Kościelnego lub  $\bullet$
- dochodów własnych jednostek samorządu terytorialnego lub subwencji ogólnej.

W celu wykluczenia podwójnego finansowania operacji, kwota pomocy powinna zostać pomniejszona przez Wnioskodawcę tylko w przypadku, gdy **udokumentowana** wysokość współfinansowania operacji z ww. środków publicznych będzie wyższa od wysokości wkładu własnego Wnioskodawcy, tj. wysokości kwoty stanowiącej różnicę pomiędzy sumą kosztów całkowitych a wnioskowaną kwotą pomocy.

### *Przykład:*

- *całkowity koszt operacji wynosi 70 tys. zł,*
- *koszty kwalifikowalne 65 tys. zł,*
- *kwota pomocy nie może przekroczyć 50 tys. zł,*
- *wkład własny w finansowanie operacji wynosi 20 tys. zł (70 tys. zł – 50 tys. zł = 20 tys. zł)*

Jeżeli wysokość współfinansowania operacji ze środków JST lub Funduszu Kościelnego będzie wynosiła 20 tys. zł, nie *będzie potrzeby pomniejszenia kwoty pomocy z uwagi na udział innych środków publicznych.*

*Koszty całkowite 70 tys. zł – dotacja 20 tys. zł = 50 tys. zł*

*Kwota pomocy wyliczona na podstawie kosztów kwalifikowalnych wynosi 50 tys. zł – nie przewyższa kwoty wyliczonej po uwzględnieniu dotacji ze środków JST lub Funduszu Kościelnego.*

*Należy jednak pamiętać, iż na etapie weryfikacji wniosku o płatność niezbędne będzie udokumentowanie, iż Beneficjent rzeczywiście wydatkował koszty całkowite w wysokości 70 tys. zł, żeby wykluczyć możliwość podwójnego finansowania operacji.*

Jeżeli kwota pomocy stanowi dokładnie 80% kosztów kwalifikowalnych (maksymalny dopuszczalny poziom dofinansowania), to wkład własny Wnioskodawcy stanowi 20% kosztów kwalifikowalnych.

## *Przykład:*

- *całkowity koszt operacji wynosi 25 tys. zł,*
- *koszty kwalifikowalne 20 tys. zł,*
- *kwota pomocy nie może przekroczyć 16 tys. zł,*
- *wkład własny w finansowanie operacji wynosi 9 tys. zł.*

*Jeżeli udokumentowana wysokość współfinansowania operacji ze środków JST lub Funduszu Kościelnego będzie wynosiła 13 tys. zł (przekroczyła wysokość wkładu własnego), pomniejszenie kwoty pomocy z uwagi na współfinansowanie innymi środkami publicznymi wyniesie 4 tys. zł*

*Koszty całkowite 25 tys. zł – dotacja 13 tys. zł = 12 tys. zł*

Kwota pomocy wyliczona na podstawie kosztów kwalifikowalnych wynosi 16 tys. zł, przy czym 4 tys. zł zostanie *sfinansowany ze środków dotacji JST lub Funduszu Kościelnego, stąd możliwa do wnioskowania kwota pomocy wynosi 12 tys. zł.*

*Należy jednak pamiętać, iż na etapie weryfikacji wniosku o płatność niezbędne będzie udokumentowanie, iż Beneficjent rzeczywiście wydatkował koszty całkowite w wysokości 25 tys. zł, żeby wykluczyć możliwość podwójnego finansowania operacji ze środków publicznych.*

Dla instytucji kultury w celu uniknięcia uzasadnionego zarzutu podwójnego finansowania formę dotacji można przyjąć wyłącznie w odniesieniu do wysokości wkładu własnego Wnioskodawcy. W części refundowanej finansowanie zadania może mieć formę pożyczki udzielonej z budżetu jednostki samorządu terytorialnego, ewentualnie ze środków uzyskanych z kredytu, poręczonego w razie potrzeby przez gminę.

Środki przekazywane przez jednostkę samorządu terytorialnego swojej jednostce organizacyjnej będącej instytucją kultury, na podstawie art. 12 ustawy o z dnia 25 października 1991 r. o organizowaniu i prowadzeniu działalności kulturalnej (Dz. U. z 2001 r., Nr 13, poz. 123, z późn. zm.), należy uznać jako środki własne Wnioskodawcy.

Zgodnie z ustawą z dnia 22 września 2006 r. o uruchamianiu środków pochodzących z budżetu Unii Europejskiej przeznaczonych na finansowanie wspólnej polityki rolnej (Dz.U. z 2012 poz. 1065 t.j.) Wnioskodawca realizujący operację w ramach małych projektów może uzyskać wyprzedzające finansowanie kosztów kwalifikowalnych operacji w wysokości nieprzekraczającej 20% wnioskowanej kwoty pomocy.

Jeżeli Wnioskodawcy realizujący operację w zakresie małych projektów otrzymali dofinansowanie z dozwolonych środków publicznych:

- a) w wysokości wkładu własnego lub wyższej wyprzedzające finansowanie nie przysługuje,
- b) w wysokości niższej od wkładu własnego wyprzedzające finansowanie przysługuje, lecz w wysokości nie wyższej niż kwota wkładu krajowego (wypłacana przez ARiMR).

# Przykład:

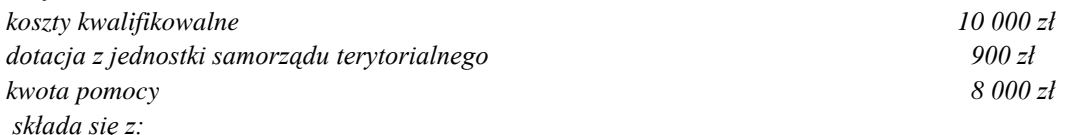

*- środki EFRROW (wyliczane w kwocie wydatków publicznych, stanowią max 80% tych wydatków i nie przekraczają kwoty pomocy) 7 120 zł*

*[wyliczenia: (8 000 + 900) x 80% = 7 120, lecz nie więcej niż kwota pomocy]*

*- środki współfinansowania krajowego (stanowią uzupełnienie kwoty pomocy, jeśli wkład EFFROW w kwocie wydatków publicznych stanowi kwotę mniejszą niż kwota pomocy) 880 zł*

*[wyliczenia: (8 000 – 7 120 zł) = 880 zł (wkład krajowy)]*

Jeżeli okaże się, iż Wnioskodawca otrzymał nienależne wyprzedzające finansowanie – zostanie ono odzyskane wraz z odsetkami jak dla zaległości podatkowych.

Należy pamiętać, iż w przypadku operacji obejmujących zadania nieinwestycyjne (np. szkolenie, konkurs fotograficzny, podnoszenie świadomości poprzez udział dzieci w przedsięwzięciach warsztatowych lub edukacyjnych, o ile jest to zawarte w LSR) dopuszczalny poziom dochodów generowanych w związku z realizacją małego projektu nie może przekroczyć wysokości wkładu własnego Wnioskodawcy w finansowanie projektu, tj. wysokości kwoty stanowiącej różnicę pomiędzy sumą kosztów całkowitych a wnioskowaną kwotą pomocy.

W przypadku, gdy Wnioskodawca finansował operację z dozwolonych środków publicznych oraz jednocześnie jest to operacja obejmująca zadania nieinwestycyjne, która generuje przychód - przy wyliczaniu kwoty pomocy Wnioskodawca jest zobowiązany uwzględnić wszystkie ewentualne pomniejszenia.

### **Uwaga: Wydatki podlegające refundacji nie mogą być wcześniej sfinansowane z bezzwrotnych środków otrzymanych od innych podmiotów publicznych!**

Źródła sfinansowania operacji będą podlegały weryfikacji na podstawie dokumentów przedstawionych przez Beneficjenta na etapie rozpatrywania wniosku o płatność.

Wszystkie kwoty należy podać w złotych z dokładnością do dwóch miejsc po przecinku.

Wpisanie danych w sekcji IV.18 jest możliwe po dodaniu wiersza przyciskiem "Dodaj". Przycisk "Usuń" umożliwia usuwanie dowolnych wierszy. W sytuacji, gdy sekcja IV.18 nie dotyczy Wnioskodawcy nie należy dodawać pustych wierszy, gdyż uniemożliwi to poprawne przygotowanie i wydrukowanie formularza.

#### **19. Pomoc uzyskana / wnioskowana uprzednio w zakresie działania 413** "**Wdrażanie lokalnych strategii rozwoju" dla małych projektów, tj. operacji, które nie odpowiadają warunkom przyznania pomocy w ramach działań Osi 3 ale przyczyniają się do osiągnięcia celów tej osi** [POLE OBOWIĄZKOWE]

Pomoc na małe projekty w latach 2007-2013 przyznaje się do wysokości limitu 200 tysięcy złotych na Beneficjenta, natomiast w przypadku, gdy Wnioskodawca może ubiegać się o pomoc finansową w ramach działań: "Różnicowanie w kierunku działalności nierolniczej" oraz "Tworzenie i rozwój mikroprzedsiębiorstw", 50 tysięcy złotych na Beneficjenta. Tym samym konieczne jest weryfikowanie kwot pomocy wypłaconych na zrealizowane małe projekty oraz kwot przyznanych.

Należy wypełnić w przypadku, gdy w obecnym okresie programowania (na lata 2007– 2013) Wnioskodawca korzystał lub korzysta z pomocy w ramach małych projektów*,* tj. ma zawartą umowę / umowy przyznania pomocy lub został złożony wniosek / wnioski o przyznanie pomocy.

Jeżeli Wnioskodawca składa kilka wniosków jednocześnie i nie ma możliwości podania Numer umowy przyznania pomocy / wniosku o przyznanie pomocy, należy wpisać daty i miejsca złożenia wniosków oraz podać kwoty wnioskowanej pomocy.

W przypadku każdego następnego wniosku składanego w ramach działania 413 w zakresie małych projektów w poszczególnych wierszach należy wpisać odpowiednio Numer umowy przyznania pomocy / wniosku o przyznanie pomocy oraz kwotę dofinansowania (w zł):

- a) w przypadku, gdy został złożony wniosek, ale nie została jeszcze zawarta umowa przyznania pomocy, należy wpisać wnioskowaną kwotę pomocy; lub
- b) w przypadku, gdy w ramach umowy nie zostały jeszcze dokonane płatności, należy wpisać kwotę przyznanej pomocy z umowy przyznania pomocy, lub
- c) w przypadku, gdy w ramach umowy Wnioskodawca otrzymał część płatności, należy wpisać sumę kwot dotychczas otrzymanych oraz pozostałych kwot zapisanych w umowie przyznania pomocy na kolejne etapy, lub
- d) w przypadku, gdy w ramach zrealizowanej operacji dokonano wszystkich płatności, należy wpisać sumę otrzymanych kwot za kolejne etapy.

Pole 19.1 jest niedostępne do edycji. Dane w tym zakresie są wypełniane automatycznie.

Wpisanie danych w sekcji IV.19 jest możliwe po dodaniu wiersza przyciskiem "Dodaj". Przycisk "Usuń" umożliwia usuwanie dowolnych wierszy. W sytuacji, gdy sekcja IV.19 nie dotyczy Wnioskodawcy, gdyż nie korzystał on z pomocy w ramach tego działania nie należy dodawać pustych wierszy, gdyż uniemożliwi to poprawne przygotowanie i wydrukowanie formularza.

### **20. Limit pomocy na Beneficjenta w latach 2007-2013 (w zł) przysługujący Wnioskodawcy**

Należy wskazać, który z limitów wpisanych w polach: 20.1 oraz 20.2 dotyczy Wnioskodawcy.

20.1 Limit pomocy na Beneficjenta w latach 2007 – 2013 (w zł), z wyłączeniem Beneficjentów, o których mowa w pkt. 20.2. [POLE WYPEŁNIONE NA STAŁE]

Jeżeli Wnioskodawca nie może ubiegać się o pomoc finansową w ramach działań: "Różnicowanie w kierunku działalności nierolniczej" oraz "Tworzenie i rozwój mikroprzedsiębiorstw", w okresie realizacji Programu może wykorzystać w ramach działania limit 200 000 zł. W takim przypadku w polu 20.1 należy zaznaczyć TAK, natomiast pole 20.2 automatycznie zostanie zaznaczone na NIE.

20.2 Limit pomocy na Beneficjenta, który może ubiegać się o pomoc finansową w ramach działań: "Różnicowanie w kierunku działalności nierolniczej" oraz "Tworzenie i rozwój mikroprzedsiębiorstw", w latach 2007 – 2013 (w zł) [POLE WYPEŁNIONE NA STAŁE]

Jeżeli Wnioskodawca może ubiegać się o pomoc finansową w ramach działań: "Różnicowanie w kierunku działalności nierolniczej" oraz "Tworzenie i rozwój mikroprzedsiębiorstw", w okresie realizacji Programu może wykorzystać w ramach działania limit 50 000 zł. W takim przypadku w polu 20.2 należy zaznaczyć TAK, natomiast pole 20.1 automatycznie zostanie zaznaczone na NIE.

#### **21. Pozostały limit pomocy do wykorzystania w latach 2007-2013 (w zł)** [POLE WYPEŁNIONE NA STAŁE]

Kwota do wykorzystania stanowi różnicę wartości kwoty pola 20.1 **Limit pomocy na Beneficjenta w latach 2007- 2013** (w zł) **z wyłączeniem Beneficjentów, o których mowa w pkt. 20.2** albo **20.2 Limit pomocy na Beneficjenta, który może ubiegać się o pomoc finansową w ramach działań: "Różnicowanie w kierunku działalności nierolniczej" oraz "Tworzenie i rozwój mikroprzedsiębiorstw", w latach 2007 – 2013 (w zł)** – w zależności od tego który z limitów dotyczy Wnioskodawcy – oraz wartości kwoty pola 19.1. **Łączna kwota otrzymanej i wnioskowanej pomocy**. Pole jest niedostępne do edycji. Wyliczenia w tym zakresie są wypełniane automatycznie.

#### **22. Koszty kwalifikowalne realizacji operacji (suma pkt.22.1 – 22.2)** (**w tym**) [POLE WYPEŁNIONE NA STAŁE]

Pole jest niedostępne do edycji. Dane w tym zakresie są wypełniane automatycznie danymi z sekcji VII.

22.1 Koszty kwalifikowalne I etapu operacji

Pole jest niedostępne do edycji. Dane w tym zakresie są wypełniane automatycznie danymi z sekcji VII.

22.2 Koszty kwalifikowalne II etapu operacji. Jeśli Wnioskodawca planuje realizację operacji w dwóch etapach pole IV.22.2 będzie widoczne w formularzu wniosku jeżeli w sekcji III.16 Wnioskodawca dodał drugi etap.

Pole jest niedostępne do edycji. Dane w tym zakresie są wypełniane automatycznie danymi z sekcji VII.

#### **23. Maksymalny poziom dofinansowania operacji** [POLE WYPEŁNIONE NA STAŁE]

Maksymalny poziom dofinansowania. Zgodnie z rozporządzeniem dofinansowaniu podlega nie więcej niż 80% kosztów kwalifikowalnych małych projektów poniesionych przez Beneficjenta na każdym etapie operacji.

## **24. Maksymalna wysokość pomocy na jedną operację (w zł)** [POLE WYPEŁNIONE NA STAŁE].

Zgodnie z rozporządzeniem wysokość pomocy przyznanej na realizację jednego małego projektu nie może być wyższa niż 50 000 zł.

### **25. Wnioskowana kwota pomocy (suma pkt. 25.1-25.2), w tym** [POLE WYPEŁNIONE NA STAŁE]

Pole IV.25 jest niedostępne do edycji. Wyliczenia w tym zakresie są wypełniane automatycznie po wpisaniu wnioskowanej kwoty pomocy przypadającej na poszczególne etapy realizacji operacji.

#### **Uwaga!**

**Należy pamiętać, iż kwota pomocy dla operacji musi być większa od zera i nie może przekroczyć:**

iloczynu **Kosztów kwalifikowalnych realizacji operacji** (pole 22) **oraz 80% (Maksymalny poziom dofinansowania operacji)**,

oraz

kwoty **50 000 zł** (**Maksymalna wysokość pomocy na jedną operację)** oraz kwoty z pola **21 Pozostały limit**   $\bullet$ **pomocy do wykorzystania w latach 2007-2013 (w zł),**

oraz

różnicy wartości pól **17.1 Koszty realizacji operacji razem - (suma kwot 17.1.1 – 17.1.4)** oraz **17.1.2 Wartość wkładu niepieniężnego**) – w kolumnie **Koszty kwalifikowalne operacji (w zł).**

*Zgodnie bowiem z art. 54 Rozporządzenia Komisji (WE) Nr 1974/2006 wydatki publiczne współfinansowane przez EFRROW, wnoszące wkład do operacji obejmującej wkłady niepieniężne, nie mogą przekroczyć całkowitych kwalifikujących się wydatków, z wyłączeniem wkładów niepieniężnych, na zakończenie operacji.*

**Aktywny formularz wniosku nie pozwala również pozostawić pola 25. Kwota pomocy niewypełnionego lub wypełnionego wartością zero.**

### **25.1 Wnioskowana kwota pomocy dla I etapu**

### **25.2 Wnioskowana kwota pomocy dla II etapu**

Pola 25.1 oraz 25.2 są wyliczane automatycznie, jednak są edytowalne. Wnioskodawca ma możliwość wpisania innej kwoty niż wynikająca z wyliczeń (zmieniły się bowiem limity dla operacji). Pola 25.1 lub 25.2 nie może być wypełnione wartością "0" lub pozostawione puste.

#### UWAGA!

W przypadku realizacji operacji w jednym etapie – warunki określone dla **pola 25** muszą być spełnione w **polu 25.1**.

W przypadku realizacji operacji w dwóch etapach należy w taki sposób rozdzielić kwoty na poszczególne etapy, żeby zostały zachowane wymagania określone dla **pola 25** oraz dodatkowo wnioskowana kwota pomocy dla poszczególnych etapów, nie może przekroczyć iloczynu **Kosztów kwalifikowalnych realizacji operacji dla danego etapu oraz maksymalnego poziomu dofinansowania operacji** (pole 23) – tzn. nie więcej niż:

- 1) iloczyn pola: 22.1 (Koszty kwalifikowalne I etapu operacji) x pole 23 (Maksymalny poziom dofinansowania)
- **dla I etapu operacji;**  $\frac{1}{2}$
- 2) iloczyn pola: 22.2 (Koszty kwalifikowalne II etapu operacji) x pole 23 (Maksymalny poziom dofinansowania)
- **dla II etapu operacji.**

Ponadto, kwota pomocy dla II etapu (wartość pola 25.2) nie może być mniejsza niż 25% wnioskowanej kwoty pomocy (pole 25).

## **26. Prefinansowanie operacji**

Należy wskazać, czy w związku z realizacją operacji Wnioskodawca ubiega się o wcześniejszą wypłatę części środków finansowych przypadających na kwotę pomocy.

Zgodnie z ustawą z dnia 22 września 2006 r. o uruchamianiu środków pochodzących z budżetu Unii Europejskiej przeznaczonych na finansowanie wspólnej polityki rolnej (Dz.U. z 2012 poz. 1065 t.j.) Wnioskodawca realizujący operację w ramach małych projektów może uzyskać:

- zaliczkę w wysokości nieprzekraczającej 50% wnioskowanej kwoty pomocy przypadającej na koszty kwalifikowalne realizacji operacji w części dotyczącej inwestycji, albo
- wyprzedzające finansowanie kosztów kwalifikowalnych operacji w wysokości nieprzekraczającej 20% wnioskowanej kwoty pomocy.

Jeżeli Wnioskodawca ubiega się o zaliczkę należy zaznaczyć TAK w polu 26.1.1. Pole 26.1.2 automatycznie zostanie zaznaczone na NIE.

Zgodnie z art. 10i w ust. 2 pkt 1a ww. ustawy o uruchamianiu środków (…) zaliczka jest wypłacana Beneficjentowi, jeżeli nie wnioskował o wypłatę środków przeznaczonych na wyprzedzające finansowanie kosztów kwalifikowalnych ponoszonych na realizację operacji.

Pole jest niedostępne do edycji, jeżeli w sekcji III.15 został zaznaczony wyłącznie zakres operacji, w ramach którego nie jest możliwa realizacja zadań inwestycyjnych.

Zaznaczenie pola 26.1.1 powoduje, że niedostępne do edycji stają się pola związane z wyprzedzającym finansowaniem kosztów kwalifikowalnych operacji (IV.29).

Jeżeli Wnioskodawca ubiega się o wyprzedzające finansowanie kosztów kwalifikowalnych operacji należy zaznaczyć TAK w polu 26.1.2. Pole 26.1.1 automatycznie zostanie zaznaczone na NIE.

Kwota wyprzedzającego finansowania zostanie wypłacona na podstawie umowy przyznania pomocy w wysokości nie wyższej niż wysokość udziału krajowych środków publicznych pochodzących z budżetu państwa przeznaczonych na współfinansowanie wydatków realizowanych z EFRROW.

Wyprzedzające finansowanie nie przysługuje Wnioskodawcy będącemu:

- podmiotem sektora finansów publicznych, takim jak: gmina, instytucja kultury, dla którego organizatorem jest jednostka samorządu terytorialnego,
- osobą prawną taką jak: kościół lub inny związek wyznaniowy,
- organizacją pozarządową mającą status organizacji pożytku publicznego w rozumieniu ustawy z dnia 24 kwietnia 2003 r. o działalności pożytku publicznego i wolontariacie,

z uwagi na fakt, iż realizowane przez nich operacje nie są współfinansowane ze środków publicznych pochodzących z budżetu państwa lecz ze środków własnych Wnioskodawców stanowiących udział krajowy.

Pole 26.1.2 jest niedostępne do edycji, jeżeli w sekcji II.6 zostało zaznaczone pole: 6.4, 6.5, 6.7 albo 6.8.

Jeżeli Wnioskodawcy realizujący operacje w zakresie małych projektów otrzymali dofinansowanie z dozwolonych środków publicznych, przy wyliczaniu możliwej do uzyskania kwoty wyprzedzającego finansowania należy uwzględnić ten fakt, zgodnie z informacjami zawartymi w sekcji IV.18 niniejszej instrukcji.

Zaznaczenie pola 26.1.2 powoduje, że niedostępne do edycji stają się pola związane z zaliczką (IV. 26.1.1, 27 i 28).

W przypadku, gdy Wnioskodawca nie wnioskuje o wcześniejszą wypłatę części środków finansowych przypadających na kwotę pomocy należy zaznaczyć NIE w polach 26.1.1 oraz 26.1.2. W tej sytuacji niedostępne do edycji będą pola związane z zaliczką oraz wyprzedzającym finansowaniem kosztów kwalifikowalnych operacji (IV.27, 28, 29, VIII.B.23, IX.2).

## **27. Wysokość zaliczki** [SEKCJA OBOWIĄZKOWA, O ILE DOTYCZY]

## **27.1 Koszty kwalifikowalne realizacji operacji w części dotyczącej inwestycji**

Pole jest niedostępne do edycji. Dane w tym zakresie są wypełniane automatycznie ww. danymi z sekcji VI., po jej wypełnieniu.

### **27.2 Wnioskowana kwota pomocy przypadająca na koszty kwalifikowalne realizacji operacji w części dotyczącej inwestycji**

Kwota w polu 27.2 stanowi iloczyn wartości podanych w polu *27.1 Koszty kwalifikowalne realizacji operacji w części dotyczącej inwestycji* oraz w polu *23. Maksymalny poziom dofinansowania operacji*, nie więcej jednak niż WNIOSKOWANA KWOTA POMOCY.

Pole jest niedostępne do edycji. Dane w tym zakresie są wyliczane i wypełniane automatycznie. Wyliczenie wartości w tym polu jest możliwe, jeżeli w formularzu zostały wprowadzone dane niezbędne do wyliczenia pola IV.27.1.

#### **27.3 Wnioskowana kwota zaliczki**

Wnioskowana kwota zaliczki nie może przekroczyć 50% **Wnioskowanej kwoty pomocy przypadającej na koszty kwalifikowalne realizacji operacji w części dotyczącej inwestycji** (pole 27.2).

Uwaga!

Zaliczka nie może być wypłacona odnośnie kosztów kwalifikowalnych (w części dotyczącej inwestycji), które zostały już poniesione.

W przypadku, jeśli okazałoby się podczas oceny wniosku, że wnioskowana kwoty zaliczki zawiera koszty kwalifikowane już poniesione, Wnioskodawca zostanie wezwany do poprawy wniosku w tym zakresie.

**Warunkiem wypłacenia zaliczki jest ustanowienie gwarancji bankowej lub równoważnej gwarancji odpowiadającej 110% kwoty zaliczki oraz jej złożenie w dniu podpisania umowy przyznania pomocy.**

Ważną gwarancję bankową lub inną równoważną gwarancję (ubezpieczeniową) odpowiadającą 110% kwoty zaliczki **Beneficjent może złożyć najpóźniej w dniu zawarcia umowy przyznania pomocy.**

Formy gwarancji przyjmowane jako zabezpieczenie właściwego wydatkowania zaliczek w ramach Programu Rozwoju Obszarów Wiejskich na lata 2007-2013, wraz z wykazem gwarantów zostały opublikowane na stronie internetowej Ministerstwa Rolnictwa i Rozwoju Wsi [\(www.minrol.gov.pl\)](http://www.minrol.gov.pl/) oraz na stronie internetowej administrowanej przez ARiMR [\(www.arimr.gov.pl\)](http://www.arimr.gov.pl/).

Wykaz gwarantów zawiera listę Instytucji Finansowych uprawnionych do udzielania gwarancji przyjmowanych jako zabezpieczenie właściwego wydatkowania zaliczek wypłacanych na podstawie *ustawy z dnia 22 września 2006 r. o uruchamianiu środków pochodzących z budżetu Unii Europejskiej przeznaczonych na finansowanie wspólnej polityki rolnej* (Dz.U z 2012 r. poz. 1065 t.j.) oraz zgodnie z *Rozporządzeniem Komisji (WE) Nr 1974/2006 z dnia 15 grudnia 2006 r. ustanawiającym szczegółowe zasady stosowania Rozporządzenia Rady (WE) Nr 1698/2005 w sprawie wsparcia rozwoju obszarów wiejskich przez Europejski Fundusz Rolny na rzecz Rozwoju Obszarów Wiejskich (EFRROW)* (Dz. Urz. UE L 368/15 z 23.12.2006 r. z późn. zm.).

Dopuszczalne jest również akceptowanie ww. dokumentów prawnego zabezpieczenia zaliczki wydanych przez instytucje finansowe spoza wykazu gwarantów opublikowanego na stronie internetowej Ministerstwa Rolnictwa i Rozwoju Wsi, pod warunkiem, że zostały wymienione w *Aktualnym wykazie gwarantów celnych* zamieszczonym na stronie internetowej Ministerstwa Finansów (www.mf.gov.pl).

Wzór gwarancji został określony w załączniku do formularza wniosku*,* a także odrębnie w wersji do edycji, które są dostępne na stronie internetowej administrowanej przez ARiMR [\(www.arimr.gov.pl\)](http://www.arimr.gov.pl/), Wzór ten stanowi jedynie wzór dokumentu do wykorzystania. Każda gwarancja wystawiona przez właściwą instytucję finansową, tj. określoną w wykazie gwarantów zawierającym listę instytucji finansowych uprawnionych do udzielania gwarancji przyjmowanych jako zabezpieczenie właściwego wydatkowania zaliczek, która zawierać będzie wszystkie elementy wskazane w niniejszym wzorze gwarancji będzie akceptowana. Osoby fizyczne objęte rejestrem PESEL, nie prowadzące działalności gospodarczej lub niebędące zarejestrowanymi podatnikami podatku od towarów i usług nie mają obowiązku wpisywania numeru NIP.

Gwarancja powinna być ustanowiona na okres nie krótszy niż okres zakończenia weryfikacji wniosku o płatność ostateczną. W związku z tym Wnioskodawca (Wnioskodawca Gwarancji), planując termin obowiązywania gwarancji, musi uwzględnić okres realizacji operacji i jej zakończenia, tj. wskazany w polu III.16 wniosku okres zakończenia realizacji operacji i złożenia wniosku o płatność ostateczną, oraz okres niezbędny na jego weryfikację, określony w przepisach rozporządzenia dla działania.

W przypadku małych projektów objętych możliwością zaliczkowej wypłaty środków finansowych, wniosek o płatność rozpatruje się i dokonuje wypłaty środków finansowych z tytułu pomocy niezwłocznie po pozytywnym rozpatrzeniu wniosku o płatność w terminie 3 miesięcy. Jeżeli wniosek o płatność nie został wypełniony we wszystkich wymaganych pozycjach lub nie dołączono do niego wymaganych dokumentów lub wniosek lub dokumenty nie spełniają innych wymagań, UM wzywa Wnioskodawcę, w formie pisemnej, do usunięcia braków odpowiednio w terminie 14 dni, co wstrzymuje bieg terminu rozpatrywania wniosku o płatność do czasu wykonania przez Wnioskodawcę tych czynności.

Oznacza to, iż będą akceptowane jedynie gwarancje wystawione na czas określony, przy czym termin ważności gwarancji musi być o co najmniej 4 miesiące dłuższy od planowanego terminu zakończenia realizacji operacji, rozumianego jako termin złożenia wniosku o płatność ostateczną.

W przypadku zaistnienia okoliczności wpływających na wydłużenie terminu weryfikacji wniosku o płatność ostateczną, o którym mowa powyżej (np. niezbędne będzie uzyskanie dodatkowych wyjaśnień lub opinii innego podmiotu, lub zajdą nowe okoliczności budzące wątpliwości co do możliwości wypłaty pomocy), będzie wymagane ustanowienie gwarancii obejmującej ten okres.

W przypadku, gdy po zawarciu umowy przyznania pomocy Beneficjent np. wystąpi z wnioskiem o aneks do umowy dotyczący zmiany terminu złożenia wniosku o płatność, wówczas, na uzasadnioną prośbę Beneficjenta, UM taką zgodę może wyrazić, pod warunkiem przedłożenia gwarancji obejmującej ten okres (chodzi tu o przypadki, dla których termin ważności gwarancji w wyniku powyższych okoliczności mógłby upłynąć).

Gwarancja może być zwolniona, gdy UM stwierdzi, iż suma kosztów kwalifikowalnych poniesionych na realizowaną operację (potwierdzonych w ramach weryfikacji wniosku o płatność) przekracza kwotę wypłaconej zaliczki.

Dokument prawnego zabezpieczenia zostanie poddany ocenie pod względem m.in. jego poprawności w zakresie tego, czy został określony rodzaj zabezpieczenia, nazwa programu, kwota gwarantowana, termin obowiązywania gwarancji, czy zabezpieczenie odpowiada 110% wnioskowanej kwoty zaliczki, czy został wystawiony przez właściwego Gwaranta oraz czy Gwarant zobowiązał się nieodwołalnie, bezwarunkowo i bezzwłocznie do zapłacenia na rzecz ARiMR (zgodnie z określonym wzorem Gwarancji), każdej kwoty do maksymalnej wysokości kwoty gwarantowanej na pierwsze pisemne żądanie zawierające oświadczenie, że Wnioskodawca gwarancji (Beneficjent PROW) nie wywiązał się ze swoich zobowiązań wynikających z uczestnictwa w mechanizmie WPR w ramach PROW 2007-2013, którego wykonanie ma zabezpieczać ta gwarancja. W sytuacji, gdy na podstawie dokonanej weryfikacji dokumentu prawnego zabezpieczenia zostanie stwierdzone, że wymaga on poprawy, niezbędne będzie ustalenie kolejnego terminu zawarcia umowy przyznania pomocy.

Koszty gwarancji są kosztami kwalifikowanymi, przy czym termin "koszt gwarancji bankowych" dotyczy opłat poniesionych w związku z utworzeniem gwarancji bankowej, jednakże termin ten nie obejmuje środków przeznaczonych na zabezpieczenie gwarancji bankowych.

## **28. Rozliczenie zaliczki** [SEKCJA OBOWIĄZKOWA, O ILE DOTYCZY]

## **28.1 Rozliczenie zaliczki w przypadku operacji realizowanych w dwóch etapach nastąpi:**

Należy wskazać, poprzez wpisanie znaku X w jednym, właściwym polu 28.1.1 – 28.1.3, wybrany sposób rozliczenia (potrącenia) zaliczki wypłaconej w zawiązku z realizowaną w dwóch etapach operacją.

W przypadku wyboru niewłaściwego sposobu, rozliczenia odznaczenia dokonuje się poprzez wybranie innego sposobu rozliczenia lub poprzez ponowne kliknięcie w wybranym polu.

W przypadku operacji planowanych do realizacji w dwóch etapach (zgodnie z informacjami zawartymi m.in. w sekcji III.16 wniosku oraz *Zestawieniu rzeczowo-finansowym operacji*), Wnioskodawca ma możliwość samodzielnego określenia w jaki sposób będzie następowało rozliczanie (potrącanie) wypłaconej mu zaliczki.

Oznacza to, iż termin rozliczenia (potrącenia) wypłaconej zaliczki w przypadku operacji dwuetapowych może następować odpowiednio w ramach pierwszego wniosku o płatność (pośrednią) lub w ramach wniosku o płatność ostateczną. Rozliczenie zaliczki może następować stopniowo w ramach każdego z ww. wniosków o płatność.

Pole 28.1.3.2 jest wyliczane i wypełniane automatycznie. Wyliczona wartość stanowi różnicę kwot z pól 27.3 i 28.1.3.2. Należy jednak pamiętać, iż kwota rozliczająca zaliczkę w ramach II etapu (pole 28.1.3.2.) musi być większa od zera oraz nie może być większa niż wnioskowana kwota pomocy w ramach II etapu operacji (pole 25.1.2.).

W przypadku, gdy kwota wpisana w polu 28.1.3.1. nie pozwala na spełnienie ww. warunku konieczne może być poprawienie tej kwoty, aby zapewnić właściwe rozliczenie zaliczki w obydwu etapach.

W przypadku operacji realizowanych w jednym etapie całkowite rozliczenie zaliczki następować będzie w ramach wniosku o płatność.

#### **29. Wnioskowana kwota wyprzedzającego finansowania kosztów kwalifikowalnych** [SEKCJA OBOWIĄZKOWA, O ILE DOTYCZY]

Należy wpisać kwotę w wysokości nieprzekraczającej 20% wnioskowanej kwoty pomocy.

Jeżeli Wnioskodawcy realizujący operację w zakresie małych projektów otrzymali dofinansowanie z dozwolonych środków publicznych, przy wyliczaniu możliwej do uzyskania kwoty wyprzedzającego finansowania należy uwzględnić ten fakt, zgodnie z informacjami zawartymi w sekcji IV.18 niniejszej instrukcji.

Warunkiem wypłaty wyprzedzającego finansowania jest ustanowienie dodatkowego zabezpieczenia należytego wykonania umowy w postaci weksla niezupełnego (in blanco) wraz z deklaracją wekslową. Dodatkowe zabezpieczenie jest podpisywane przez Beneficjenta w obecności upoważnionego pracownika UM i składane w UM w dniu zawarcia umowy.

Jeżeli okaże się, iż Wnioskodawca otrzymał nienależne wyprzedzające finansowanie – zostanie ono odzyskane wraz z odsetkami jak dla zaległości podatkowych.

# **V. OPIS OPERACJI** [SEKCJA OBOWIĄZKOWA]

Należy opisać planowaną do realizacji operację w taki sposób, aby była możliwa weryfikacja planowanych do osiągnięcia celów w odniesieniu do zakładanych rezultatów (efektów). **Opis operacji powinien być zwięzły** i jednocześnie powinien uzasadniać wysokość wnioskowanej kwoty pomocy, w tym zakres operacji i wysokość wskazanych w Zestawieniu rzeczowo-finansowym operacji kosztów.

Ponadto, poza określeniem rezultatów operacji należy wskazać sposób w jaki te rezultaty będą mierzone / badane w trakcie realizacji operacji. Należy również wykazać w jaki sposób zakładane rezultaty wpłyną na realizację założonych celów operacji (pole III.13.2).

Należy uzasadnić możliwość osiągnięcia celu poprzez zakładany zakres i czas realizacji operacji w kontekście przyjętych nakładów.

W przypadku, gdy planowana operacja dotyczy realizacji szkoleń / warsztatów / przedsięwzięć edukacyjnych /, imprez kulturalnych, promocyjnych, rekreacyjnych, sportowych w opisie operacji należy zawrzeć szczegółowe informacje dotyczące planowanej organizacji i realizacji każdego przedsięwzięcia, m.in.:

- tytuł / nazwa / temat,
- termin,
- lokalizacja,
- czas trwania w podziale na liczbę dni i liczbę godzin,
- grupa docelowa odbiorców (potencjalni uczestnicy, liczba) oraz zasady uczestnictwa (ogólna dostępność, zasady rekrutacji, kryteria selekcji w przypadku ograniczonej dostępności, odpłatność za uczestnictwo, dochodowość),
- program (wstępny harmonogram, zakres),
- kryteria (np. wymagane doświadczenie, kwalifikacje, cena) i sposób wyłonienia osób realizujących przedsięwzięcie np. wykładowców, prowadzących, koordynatorów, artystów, zapewniający zachowanie konkurencyjności tego wyboru, kryteria i sposób weryfikacji prawidłowego i rzetelnego wykonania usługi,
- rodzaj materiałów związanych z przygotowaniem, promocją oraz realizacją, np.: zaproszenia, plakaty, ogłoszenia, reklamy, materiały szkoleniowe, prezentacje, regulamin konkursu lub zasady przyznawania nagród,,
- niezbędne zaplecze techniczno-organizacyjne.

W przypadku, gdy planowana operacja dotyczy wykonania publikacji / analiz / badań nad obszarem wdrażania LSR, w opisie operacji należy zawrzeć szczegółowe informacje o przedsięwzięciu, m.in. planowane:

- tytuł / nazwa / temat,
- zakres, liczba stron (w przybliżeniu), format, rodzaj oprawy, liczba egzemplarzy, miejsce przechowywania,
- grupa docelowa (potencjalni odbiorcy) oraz zasady udostępniania i dystrybucji (ogólna dostępność, odpłatność od odbiorców za udostępnienie, dochodowość),
- kryteria (np. wymagane doświadczenie, kwalifikacje, cena) i sposób wyłonienia wykonawcy, zapewniający zachowanie konkurencyjności tego wyboru, kryteria i sposób weryfikacji prawidłowego i rzetelnego wykonania usługi.

Należy mieć na uwadze, że wskazany sposób realizacji operacji stanowi podstawę do weryfikacji zasadności zakresu i racjonalności zaplanowanych do poniesienia kosztów oraz konkurencyjności wyboru wykonawców. Na etapie realizacji operacji dopuszczalne będą zmiany, o ile zostaną zaakceptowane przez UM.

Na etapie weryfikacji wniosku o płatność Beneficjent będzie zobowiązany opisać faktyczną realizację przedsięwzięcia w ramach odpowiedniego dokumentu dotyczącego rozliczenia, którego wzór stanowi załącznik do wniosku o płatność oraz przedstawić dokumentację potwierdzającą m.in. prawidłowe wykonanie zadania i osiągnięcie zakładanego celu (np. lista obecności uczestników szkolenia, materiały szkoleniowe, dokumenty potwierdzające dokonanie konkurencyjnego wyboru wykonawcy).

Należy zapewnić, aby dokumenty potwierdzające dokonanie konkurencyjnego wyboru wykonawcy dotyczyły okresu poprzedzającego zawarcie umowy na wykonanie zadania z wybranym przez Wnioskodawcę wykonawcą / wystawienie faktury albo rachunku za usługę.

Jeżeli wykonawca został wyłoniony w trakcie trwającego postępowania o przyznanie pomocy Wnioskodawca może zostać wezwany do złożenia dokumentów potwierdzających dokonanie konkurencyjnego wyboru wykonawcy. Weryfikacja wniosku w takim przypadku powinna być przeprowadzona według stanu rzeczywistego.

Obowiązek zapewnienia konkurencyjnego wyboru wykonawców dotyczy również kosztów ogólnych.

Realizując operacje szczególnie w ww. zakresie należy pamiętać o obowiązkach dotyczących informowania i rozpowszechniania informacji o pomocy otrzymanej z EFRROW, zgodnie z przepisami pkt 3. i 4. Załącznika nr VI do rozporządzenia 1974/2006 oraz zgodnie z warunkami określonymi w Księdze wizualizacji znaku Programu Rozwoju Obszarów Wiejskich na lata 2007-2013, opublikowanej na stronie internetowej Ministerstwa Rolnictwa i Rozwoju Wsi np. na stronie tytułowej publikacji (np. broszur, ulotek i biuletynów) oraz na plakatach na temat środków i działań współfinansowanych przez EFRROW należy zamieścić wyraźne wskazanie na udział UE: "*Europejski Fundusz Rolny na rzecz Rozwoju Obszarów Wiejskich: Europa inwestująca w obszary wiejskie*", a także logotyp (emblemat) UE w przypadku, gdy zamieszczone zostało również godło państwowe lub regionalne, Programu Rozwoju Obszarów Wiejskich na lata 2007-2013, Programu LEADER. Publikacje zawierają odesłania do organu odpowiedzialnego za treść informacji i do instytucji zarządzającej, tj. Ministerstwa Rolnictwa i Rozwoju Wsi.

Należy również opisać zakładane efekty rzeczowe operacji (mogą to być wskaźniki produktu i rezultatu), jakie planowane są do osiągnięcia przez realizację operacji (z podaniem wartości liczbowych).

Wskaźnik produktu – bezpośredni, materialny efekt realizacji przedsięwzięcia mierzony określonymi wielkościami. Rzeczy materialne lub usługi, które Wnioskodawca otrzyma w związku z realizacją projektu, dzięki zaangażowaniu środków finansowanych.

Wskaźnik rezultatu – bezpośredni wpływ zrealizowanego produktu na otoczenie uzyskany po jego zakończeniu. Bezpośrednie efekty wynikające z dostarczenia produktu.

Przykładowo, w odniesieniu do celu operacji *Rozwijanie infrastruktury turystycznej i rekreacyjnej poprzez utworzenie ścieżki rowerowej* należy wskazać, iż np. w ciągu 6-ciu miesięcy zostanie wybudowane i oznaczone 20 km asfaltowej ścieżki rowerowej (produkt). Utworzenie ścieżki rowerowej pozwoli aktywnie wypoczywać 1000 osób rocznie (rezultat). Inwestycja zwiększy atrakcyjność turystyczną obszaru, co wpłynie na zwiększenie liczby turystów i w konsekwencji wzrosną dochody Wnioskodawcy z usług gastronomicznych i noclegowych lub zostaną utworzone dodatkowe miejsca pracy na tym obszarze (oddziaływanie).

Należy również zaplanować sposób pozyskiwania danych dla wykazania, iż zakładane wskaźniki zostały osiągnięte.

W przypadku realizacji operacji obejmujących zadania nieinwestycyjne albo operacji liniowych, dla których miejsce realizacji operacji zostało określone w polu 14 wniosku poprzez wskazanie adresu zamieszkania / siedziby Wnioskodawcy, w ramach Opisu operacji należy również wyszczególnić szczegółowe informacje o obszarze realizacji / oddziaływania.

W przypadku realizacji operacji obejmującej zadania nieinwestycyjne w Opisie operacji należy podać szczegółowe dane umożliwiające ocenę ewentualnej dochodowości przedsięwzięcia, np. w przypadku realizacji operacji polegającej na wydaniu i odpłatnym udostępnieniu publikacji należy określić nakład, cenę jednostkową publikacji, sposób dystrybucji, tak aby umożliwić weryfikację, czy wysokość uzyskanego dochodu nie przekracza wkładu własnego Wnioskodawcy w finansowaniu projektu, tj. wysokości kwoty stanowiącej różnicę pomiędzy sumą kosztów całkowitych a wnioskowaną kwotą pomocy.

W przypadku, gdy realizacja operacji wymaga poniesienia kosztów niekwalifikowanych, których wartość została wykazana w polu 17.1.4, w Opisie operacji należy uzasadnić konieczność ich poniesienia oraz wpływ na osiągnięcie celu operacji.

W polu tym można wpisać maksymalnie 10000 znaków.

#### **VI. OPIS ZADAŃ WYMIENIONYCH W ZESTAWIENIU RZECZOWO-FINANSOWYM OPERACJI**. [SEKCJA OBOWIĄZKOWA]

Opis zadań stanowi szczegółową charakterystykę zadań (grup zadań) realizowanej operacji, wymienionych w *Zestawieniu rzeczowo – finansowym operacji (sekcja VII wniosku).*

Jeśli w zakres realizowanej operacji wchodzą roboty budowlane, należy uwzględnić je w opisie zadań.

W przypadku, gdy Wnioskodawca załączył do wniosku kosztorys inwestorski sporządzony zgodnie z rozporządzeniem Ministra Infrastruktury z dnia 18 maja 2004 r. w sprawie określenia metod i podstaw sporządzania kosztorysu inwestorskiego, obliczania planowanych kosztów prac projektowych oraz planowanych kosztów robót budowlanych określonych w programie funkcjonalno-użytkowym (Dz.U. Nr 130 poz. 1389), który jest wymagany w przypadkach określonych w opisie tego załącznika, nie ma konieczności wypełniania kolumny 8 opisu Uzasadnienie/Uwagi, gdyż uszczegółowienie zadań zawiera kosztorys. Jeżeli roboty budowlane objęte kosztorysem w *Zestawieniu rzeczowofinansowym operacji* zostały rozpisane na kilka zadań istnieje możliwość uwzględnienia ich w jednej pozycji Opisu zadań. W kolumnie *Oznaczenie zadania* należy wpisać wtedy zakres skumulowanych zadań np. I.A.1. – I.B.2.

W przypadku nie dołączenia ww. kosztorysu Wnioskodawca formułuje roboty budowlane w postaci syntetycznej (wykaz elementów scalonych) i ujmuje w *Zestawieniu rzeczowo-finansowym operacji* oraz Opisie zadań (wypełniając wszystkie kolumny).

W kolumnie *Oznaczenie zadania* należy wpisać oznaczenie zadania zgodnie z numerem podanym w *Zestawieniu rzeczowo-finansowym operacji* podając symbol zadania z pierwszej kolumny *Zestawienia* np. I.A.1.

W kolumnie *Nazwa zadania (dostawy / usługi / roboty budowlane)* należy w poszczególne pozycje wpisać zadania lub grupy zadań realizowane w ramach operacji w taki sposób, aby możliwa była identyfikacja mierników rzeczowych (jednostki miary, ilość, liczba) i weryfikacja wysokości planowanych do poniesienia kosztów oraz zasadność zakresu operacji.

W przypadku, gdy w *Zestawieniu rzeczowo-finansowym operacji* zakres rzeczowy został sformułowany w sposób ogólny np. "zakup zestawu komputerowego", niezbędne jest doprecyzowanie w formie katalogu zamkniętego, co składa się na wskazany w *Zestawieniu rzeczowo-finansowym operacji* zestaw (niedopuszczalne jest stosowanie sformułowań typu "np.", "m.in.", "i inne").

W tej części powinny się również znaleźć parametry charakteryzujące dany element zadania. Parametrem w przypadku zakupywanych urządzeń jest np. wydajność/ moc/ dodatkowe wyposażenie/ warunki gwarancji itd.

W kolumnie *Jednostka miary* należy podać jednostkę miary (np. szt.). Poszczególne elementy powinny mieć swoje mierniki rzeczowe.

W kolumnie *Ilość* należy podać liczbę produktów/usług, wchodzących w skład danej dostawy/ usługi.

W kolumnie *Cena jednostkowa* należy wpisać cenę jednostkową w zł.

W przypadku, gdy VAT jest kosztem kwalifikowalnym, ceny jednostkowe należy podawać w kwocie brutto.

Jeżeli VAT nie jest kosztem kwalifikowalnym ceny jednostkowe należy podawać w kwocie netto.

W kolumnie *Kwota ogółem należy* wpisać iloczyn kolumn 4 i 5.

W kolumnie *Kwota kosztów kwalifikowalnych operacji w części dotyczącej inwestycji (w zł)* należy wpisać przypadającą na dane zadanie wartość kwalifikowalnych kosztów inwestycyjnych ( o ile w ramach operacji występują koszty inwestycyjne).

Przy określaniu części inwestycyjnej kosztów kwalifikowalnych operacji należy posługiwać się kategoriami kosztów inwestycyjnych wymienionych w art. 55 ust. 1 *Rozporządzenia Komisji (WE) Nr 1974/2006 z dnia 15 grudnia 2006 r. ustanawiającego szczegółowe zasady stosowania Rozporządzenia Rady (WE) Nr 1698/2005 w sprawie wsparcia rozwoju obszarów wiejskich przez Europejski Fundusz Rolny na rzecz Rozwoju Obszarów Wiejskich (EFRROW)* (Dz. Urz. UE L 368/15 z 23.12.2006 r. z późn. zm.).

Określając koszty inwestycyjne należy wziąć pod uwagę fakt, iż zakup np. aparatu fotograficznego, może zostać uznany za koszt inwestycyjny, o ile będzie on zakupiony na potrzeby wyposażenia lokalu / nieruchomości (np. świetlicy).

W przypadku, gdy zakup aparatu fotograficznego został dokonany na potrzeby przeprowadzenia cyklu szkoleń (nie było możliwe jego wypożyczenie albo koszt wypożyczenia przekraczał koszty zakupu) to taki zakup nie będzie kosztem inwestycyjnym.

W kolumnie *Uzasadnienie/Uwagi* należy podać źródło ceny przyjętej w odniesieniu do danego zadania oraz wskazać informacje:

- a) uzasadniające poniesienie danego kosztu (dlaczego planuje się ponieść dany koszt), pozwalające zbadać jego racjonalność (np. zakup aparatu fotograficznego, który umożliwi zrealizowanie kursu fotografii, gdyż Wnioskodawca nie dysponuje takim sprzętem, a z przeprowadzonej kalkulacji wynika, iż koszty wypożyczenia aparatu przekraczają koszty zakupu),
- b) uzasadniające jego wysokość (w przypadku kosztów związanych np. z najmem sal lub sprzętu przez Wnioskodawcę, należy odnieść się do stawek za wynajem, montaż (średnich, rzeczywistych oraz aktualnie obowiązujących), występujących w danej miejscowości (regionie)).
- c) pozwalające sprawdzić, że nie zostały przekroczone limity wskazane w rozporządzeniu (w przypadku kosztów ogólnych).

W odniesieniu do pracy własnej oraz usług świadczonych nieodpłatnie w ww. kolumnie należy wskazać również rodzaj pracy lub usług planowanych do wykonania oraz liczbę godzin przewidzianych na dany rodzaj pracy wraz z uzasadnieniem.

Należy również dołączać kopie dokumentów uzasadniających przyjęty poziom cen dla danego zadania (np. wydruki z Internetu, oferty sprzedawców, itd.), przy czym nie jest to wymagane w przypadku pozycji, których poziom cen jest powszechnie znany. Załączenie tych dokumentów znacznie przyspieszy weryfikację racjonalności planowanych do poniesienia kosztów.

W przypadku, gdy weryfikacja zasadności oraz racjonalności przedstawionego przez Wnioskodawcę zakresu rzeczowego nie jest możliwa na podstawie powszechnie dostępnych źródeł, Wnioskodawca może zostać poproszony o przedstawienie oferty na realizację takiego zadania albo innych dokumentów, na podstawie których dokonał kalkulacji tego kosztu.

W przypadku, gdy jednostki samorządu terytorialnego oraz pozostałe podmioty zobowiązane do stosowania trybów przewidzianych przez ustawę Prawo zamówień publicznych przeprowadzają zamówienie, którego wartość nie przekracza wyrażonej w złotych kwoty 14 000 euro, jeżeli posiadają własne, wewnętrzne regulacje dotyczące wyłaniania wykonawcy/dostawcy/usługodawcy na zadania o wartości poniżej 14 000 euro przedkładają odpowiednie dokumenty potwierdzające zastosowanie tych regulacji (np. regulamin i złożone oferty, w tym wybraną).

Jeżeli Wnioskodawca, który jest zobowiązany do stosowania przepisów ustawy Prawo zamówień publicznych, zdecyduje się przeprowadzić postępowanie w jednym z trybów podstawowych do zamówienia, którego wartość nie przekracza wyrażonej w złotych kwoty 14 000 euro, weryfikacja takiego postępowania odbędzie się po zawarciu umowy przyznania pomocy, na zasadach opisanych w ww. umowie.

Przeliczenia kosztów ponoszonych w walutach obcych na PLN dokonuje się na podstawie kursu sprzedaży NBP z dnia wystawienia oferty, a w przypadku zadań, które nie wymagały przedstawienia ofert według kursu sprzedaży NBP z dnia dokonywania wyliczeń lecz nie później niż data złożenia wniosku o przyznanie pomocy. Jeżeli Narodowy Bank Polski nie publikuje dla danej waluty kursów sprzedaży, do dokonywania przeliczeń należy zastosować kursy średnie NBP.

Wypełnianie sekcji finansowych wniosku (IV. PLAN FINANSOWY OPERACJI oraz VI.OPIS ZADAŃ… ) należy rozpocząć od wypełnienia sekcji VII. ZESTAWIENIE RZECZOWO-FINANSOWE OPERACJI.

Liczba wierszy sekcji VI. wzrasta proporcjonalnie do liczby pozycji zdefiniowanych w sekcji VII., a zawartość / treść pozycji sekcji VI. stanowi kopię odpowiedniej pozycji z sekcji VII.

Kolumny 1 – 4 oraz 6 są wypełniane automatycznie danymi z sekcji VII., jednocześnie są dostępne do edycji (z wyjątkiem kolumny 1). Kolumna 5 jest wyliczana automatycznie na podstawie danych z sekcji VII. i nie podlega edycji. Wnioskodawca wypełnia kolumnę 7 i 8.

Należy pamiętać, iż każda zmiana dokonana w sekcji VII. (*Zestawienie rzeczowo-finansowe operacji*), jeśli będzie zapisana – zostanie automatycznie przeniesiona do *Opisu zadań…* (sekcja VI.). Przed zatwierdzeniem zmiany w sekcji VII. wyświetlony zostanie komunikat: *wprowadzona w polu zmiana spowoduje zmianę wartości w odpowiedniej dla edytowanego wiersza pozycji na sekcji VI. OPIS ZADAŃ WYMIENIONYCH W ZESTAWIENIU RZECZOWO-FINANSOWYM OPERACJI. Czy chcesz dokonać zmiany?*

Udzielenie odpowiedzi TAK skutkuje zmianą wartości edytowanego pola w *Zestawieniu…* i jego aktualizacją w *Opisie zadań*…, NIE skutkuje odrzuceniem zmiany wartości edytowanego pola i powróceniem do wartości sprzed zmiany.

# **VII. ZESTAWIENIE RZECZOWO-FINANSOWE OPERACJI** [SEKCJA OBOWIĄZKOWA]

W tabeli w odniesieniu do poszczególnych zadań (grup zadań) wskazywać należy jedynie kwoty kosztów kwalifikowalnych, w tym wartość podatku od towarów i usług (VAT) uiszczanego w związku z poniesieniem tych kosztów, jeżeli ta może być uznana za koszt kwalifikowalny.

Koszty planowane do poniesienia na realizację operacji należy przedstawić w podziale na:

- I. Koszty kwalifikowalne określone w § 4 ust. 1a pkt 2-4 rozporządzenia (I),
- II. Wartość wkładu niepieniężnego obejmującego (II):
	- 1. wartość pracy oraz usług świadczonych nieodpłatnie,
	- 2. koszty udostępnienia ziemi, nieruchomości, sprzętu lub surowców.

III. Koszty ogólne określone w § 4 ust. 1a rozporządzenia pkt 1(III).

Należy wyszczególnić zakres planowanych do realizacji robót, dostaw i usług wraz z określeniem mierników rzeczowych. W tabeli ujmuje się tylko koszty kwalifikowalne z dokładnością do dwóch miejsc po przecinku.

Należy wymienić poszczególne elementy operacji – zadania lub grupy zadań. Nazwę zadania lub grupy zadań realizowanych w ramach operacji należy umieścić w nagłówku każdej części *Zestawienia rzeczowo-finansowego operacji* w wierszach oznaczonych A, B, *(…).* Grupy zadań lub elementów powinny być wyodrębniane w sposób umożliwiający wspólną weryfikację całej grupy.

Poszczególne pozycje zadań lub grupy zadań realizowanych w ramach operacji należy opisać w taki sposób, żeby możliwa była identyfikacja mierników rzeczowych (jednostki miary, ilość, liczba). Dopuszcza się możliwość ogólniejszego formułowania zakresu rzeczowego, np. "zakup zestawu komputerowego" oraz określenia mierników rzeczowych (szt. 1). W takim jednak przypadku w tabeli *Opis zadań wymienionych w Zestawieniu rzeczowofinansowym operacji* niezbędne jest doprecyzowanie w formie katalogu zamkniętego co składa się na wskazany w *Zestawieniu rzeczowo-finansowym operacji* zestaw (niedopuszczalne jest stosowanie sformułowań typu "np.", ", "m.in.", "i inne") oraz szczegółowe określenie parametrów tego sprzętu.

W przypadku, gdy nie jest możliwe określenie w *Zestawieniu rzeczowo-finansowym operacji* mierników rzeczowych poszczególnych zadań, możliwe jest odwołanie się do opisu zadań. W tych przypadkach należy w nazwie zadania wskazać odwołanie do danej pozycji opisu zadań.

W przypadku, gdy w ramach operacji Wnioskodawca planuje wykonać roboty budowlane formułuje ich zakres w układzie odpowiadającym tabeli elementów scalonych z kosztorysu inwestorskiego.

Uwaga! Dodatkowe informacje dotyczące sposobu wypełniania *Zestawienia rzeczowo-finansowego operacji* dla robót budowlanych zawarte są w Załączniku nr 2 do niniejszej instrukcji.

Koszty kwalifikowalne operacji (w zł) ujmowane są w kwocie ogółem (kolumna 5) oraz w podziale na etapy realizacji operacji (I – II etap) uwzględniając terminy określone w polu III.16. Planowany termin zakończenia etapu (miesiąc/rok).

**II. W ramach wkładu niepieniężnego** należy wymienić poszczególne elementy operacji, tj. zadania, które obejmują wkład rzeczowy w postaci udostępniania ziemi, nieruchomości, sprzętu lub surowców oraz takie, których realizacja odbywa się z udziałem pracy własnej.

Jednocześnie należy mieć na uwadze, iż zadeklarowana wartość wkładu niepieniężnego powinna zostać właściwie udokumentowana, żeby na etapie rozliczenia operacji, możliwe było uwzględnienie ww. kosztów w zakresie kosztów kwalifikowalnych. W związku z tym niezbędne jest w trakcie realizacji zadań w zakresie pracy własnej lub usług świadczonych nieodpłatnie m.in. prowadzenie *karty pracy oraz usług świadczonych nieodpłatnie*, której wzór stanowi załącznik do wniosku o płatność. Karta ta zawiera dane dotyczące wykonawcy, ewidencji czasu pracy, rodzaju wykonanej pracy oraz potwierdzenie wykonania i przyjęcia pracy.

Określenie wysokości wkładu niepieniężnego w postaci udostępnienia sprzętu lub surowców powinno się opierać na cenach rynkowych. Jeżeli na rzecz małego projektu zostaną udostępnione surowce np. drewno na budowę wieży widokowej konieczne będzie wskazanie ilości oraz jakości drewna. W przypadku udostępnienia sprzętu komputerowego należy brać pod uwagę jego parametry oraz zużycie. Jeżeli Wnioskodawca nie jest w stanie określić wysokości wkładu niepieniężnego może zwrócić się do rzeczoznawcy, lecz nie ma takiego obowiązku.

Należy mieć na uwadze, że wartość wkładu niepieniężnego może zostać poddana niezależnej ocenie i weryfikacji.

Określenie wysokości wkładu niepieniężnego w postaci udostępnienia nieruchomości musi być poświadczone przez niezależnego wykwalifikowanego eksperta lub odpowiednio uprawniony organ, zgodnie z art. 54. ust. 1 Rozporządzenia Komisji (WE) Nr 1974/2006 z dnia 15 grudnia 2006 r. ustanawiającego szczegółowe zasady stosowania Rozporządzenia Rady (WE) Nr 1698/2005 w sprawie wsparcia rozwoju obszarów wiejskich przez Europejski Fundusz Rolny na rzecz Rozwoju Obszarów Wiejskich (EFRROW).

Wartość wkładu niepieniężnego nie jest obecnie ograniczona. Jednak zgodnie z art. 54 ust. 2 rozporządzenia Komisji (WE) Nr 1974/2006 *wydatki publiczne współfinansowane przez EFRROW, wnoszące wkład do operacji obejmującej wkłady niepieniężne, nie mogą przekroczyć całkowitych kwalifikujących się wydatków, z wyłączeniem wkładów niepieniężnych, na zakończenie operacji*.

Oznacza to, że kwota refundacji nie może być wyższa niż suma kosztów kwalifikowalnych operacji pomniejszona o wkład niepieniężny (przy uwzględnieniu pozostałych ograniczeń w zakresie poziomu dofinansowania, maksymalnej kwoty pomocy oraz dostępnego Wnioskodawcy limitu dofinansowania).

Ponadto, koszty całkowite operacji muszą zawierać się w przedziale od 4 500 do 100 000 zł (patrz pkt. 17.1.2 w sekcji IV).

**III. Koszty ogólne są limitowane.** Nie mogą one przekroczyć 10% pozostałych kosztów kwalifikowalnych pomniejszonych o wartość wkładu niepieniężnego (max 10% kwoty z *Zestawienia rzeczowo-finansowego operacji* – wiersz Suma I kolumna 5 ogółem). W przypadku wpisania kosztów przekraczających limit wyświetlony zostanie komunikat informujący o ich przekroczeniu. W takiej sytuacji konieczne będzie zmniejszenie kosztów w *Zestawieniu rzeczowo – finansowym operacji*, gdyż w przeciwnym razie uniemożliwi to poprawne przygotowanie i wydrukowanie formularza.

Wartość kosztów ogólnych przekraczająca ww. limit stanowi koszt niekwalifikowalny i nie jest ujmowana w *Zestawieniu rzeczowo-finansowym operacji.*

Wypełnianie danych finansowych wniosku należy rozpocząć od wypełnienia sekcji VII. ZESTAWIENIE RZECZOWO-FINANSOWE OPERACJI. Dane w sekcjach finansowych (IV. PLAN FINANSOWY OPERACJI oraz VI.OPIS ZADAŃ… ) są wypełniane automatycznie danymi z sekcji VII.

Wpisanie danych w sekcji VII. grupa I jest możliwe po dodaniu wierszy przyciskiem "Dodaj grupę". Przyciskiem "Dodaj" można w ramach grupy dodawać wiersze w dowolnym miejscu. Przycisk "Usuń" umożliwia usuwanie dowolnych wierszy. Analogiczna zasada dodawania i usuwania wierszy dotyczy również kolejnych grup II i III.

W sytuacji, gdy w ramach operacji nie występują koszty dotyczące wkładu niepieniężnego (grupa II) lub koszty ogólne (grupa III) nie należy dodawać pustych wierszy, gdyż uniemożliwi to poprawne przygotowanie i wydrukowanie formularza.

Należy pamiętać, iż każda zmiana dokonana w sekcji VII., jeśli zostanie zapisana jest automatycznie przenoszona do sekcji IV. i VI. Przed zatwierdzeniem zmiany w sekcji VII. wyświetlony zostanie komunikat: *wprowadzona w polu zmiana spowoduje zmianę wartości w odpowiedniej dla edytowanego wiersza pozycji na sekcji VI. OPIS ZADAŃ WYMIENIONYCH W ZESTAWIENIU RZECZOWO-FINANSOWYM OPERACJI. Czy chcesz dokonać zmiany?*

Udzielenie odpowiedzi TAK skutkuje zmianą wartości edytowanego pola i jego aktualizacją w sekcjach IV. i VI. W takim przypadku utracone zostają wszystkie dodatkowe informacje wpisane w sekcji VI. w polu odpowiadającym polu edytowanemu w sekcji VII. Udzielenie odpowiedzi, NIE skutkuje odrzuceniem zmiany wartości edytowanego pola i powróceniem do wartości sprzed zmiany.

# **VIII. INFORMACJA O ZAŁĄCZNIKACH** [SEKCJA OBOWIĄZKOWA]

Do wniosku załącza się załączniki zgodnie z wykazem.

Zgodnie z treścią informacji o możliwości składania wniosków, o której mowa w § 6 rozporządzenia możliwe jest złożenie wraz z wnioskiem dodatkowych dokumentów niezbędnych LGD do oceny zgodności operacji z LSR oraz dokonania wyboru operacji np. informacje dotyczące zgodności z LSR i lokalnymi kryteriami wyboru oraz planowane zadania, rezultaty operacji, grupa docelowa itp. Dokumenty te nie będą stanowiły załączników do wniosku (nie należy ich wykazywać w części VIII.II wniosku, tj. Inne załączniki), a więc nie będą podlegały weryfikacji przez podmiot wdrażający.

W przypadku dokumentów sporządzonych w języku obcym należy dołączyć wykonane przez tłumacza przysięgłego tłumaczenie danego dokumentu na język polski.

Kopie dokumentów składanych wraz z wnioskiem mogą być potwierdzone za zgodność z oryginałem przez podmiot, który wydał dokument lub notariusza lub pracownika urzędu marszałkowskiego / wojewódzkiej samorządowej jednostki organizacyjnej realizującej zadania związane z przyznawaniem pomocy lub pracownika LGD.

Dokumenty sporządzone na formularzach udostępnionych przez UM muszą być w wyznaczonych do tego miejscach opatrzone datą oraz podpisane przez Wnioskodawcę albo osobę reprezentującą Wnioskodawcę albo pełnomocnika. Podpisy mogą być czytelne lub może być przystawiona pieczęć imienna i złożona parafa. Jeśli Wnioskodawcą nie jest osoba fizyczna formularz wniosku w tej części powinien być opatrzony pieczęcią nagłówkową.

W przypadku wspólników spółki cywilnej, w zależności od tego, do której kategorii podmiotów można zaliczyć danego wspólnika spółki cywilnej (osoba fizyczna, osoba prawna, jednostka organizacyjna nieposiadająca osobowości prawnej), oprócz załączników wymienionych w części **A.2** wniosku należy dołączyć odpowiednio dokumenty wymienione w części **A.1** lub **A.3** dla każdego ze wspólników.

Sekcja VIII. wniosku jest w części automatycznie wypełniana. Kategorie w sekcji VIII. A są dostępne do edycji w zależności od rodzaju Wnioskodawcy określonego w sekcji II.6. Np. zaznaczenie statusu II. 6.1 osoba fizyczna powoduje automatyczne udostępnienie do edycji jedyne sekcji VIII.A.1, tj. kategorii załączników dotyczących tego rodzaju Wnioskodawcy.

W przypadku, gdy Wnioskodawcą jest podmiot, który swój status określił w sekcji II.6.6 Inny podmiot – wypełnia sekcje VIII. A w zależności od posiadanego statusu prawnego.

Jeśli o przyznanie pomocy ubiega się Wnioskodawca prowadzący działalności gospodarczą w ramach spółki cywilnej (w ramach sekcji II.6. zaznaczono status 6.6 inny podmiot oraz dodano sekcję II. poprzez skorzystanie z przycisku "Dodaj wspólnika) sekcja VIII. A3 jest automatycznie wypełniana wartością TAK, a załączniki są dostępne do edycji. Pozostałe sekcje VIII.A oraz wymagane załączniki z tych sekcji należy zaznaczyć w zależności od tego, do jakiej kategorii podmiotów można zaliczyć danego wspólnika spółki cywilnej.

Automatyczne wypełnienie niektórych pól sekcji VIII. B i C zależy od zakresu operacji określonego w sekcji III.15. Np. zaznaczenie zakresu operacji określonego w polu 15.5.1. powoduje, że załącznik 20 wskazany w sekcji VIII. jest wymagany i automatycznie przyjmuje wartość TAK.

W polu RAZEM należy podać liczbę wszystkich załączników. Pole wypełnia się automatycznie.

## *A. Załączniki dotyczące Wnioskodawcy* [SEKCJA OBOWIĄZKOWA]

## *A.1 Osoba fizyczna, Osoba fizyczna prowadząca działalność gospodarczą*

Sekcja wypełniana w przypadku, gdy Wnioskodawcą jest osoba fizyczna lub osoba fizyczna prowadząca działalność gospodarczą.

Sekcja jest wypełniana automatycznie wartością TAK , a poszczególne załączniki są dostępne do edycji w przypadku zaznaczenia statusu II. 6.1 osoba fizyczna albo II. 6.2 osoba fizyczna prowadząca działalność gospodarczą.

## **1. Dokument tożsamości – części dotyczące danych osobowych –** kopia.

Do wniosku należy dołączyć kopię dokumentu tożsamości. Kopie strony/stron powinny zawierać dane osobowe oraz adres zamieszkania Wnioskodawcy. Obywatele Polski zobowiązani są złożyć kopię dowodu osobistego, a obywatele pozostałych państw UE kopię karty pobytu, paszportu lub każdego innego dokumentu ze zdjęciem, wydanego w kraju obywatelstwa danej osoby, który w danym kraju jest uznawany za dokument tożsamości i zawiera dane osobowe oraz informację o obywatelstwie. Jeżeli Wnioskodawca będący Obywatelem Polski z jakiegoś powodu nie może załączyć kopii dowodu osobistego, może załączyć kopię paszportu wraz z zaświadczeniem z właściwej Ewidencji Ludności o miejscu zameldowania na pobyt czasowy lub stały na podstawie którego UM będzie mógł potwierdzić miejsce zamieszkania Wnioskodawcy.

#### **2***.* **Zaświadczenie z właściwej Ewidencji Ludności o zameldowaniu na pobyt czasowy w miejscu zamieszkania, w przypadku, gdy jest ono różne od miejsca zameldowania na pobyt stały** – oryginał.

W przypadku, gdy Wnioskodawcą jest osoba fizyczna, której **adres zamieszkania** wpisany w punkcie II.8. wniosku różni się od adresu zameldowania na pobyt stały podanego w dokumencie tożsamości, należy dołączyć do wniosku zaświadczenie z właściwej Ewidencji Ludności (...).

## *A.2 Wspólnicy spółki cywilnej – dodatkowo*

Sekcja wypełniana w przypadku, gdy Wnioskodawca prowadzi działalność gospodarczą w ramach spółki cywilnej.

Sekcja jest wypełniana automatycznie wartością TAK, a poszczególne załączniki są dostępne do edycji w przypadku zaznaczenia statusu II.6.6 inny podmiot oraz dodania sekcji II. poprzez skorzystanie z przycisku "Dodaj wspólnika.

### **3. Umowa spółki cywilnej** – kopia.

Umowa spółki oraz czas jej trwania musi być zawarta na czas nieokreślony lub oznaczony, jednak w przypadku operacji inwestycyjnych, nie krótszy niż okres zobowiązania Beneficjenta do utrzymania przedmiotu umowy przyznania pomocy, tj. co najmniej 5 lat od dnia przyznania pomocy. W przypadku, gdy czas obowiązywania umowy spółki nie został w niej określony, należy uznać, iż jest ona ważna bezterminowo.

Umowa spółki cywilnej powinna zawierać określenie rodzaju prowadzonej działalności, zgodnie z Polską Klasyfikacją Działalności (PKD) oraz upoważnienie wspólnika tej spółki do ubiegania się o pomoc w imieniu wspólników (w sytuacji gdy do wniosku nie została załączona stosowana uchwała).

#### **4. Uchwała wspólników spółki cywilnej, upoważniająca wspólnika tej spółki do ubiegania się o pomoc w imieniu wspólników spółki cywilnej, w przypadku, gdy taka uchwała została podjęta** – oryginał lub kopia.

Należy załączyć w przypadku, gdy w umowie spółki cywilnej nie wskazano wspólnika spółki cywilnej upoważnionego do ubiegania się o pomoc w imieniu wspólników spółki cywilnej.

### *A.3 Osoba prawna (inna niż w polach A.4 i A.5) albo jednostka organizacyjna nieposiadająca osobowości prawnej, którym ustawy przyznają zdolność prawną, jeżeli posiadają siedzibę na obszarze objętym LSR lub prowadzą działalność na tym obszarze.*

Sekcja wypełniana jest w przypadku, gdy Wnioskodawcą jest osoba prawna lub jednostka organizacyjna nieposiadająca osobowości prawnej, której ustawa nadaje zdolność prawną, która posiada siedzibę na obszarze objętym LSR lub prowadzi działalność na tym obszarze, z wyłączeniem województwa.

Sekcja jest wypełniana automatycznie wartością TAK, a poszczególne załączniki są dostępne do edycji w przypadku zaznaczenia statusu II. 6.3 organizacja pozarządowa, 6.7 instytucja kultury, dla której organizatorem jest jednostka samorządu terytorialnego, 6.8 organizacja pozarządowa o statusie organizacji pożytku publicznego w rozumieniu ustawy z dnia 24 kwietnia 2003 r. o działalności pożytku publicznego i o wolontariacie (Dz.U. z 2010 Nr 234, poz. 1536, z późn. zm.).

#### **5. Aktualny albo pełny odpis z Krajowego Rejestru Sądowego** – oryginał lub kopia.

Od dnia 28 czerwca 2012 r. Ministerstwo Sprawiedliwości uruchomiło internetową usługę pozwalającą na pobranie wydruku komputerowego z aktualnych informacji o podmiotach wpisanych do Krajowego Rejestru Sądowego.

Wnioskodawca korzystając z wyszukiwarki zamieszczonej na stronie internetowej <https://ems.ms.gov.pl/krs/wyszukiwaniepodmiotu> powinien sprawdzić, czy w udostępnionych rejestrach (w zależności od rodzaju Wnioskodawcy rejestr – *Przedsiębiorcy* lub rejestr – *Stowarzyszenia, inne organizacje społ. i zawodowe, fundacje, ZOZ)* znajdują się wszystkie wymagane informacje i czy dane tam zawarte są aktualne.

W sytuacji, gdy dane Wnioskodawcy dostępne w postaci elektronicznej poprzez ww. wyszukiwarkę podmiotów są aktualne oraz wystarczające do weryfikacji kryteriów dostępu, należy zaznaczyć TAK w pierwszym wierszu pola 5 i nie załączać odpisu z Krajowego Rejestru Sądowego. Drugi wiersz automatycznie przyjmie wartość ND.

W przypadku, gdy dane zawarte w ww. rejestrze są nieaktualne lub brakuje wszystkich wymaganych informacji, Wnioskodawca (w zależności od rodzaju Wnioskodawcy) zarejestrowany w Krajowym Rejestrze Sądowym (w tym osoba prawna lub jednostka nie posiadająca osobowości prawnej lub stowarzyszenie lub organizacja pozarządowa) powinien dołączyć do wniosku odpowiednio:

odpis z rejestru stowarzyszeń, innych organizacji społecznych i zawodowych, fundacji oraz publicznych zakładów opieki zdrowotnej w Krajowym Rejestrze Sądowym lub

odpis z rejestru przedsiębiorców w Krajowym Rejestrze Sądowym.  $\overline{\phantom{0}}$ 

Dodatkowo podmioty, które występują o wsparcie w ramach małych projektów w związku z prowadzoną działalnością gospodarczą w przypadku braku zgodności danych dostępnych w formie elektronicznej pomiędzy rejestrem *Przedsiębiorcy* a rejestrem *Stowarzyszenia, inne organizacje społ. i zawodowe, fundacje, ZOZ* muszą załączyć zarówno *odpis z rejestru stowarzyszeń, innych organizacji społecznych i zawodowych, fundacji oraz publicznych zakładów opieki zdrowotnej w Krajowym Rejestrze Sądowym,* jak też *odpis z rejestru przedsiębiorców w Krajowym Rejestrze Sądowym*.

W przypadku, gdy konieczne jest załączenie do wniosku odpisu z Krajowego Rejestru Sądowego należy zaznaczyć TAK w drugim wierszu pola 5, a w polu liczba wpisać liczbę składanych dokumentów. Pierwszy wiersz automatycznie przyjmie wartość ND.

## **6. Umowa lub statut** – oryginał lub kopia.

Załącznik jest obowiązkowy jeżeli Wnioskodawca składa pierwszy wniosek o przyznanie pomocy albo jeżeli dokument złożony z poprzednim wnioskiem uległ zmianie).

W zależności od formy prawnej Wnioskodawcy należy dołączyć umowę (np. spółki) lub statut.

Dokument powinien zawierać informację, że operacja opisana we wniosku może być realizowana w zakresie objętym działalnością podmiotu, a obszar na którym Wnioskodawca prowadzi działalność obejmuje obszar objęty LSR.

### **7. Dokument(-y) określający(-e) lub potwierdzający(-e) zdolność prawną Wnioskodawcy (jednostki organizacyjnej nieposiadającej osobowości prawnej) oraz posiadanie przez Wnioskodawcę siedziby lub prowadzenie działalności na obszarze objętym LSR** – kopia.

W przypadku, gdy Wnioskodawca nie podlega wpisowi do KRS oraz do innych rejestrów należy dołączyć dokumenty potwierdzające zdolność prawną Wnioskodawcy (np. zaświadczenie albo oświadczenie, że ma zdolność prawną wraz ze wskazaniem, która ustawa jest podstawą powołania Wnioskodawcy i prowadzenia przez niego działalności).

Dokument powinien zawierać m.in. określenie zakresu prowadzonej przez podmiot działalności.

#### *A.4 Osoba prawna albo jednostka organizacyjna nieposiadająca osobowości prawnej, działająca na podstawie przepisów o stosunku Państwa do Kościoła Katolickiego w Rzeczypospolitej Polskiej, o stosunku Państwa do innych kościołów i związków wyznaniowych oraz o gwarancjach wolności sumienia i wyznania, które posiadają siedzibę na obszarze objętym LSR lub prowadzą działalność na tym obszarze.*

Sekcja ta dotyczy tylko osoby prawnej lub jednostki organizacyjnej nieposiadającej osobowości prawnej, działającej na podstawie przepisów o stosunku Państwa do Kościoła Katolickiego w Rzeczypospolitej Polskiej, o stosunku Państwa do innych kościołów i związków wyznaniowych oraz gwarancjach wolności sumienia i wyznania, która posiada siedzibę na obszarze objętym LSR lub prowadzi działalność na tym obszarze.

Sekcja jest wypełniana automatycznie wartością TAK , a poszczególne załączniki są dostępne do edycji w przypadku zaznaczenia statusu II. 6.4 jednostka organizacyjna związku wyznaniowego i kościoła.

#### **8. Zaświadczenie o posiadaniu osobowości prawnej przez kościelną jednostkę organizacyjną i o pełnieniu funkcji organu osoby prawnej wystawione przez Wojewodę lub MAiC** nie wcześniej niż 3 miesiące przed złożeniem wniosku o przyznanie pomocy – oryginał albo kopia.

W przypadku jednostek organizacyjnych kościoła np. parafii ww. zaświadczenie wystawia właściwy terytorialnie Wojewoda, natomiast w przypadku innych związków wyznaniowych Ministerstwo Administracji i Cyfryzacji.

#### *A.5 Jednostka samorządu terytorialnego, z wyłączeniem województwa*

Sekcja ta dotyczy tylko jednostek samorządu terytorialnego.

Sekcja jest wypełniana automatycznie wartością TAK , a poszczególne załączniki są dostępne do edycji w przypadku zaznaczenia statusu II. 6.5 jednostka samorządu terytorialnego.

## **9. Dokument potwierdzający prawo do reprezentowania jednostki samorządu terytorialnego** – kopia.

Należy załączyć dokument potwierdzający prawo do reprezentowania jednostki samorządu terytorialnego, w zależności od jej rodzaju.

Przykładowo, w przypadku gminy należy dołączyć zaświadczenie terytorialnej komisji wyborczej o wyborze wójta / burmistrza.

#### **10. Uchwała o powołaniu skarbnika** – kopia.

Należy załączyć uchwałę o powołaniu skarbnika.

Przykładowo, w przypadku gminy należy dołączyć uchwałę rady gminy o powołaniu skarbnika.

#### *B. Załączniki wspólne dla Wnioskodawców*

#### **11. Zaświadczenie o numerze identyfikacyjnym (…)** – kopia.

Numer identyfikacyjny Wnioskodawcy wskazany w polu 5.1. wniosku powinien być zgodny z numerem identyfikacyjnym Wnioskodawcy wskazanym w załączonym zaświadczeniu, który został nadany Wnioskodawcy zgodnie z ustawą z dnia 18 grudnia 2003 r. o krajowym systemie ewidencji producentów, ewidencji gospodarstw rolnych oraz ewidencji wniosków o przyznanie płatności (Dz.U. z 2012 poz. 86 t.j.) zwana dalej ustawą. Jeżeli Wnioskodawca nie posiada nadanego numeru identyfikacyjnego, należy złożyć odpowiedni wniosek o wpis do ewidencji i nadanie numeru identyfikacyjnego we właściwym terytorialnie Biurze Powiatowym Agencji Restrukturyzacji i Modernizacji Rolnictwa.

#### **12. Informacja o posiadaczu numeru identyfikacyjnego producenta / producencie któremu przyznano płatności w ramach systemów wsparcia bezpośredniego** – oryginał sporządzony na formularzu udostępnionym przez UM.

Formularz załączany w przypadku, gdy:

A1. numer identyfikacyjny został nadany innej osobie niż Wnioskodawca – należy zaznaczyć pole A1 w części A. Cel wypełnienia formularza.

Zgodnie z ww. ustawą jeżeli Wnioskodawcą jest małżonek rolnika lub współposiadacz gospodarstwa rolnego, którzy wyrazili pisemną zgodę na nadanie numeru identyfikacyjnego ich małżonkowi lub współposiadaczowi, mogą posługiwać się numerem identyfikacyjnym małżonka albo współposiadacza. W takiej sytuacji należy wypełnić załącznik 12 w zakresie danych dotyczących posiadacza numeru identyfikacyjnego, tj. małżonka albo współposiadacza.

A2. płatności w ramach systemów wsparcia bezpośredniego zostały przyznane innej osobie niż Wnioskodawca – należy zaznaczyć pole A2 w części A. Cel wypełnienia formularza.

W sytuacji, gdy o przyznanie pomocy w ramach małych projektów ubiega się osoba fizyczna lub osoba fizyczna prowadząca działalność gospodarczą, która spełnia warunki przyznania pomocy w ramach działania "Różnicowanie w kierunku działalności nierolniczej", tj. w szczególności:

- jest objęta ubezpieczeniem jako rolnik, domownik lub małżonek rolnika w rozumieniu ustawy o ubezpieczeniu społecznym rolników, w pełnym zakresie, nieprzerwanie przez co najmniej ostatnich 12 miesięcy poprzedzających miesiąc złożenia wniosku o przyznanie pomocy,
- do gruntów rolnych wchodzących w skład gospodarstwa rolnego, w którym Wnioskodawca jest ubezpieczony  $\sim$ i ubiega się o pomoc, przyznano za rok poprzedzający rok złożenia wniosku o przyznanie pomocy płatności w ramach systemów wsparcia bezpośredniego, a ww. płatności zostały przyznane innej osobie w gospodarstwie niż Wnioskodawca,

składa załącznik nr 12 wypełniony danymi rolnika, któremu zostały przyznane płatności w ramach systemów wsparcia bezpośredniego.

Możliwe jest zaznaczenie obydwu pól jednocześnie (A1 i A2) w przypadku, gdy Wnioskodawcą jest np. żona rolnika spełniająca ww. warunki, a numer producenta i płatności w ramach systemów wsparcia bezpośredniego zostały przyznane mężowi posiadającemu status rolnika.

A2.1. W przypadku, gdy formularz jest wypełniany w związku z faktem, iż płatności w ramach systemów wsparcia bezpośredniego zostały przyznane innej osobie niż Wnioskodawca (zaznaczono pole A2), należy wypełnić pole A2.1.

W polu A2.1 należy podać informacje o sposobie powiązania Wnioskodawcy z gospodarstwem producenta, któremu za rok poprzedzający rok złożenia wniosku o przyznanie pomocy przyznano płatności w ramach systemów wsparcia bezpośredniego (np. Wnioskodawca jest ubezpieczony w gospodarstwie jako domownik i pracuje w tym gospodarstwie; Wnioskodawca jest małżonkiem współposiadacza gospodarstwa, pracuje w tym gospodarstwie).

Formularz załącznika zostanie udostępniony do wypełnienia po zaznaczeniu TAK w Informacji o załącznikach (sekcja VIII.12) oraz wypełnieniu pola Liczba.

#### **13. Dokumenty potwierdzające, że operacja podlegająca wsparciu nie odpowiada warunkom przyznania pomocy w ramach działań Osi 3** – oryginał lub kopia.

Jednym z kryteriów dostępu określonych dla działania "Wdrażanie lokalnych strategii rozwoju" w zakresie małych projektów jest to, iż operacja podlegająca wsparciu nie odpowiada warunkom przyznania pomocy w ramach działań Osi 3, tj.: "311 Różnicowanie w kierunku działalności nierolniczej", "312 Tworzenie i rozwój mikroprzedsiębiorstw" oraz "313,322,323 Odnowa i rozwój wsi", ale przyczynia się do osiągnięcia celów tej osi. Zatem pomoc na mały projekt może być przyznana jedynie w przypadku, gdy Wnioskodawca udowodni, że nie może uzyskać pomocy w ramach działań wskazanych powyżej, gdyż nie spełnia w szczególności warunków wynikających z definicji Beneficjenta lub zakresu wsparcia lub pozostałych warunków dotyczących operacji.

Poniżej zostały wymienione warunki możliwe do udowodnienia bez konieczności załączania do wniosku dokumentów wymienionych w pkt 13.1 – 13.4.

### **1. Zakres wsparcia**

- 1) Do operacji, które nie pokrywają się zakresem z działaniami: 311 oraz 312 należą operacje:
	- obejmujące zadania nieinwestycyjne np. organizacja imprez kulturalnych, rekreacyjnych i sportowych, promocja lokalnej twórczości, kultywowanie języka regionalnego i gwary, kultywowanie miejscowych tradycji, obrzędów i zwyczajów, lub
	- planowane do realizacji w związku z działalnością określoną w ramach kodu PKD, który nie podlega wsparciu w ramach działań 311 oraz 312.

Operacja nie odpowiada warunkom przyznania pomocy w ramach działań 311 oraz 312 jeżeli Wnioskodawca, realizuje operację w ww. zakresie.

Jeśli jednocześnie Wnioskodawca wystąpił w ramach małych projektów o kwotę pomocy, która nie przekracza 50 tys. zł (łącznie z wnioskowaną) nie musi przedstawiać załączników wymienionych w pkt 13.1-13.4.

2) Do operacji, które nie pokrywają się zakresem z działaniem 313,322,323 należą operacje obejmujące zadania nieinwestycyjne np. organizacja imprez kulturalnych, rekreacyjnych i sportowych, promocja lokalnej twórczości, kultywowanie języka regionalnego i gwary, kultywowanie miejscowych tradycji, obrzędów i zwyczajów.

W takim przypadku Wnioskodawca nie musi przedstawiać dokumentów potwierdzających, że operacja podlegająca wsparciu nie odpowiada warunkom przyznania pomocy w ramach działań Osi 3 (pkt. 13.4).

### **2. Warunki dotyczące operacji**

1) Warunkom przyznania pomocy w ramach działania 311 nie odpowiadają operacje inwestycyjne związane z budową, remontem, zagospodarowaniem, wyposażeniem nieruchomości objętej małym projektem zlokalizowanej w mieście liczącym od 5 do 20 tys. mieszkańców należącym do gminy miejsko-wiejskiej.

Jeśli jednocześnie Wnioskodawca wystąpił w ramach małych projektów o kwotę pomocy, która nie przekracza 50 tys. zł (łącznie z wnioskowaną) nie musi przedstawiać załączników wymienionych w pkt 13.1-13.4.

2) Warunkom przyznania pomocy w ramach działania 312 nie odpowiadają operacje w ramach których wysokość kosztów kwalifikowalnych operacji nie przekracza kwoty 20 tys. zł.

Jeśli jednocześnie Wnioskodawca wystąpił w ramach małych projektów o kwotę pomocy, która nie przekracza 50 tys. zł (łącznie z wnioskowaną) nie musi przedstawiać załączników wymienionych w pkt 13.1-13.4..

3) Warunkom przyznania pomocy w ramach działania 313,322,323 nie odpowiadają operacje w ramach których wnioskowana kwota pomocy nie przekracza 25 tys. zł.

W takim przypadku Wnioskodawca nie musi przedstawiać dokumentów potwierdzających, że operacja podlegająca wsparciu nie odpowiada warunkom przyznania pomocy w ramach działań Osi 3 (pkt. 13.4).

## **3. Definicja Beneficjenta**

- 1) Wnioskodawca nie spełnia warunków wynikających z definicji Beneficjenta w ramach działania 311 jeżeli:
	- posiada status osoby prawnej albo jednostki organizacyjnej nieposiadającej osobowości prawnej, albo występuje o pomoc na działalność prowadzoną w ramach spółki cywilnej, albo
	- jest osobą fizyczną lub osobą fizyczną prowadzącą działalność gospodarczą, która ukończyła 60 lat, lub
	- jest osobą fizyczną lub osobą fizyczną prowadzącą działalność gospodarczą, która zamieszkuje w gminie miejsko-wiejskiej w mieście liczącym od 5 do 20 tys. mieszkańców.

W takim przypadku Wnioskodawca nie musi przedstawiać załączników wymienionych w pkt 13.1-13.4.

- 2) Wnioskodawca nie spełnia warunków wynikających z definicji Beneficjenta w ramach działania 312 jeżeli:
	- jest osobą fizyczną lub osobą fizyczną prowadzącą działalność gospodarczą, która zamieszkuje w gminie  $\bullet$ miejsko-wiejskiej w mieście liczącym od 5 do 20 tys. mieszkańców, jeżeli działalność, którą prowadzi lub planuje podjąć nie dotyczy świadczenia usług dla gospodarstw rolnych lub leśnictwa, albo
- posiada status osoby prawnej albo spółki prawa handlowego nieposiadającej osobowości prawnej, której siedziba lub oddział znajduje się w gminie miejsko-wiejskiej w mieście liczącym od 5 do 20 tys. mieszkańców, w przypadku gdy nie posiada statusu grupy producentów rolnych, wstępnie uznanej grupy producentów owoców i warzyw, organizacji producentów owoców i warzyw oraz podmiotu którego działalność (prowadzona lub planowana do podjęcia) nie dotyczy świadczenia usług dla gospodarstw rolnych lub leśnictwa.
- W takim przypadku Wnioskodawca nie musi przedstawiać załączników wymienionych w pkt 13.1-13.4.
- 3) Wnioskodawca nie spełnia warunków wynikających z definicji Beneficjenta w ramach działania 313,322,323 jeżeli jest podmiotem innym niż:
	- gmina, albo
	- instytucja kultury, dla której organizatorem jest jednostka samorządu terytorialnego, albo
	- osoba prawna lub jednostka organizacyjna nieposiadającej osobowości prawnej, działającej na podstawie  $\bullet$ przepisów o stosunku Państwa do Kościoła Katolickiego w Rzeczypospolitej Polskiej, o stosunku Państwa do innych kościołów i związków wyznaniowych oraz o gwarancjach wolności sumienia i wyznania, albo
	- organizacja pozarządowa o statusie organizacji pożytku w rozumieniu ustawy z dnia 24 kwietnia 2003 r.  $\bullet$ o działalności pożytku publicznego i o wolontariacie (Dz. U. z 2010 Nr 234, poz. 1536, z późn. zm.).

W takim przypadku Wnioskodawca nie musi przedstawiać dokumentów potwierdzających, że operacja podlegająca wsparciu nie odpowiada warunkom przyznania pomocy w ramach działań Osi 3 (pkt. 13.4).

Jeżeli ww. przykłady nie dotyczą Wnioskodawcy małego projektu i nie może on w oparciu o nie wykazać, że operacja nie odpowiada warunkom przyznania pomocy w ramach działań Osi 3, konieczne jest załączenie do wniosku wymienionych poniżej dokumentów, o ile dotyczą one danego Wnioskodawcy:

#### **13.1 Zaświadczenie wydane nie wcześniej niż 1 miesiąc przed złożeniem wniosku przez:**

**Kasę Rolniczego Ubezpieczenia Społecznego (KRUS) o niefigurowaniu w ewidencji osób ubezpieczonych – oryginał**

**albo**

- **Kasę Rolniczego Ubezpieczenia Społecznego (KRUS) wskazujące zakres i okres podlegania ubezpieczeniu – w przypadku, gdy Wnioskodawca figuruje w ewidencji osób ubezpieczonych – oryginał** 
	- **albo**
- **Zakład Ubezpieczeń Społecznych (ZUS) potwierdzające fakt podlegania ubezpieczeniu społecznemu – oryginał,**

#### **– w przypadku, gdy o przyznanie pomocy ubiega się osoba fizyczna albo osoba fizyczna prowadząca działalność gospodarczą.**

Zaświadczenie z KRUS składane przez Wnioskodawce figurującego w ewidencji osób ubezpieczonych w KRUS musi dotyczyć informacji z okresu co najmniej ostatnich 12 miesięcy poprzedzających miesiąc złożenia wniosku o przyznanie pomocy i zawierać m.in. informacje o:

- statusie ubezpieczonego, tj. rolnik, domownik lub małżonek rolnika w rozumieniu ustawy o ubezpieczeniu społecznym rolników,
- zakresie ubezpieczenia np. ubezpieczenie w pełnym zakresie, tj.: emerytalno-rentowym, wypadkowym, chorobowym i macierzyńskim.

Ponadto w przypadku, gdy Wnioskodawcą jest rolnik, który w ciągu 12 miesięcy poprzedzających miesiąc złożenia wniosku o przyznanie pomocy był domownikiem lub małżonkiem rolnika (w rozumieniu przepisów o ubezpieczeniu społecznym rolników) ww. zaświadczenie powinno zawierać również informację o statusie ubezpieczenia rolnika w tym okresie w gospodarstwie którego wnioskodawca był ubezpieczony jako domownik lub małżonek rolnika.

Przedkładane zaświadczenie z ZUS ma wskazywać na fakt podlegania ubezpieczeniu w dniu składania wniosku o przyznanie pomocy (nie musi zawierać informacji o zapłacie składek za ten okres).

**13.2 Nakaz płatniczy wystawiony na rolnika za ostatni kwartał (przez KRUS) lub decyzja o podleganiu ubezpieczeniu społecznemu rolników, w przypadku, gdy Wnioskodawcą jest osoba fizyczna albo osoba fizyczna prowadząca działalność gospodarczą ubezpieczona w Kasie Rolniczego Ubezpieczenia Społecznego (KRUS) jako domownik lub małżonek rolnika.**

Przez nakaz płatniczy należy rozumieć informację przesyłaną rolnikowi z KRUS, wskazującą w jakiej wysokości i za kogo rolnik – w danym kwartale – ma opłacić składki ubezpieczeniowe.

Informacje zawarte w dostarczanym przez Wnioskodawcę nakazie płatniczym KRUS powinny dotyczyć ostatniego kwartału poprzedzającego miesiąc złożenia wniosku o przyznanie pomocy.

Wnioskodawca o statusie rolnika dokument załącza w przypadku, gdy numer identyfikacyjny producenta został nadany jego małżonkowi.

### **13.3 Oświadczenie Wnioskodawcy o posiadaniu / nie posiadaniu statusu mikroprzedsiębiorcy, w przypadku Wnioskodawców prowadzących działalność gospodarczą – oryginał sporządzony na formularzu udostępnionym przez UM.**

Formularz załącznika zostanie udostępniony do wypełnienia po zaznaczeniu w polu II.7.12. statusu przedsiębiorcy oraz zaznaczeniu TAK w Informacji o załącznikach (sekcja VIII.13.3). Pole Liczba wypełnienia się automatycznie.

Treść oświadczenia w załączniku oznaczona przypisem ... niepotrzebne skreślić" podstawia się automatycznie w zależności od statusu przedsiębiorcy zaznaczonego w polu II.7.12.

Wnioskodawca, który posiada status przedsiębiorcy i prowadzi działalność gospodarczą**,** po zapoznaniu się z warunkami i sposobem określenia kategorii przedsiębiorstwa w rozumieniu *zalecenia Komisji 2003/361/WE z dnia 6 maja 2003 r. dotyczącego definicji przedsiębiorstw mikro, małych i średnich* zobowiązany jest określić status przedsiębiorstwa.

#### **Szczegółowe zasady określania statusu przedsiębiorstwa wynikające z przepisów o swobodzie działalności gospodarczej oraz przepisów Zalecenia 2003/361/WE wskazane są w Załączniku nr 3 do niniejszej instrukcji.**

Tabelę w formularzu *Oświadczenie Wnioskodawcy o posiadaniu / nie posiadaniu statusu mikroprzedsiębiorcy (…)*, w której Wnioskodawca określał będzie status swojego przedsiębiorstwa na koniec każdego zamkniętego roku obrachunkowego poczynając od pierwszego zamkniętego roku obrachunkowego poprzedzającego rok złożenia wniosku o przyznanie pomocy należy wypełnić zgodnie z instrukcją zawartą w odpowiednim przypisie na końcu formularza, tj.:

w kolumnie **Rok obrachunkowy (data)** należy wpisać datę stanowiącą rok obrachunkowy przedsiębiorcy, podając rok kalendarzowy albo okres (wskazując daty rozpoczęcia i zakończenia roku obrachunkowego), w kolejności od zamkniętego roku obrachunkowego poprzedzającego rok złożenia wniosku o przyznanie pomocy.

Należy wpisać – jeżeli wystąpiły – 2 kolejne lata obrachunkowe w ramach 3 – letniego okresu referencyjnego (trzech zamkniętych okresów obrachunkowych poprzedzających rok złożenia wniosku o przyznanie pomocy), w których przedsiębiorstwo posiadało ten sam status (mikro, małe albo średnie), a jeżeli taka sytuacja nie wystąpiła to w tej kolumnie należy umieścić ostatni rok obrachunkowy.

w kolumnie **Status przedsiębiorcy (przedsiębiorstwo mikro, małe, średnie w kategorii MŚP)** należy słownie wpisać dany status przedsiębiorcy w danym zamkniętym roku obrachunkowym, zgodnie z definicją określoną w art. 2 Zalecenia Komisji 2003/361/WE (słowa: mikro albo małe albo średnie). Do obliczenia danych stosuje się przepisy ustawy z dnia 2 lipca 2004 r. o swobodzie działalności gospodarczej (Dz.U. 2010 nr 220, poz. 1447 z późn. zm.), z uwzględnieniem art. 3 – 6 załącznika do Zalecenia 2003/361/WE.

Odpowiednie pole określające **typ przedsiębiorstwa** należy zaznaczyć znakiem **X**.

W punkcie 2. Forma opodatkowania stosowana przez przedsiębiorstwo (determinująca rodzaj prowadzonej ewidencji księgowej) należy zaznaczyć odpowiedni rodzaj opodatkowania za ostatni rok obrachunkowy, tj. : karta podatkowa (brak wydzielonej ewidencji księgowej) lub ryczałt od przychodów ewidencjonowanych (ewidencja przychodów ) lub opodatkowanie na zasadach ogólnych (podatkowa księga przychodów i rozchodów) lub opodatkowanie na zasadach ogólnych (pełna księgowość, prowadzona wg ustawy o rachunkowości).

W przypadku **wspólników spółki cywilnej** *Oświadczenie Wnioskodawcy o posiadaniu / nie posiadaniu statusu mikroprzedsiębiorcy (…)* składa:

- odrębnie każdy ze wspólników jako przedsiębiorca prowadzący działalność gospodarczą we własnym imieniu, oraz
- wspólnicy łącznie w odniesieniu do przedsiębiorstwa prowadzonego w formie spółki cywilnej.

### **13.4 Inne dokumenty potwierdzające, że operacja podlegająca wsparciu nie odpowiada warunkom przyznania pomocy w ramach działań Osi 3.**

W przypadku, gdy na podstawie załączonych do wniosku dokumentów nie będzie możliwe ustalenie czy operacja nie odpowiada warunkom przyznania pomocy w ramach działania Osi 3Wnioskodawca będzie mógł być poproszony o złożenie dodatkowych wyjaśnień lub przedstawienie dodatkowych dokumentów potwierdzających, iż ww. warunki są spełnione.

### **14. Zaświadczenie o pomocy** *de minimis* **uzyskanej w okresie obejmującym bieżący rok podatkowy oraz dwa poprzedzające go lata podatkowe** – kopia

albo

**Oświadczenie Wnioskodawcy o nieuzyskaniu pomocy** *de minimis* – oryginał sporządzony na formularzu udostępnionym przez UM.

Formularz załącznika zostanie udostępniony do wypełnienia po zaznaczeniu TAK w Informacji o załącznikach (sekcja VIII.14) oraz wypełnieniu pola Liczba.

Zakres danych dotyczących Wnioskodawcy z wyjątkiem numeru NIP i PESEL (należy uzupełnić – pole posiada możliwość edytowania) wypełnia się automatycznie.

Dokument wymagany w przypadku, gdy o wsparcie na realizację małego projektu ubiega się podmiot gospodarczy w związku z prowadzoną działalnością.

Pojęcie "podmiot gospodarczy" powinno być definiowane możliwie szeroko, obejmując swym zakresem wszystkie kategorie podmiotów zaangażowanych w działalność gospodarczą, niezależnie od ich formy prawnej oraz źródeł finansowania. O zakwalifikowaniu podmiotu do danej kategorii przesądza charakter i rodzaj czynności faktycznie podejmowanych przez ten podmiot w obrocie gospodarczym, nie zaś legitymowanie się statusem przedsiębiorcy zarejestrowanego zgodnie z przepisami prawa krajowego.

Rozstrzygające znaczenie w tym zakresie powinno mieć stwierdzenie, czy dany podmiot oferuje towary i usługi na określonym rynku, w konsekwencji stwarzając potencjalną lub rzeczywistą konkurencję dla innych uczestników tego rynku. Bez znaczenia jest natomiast niezarobkowy charakter prowadzonej działalności oraz forma prawna (osoba fizyczna prowadząca działalność gospodarczą, spółka prawa handlowego, spółka cywilna, przedsiębiorstwo państwowe, stowarzyszenie, fundacja, organ administracji publicznej), jeżeli prowadzą działalność gospodarczą w rozumieniu prawa unijnego.

W przypadku gdy podmiot (np. instytucja kultury) może prowadzić różne rodzaje działalności, np. działania mające na celu realizację zadań własnych gminy z zakresu kultury, (działalność) niegospodarczą oraz działalność komercyjną, zasadnicze znaczenie w kwestii udzielenia pomocy de minimis ma działalność, która jest bezpośrednio związana z udzieleniem pomocy. W związku z tym, jeżeli podmiot prowadzi działalność gospodarczą i niegospodarczą, istotne jest ustalenie, której z tych działalności będzie dotyczyć pomoc, o jaką się ubiega, a także rachunkowe wydzielenie przez podmiot działalności gospodarczej od działalności pozostałej.

Publiczne finansowanie działalności niegospodarczej nie będzie objęte przepisem art. 107 ust. 1 TFUE pod warunkiem, że:

- oba rodzaje działalności dadzą się wyraźnie rozdzielić;
- finansowanie obu rodzajów działalności można wyraźnie rozdzielić;
- podmiot jest w stanie właściwie przypisywać koszty do poszczególnych rodzajów działalności.

Aby nie dochodziło do subsydiowania skośnego działalności gospodarczej, niezbędne jest prowadzenie odrębnej ewidencji działalności wspieranej ze środków publicznych oraz pozostałych rodzajów działalności, czyli takie wyodrębnienie przychodów i kosztów związanych ze wspieraną działalnością, które uniemożliwi przenoszenie środków pomocowych między różnymi pozycjami bilansowymi.

Dokument przedstawia również Wnioskodawca będący osobą fizyczną, który w związku z realizacją operacji planuje podjąć działalność gospodarczą. Jeżeli otrzymał pomoc de minimis na uruchomienie działalności przedstawia Zaświadczenie (…), natomiast w przypadku nie uzyskania takiej pomocy Oświadczenie (…).

Wartość wnioskowanej kwoty pomocy nie może powodować przekroczenia ogólnego limitu pomocy *de minimis,* tj. pułapu 200 000 Euro, natomiast dla podmiotów działających w sektorze transportu drogowego 100 000 Euro w okresie obejmującym bieżący rok podatkowy oraz dwa poprzedzające go lata podatkowe.

**Zaświadczenie(a)** (…) należy załączyć w przypadku, gdy Wnioskodawca w okresie obejmującym bieżący rok podatkowy oraz dwa poprzedzającego go lata podatkowe uzyskał pomoc publiczną przyznawaną zgodnie z zasadą *de minimis*, w szczególności w myśl Rozporządzenia Komisji (WE) Nr 1998/2006 z dnia 15 grudnia 2006 r. w sprawie stosowania art. 87 i 88 Traktatu do pomocy *de minimis* (Dz. Urz. UE L 379 z 28.12. 2006 roku).

**Oświadczenie** (…) należy załączyć w przypadku, gdy Wnioskodawca w okresie obejmującym bieżący rok podatkowy oraz dwa poprzedzającego go lata podatkowe nie uzyskał pomocy publicznej przyznawanej zgodnie z zasadą *de minimis*, w szczególności w myśl Rozporządzenia Komisji (WE) Nr 1998/2006 z dnia 15 grudnia 2006 r. w sprawie stosowania art. 87 i 88 Traktatu do pomocy *de minimis* (Dz.Urz. UE L 379 z 28.12. 2006 roku).

Oświadczenie należy sporządzić na formularzu udostępnionym przez UM.

Dokument powinien być opatrzony datą jego sporządzenia oraz czytelnym, własnoręcznym podpisem Wnioskodawcy/osoby reprezentującej Wnioskodawcę/pełnomocnika Wnioskodawcy (dopuszczalne jest złożenie parafy wraz z pieczęcią imienną).

Zgodnie z Rozporządzeniem Komisji (WE) NR 1998/2006 z dnia 15 grudnia 2006 r. w sprawie stosowania art. 87 i 88 Traktatu do pomocy *de minimis* (Dz. Urz. UE L 379 z 28.12. 2006 roku) maksymalna wartość pomocy *de minimis* (wraz z wnioskowaną) w okresie obejmującym bieżący rok podatkowy oraz dwa poprzedzające go lata podatkowe nie może przekroczyć pułapu 200 000 Euro. Natomiast dla podmiotów działających w sektorze transportu drogowego maksymalna wartość pomocy *de minimis* (wraz z wnioskowaną) nie może przekroczyć pułapu 100 000 Euro. Przy ustalaniu wartości pomocy *de minimis* udzielonej spółce jawnej, partnerskiej, komandytowej albo komandytowoakcyjnej należy uwzględnić sumę wartości pomocy udzielonej:

1) tej spółce;

2) podmiotom będącym odpowiednio wspólnikiem spółki cywilnej, jawnej, partnerskiej, komplementariuszem spółki komandytowej albo komandytowo-akcyjnej, niebędącym akcjonariuszem, w zakresie, w jakim pomoc ta została udzielona w związku z prowadzeniem działalności gospodarczej przez tę spółkę.

Przy ustalaniu wartości pomocy *de minimis* udzielonej osobie fizycznej prowadzącej równocześnie działalność gospodarczą inną niż w zakresie spółki cywilnej, jawnej, partnerskiej, komandytowej albo komandytowo-akcyjnej nie uwzględnia się wartości pomocy otrzymanej przez tę osobę z tytułu prowadzonej działalności w takiej spółce.

## **15. Formularz informacji przedstawianych przy ubieganiu się o pomoc de minimis** – oryginał.

Dokument wymagany w przypadku, gdy o wsparcie na realizację małego projektu ubiega się podmiot gospodarczy w związku z prowadzoną działalnością (patrz pkt VIII. B 14 instrukcji).

Formularz należy przygotować w oparciu o wzór stanowiący załącznik do rozporządzenia Rady Ministrów z dnia 29 marca 2010 r. w sprawie zakresu informacji przedstawianych przez podmiot ubiegający się o pomoc de minimis (Dz.U. Nr 53, poz. 311), zgodnie z instrukcją jego wypełniania (odnoszącą się do części D formularza), stanowiącą załącznik do ww. formularza.

Posiłkowo proponujemy również stosować opracowanie pt. *Informacje udostępniane przez podmiot ubiegający się o pomoc* przygotowane przez Polską Agencję Rozwoju Przedsiębiorczości, we współpracy z Ministerstwem Rozwoju Regionalnego.

Wskazany w części B w pkt. 1 i 2 okres "ostatnich 12 miesięcy" oznacza pełne 12 kalendarzowych miesięcy poprzedzających moment złożenia wniosku.

Osoba fizyczna planująca podjęcie działalności gospodarczej w wyniku realizacji operacji, powinna pozostawić niewypełnione pkt 5, 6 i 8 w części A oraz całą część B.

Zaznaczenie w części B odpowiedzi TAK na co najmniej jedno z pytań 1-4 powoduje, iż Wnioskodawca traktowany jest jako podmiot znajdujący się w trudnej sytuacji, co w konsekwencji powoduje odmowę przyznania pomocy (na postawie Rozporządzenia Komisji (WE) Nr 1998/2006 z dnia 15 grudnia 2006 r. w sprawie stosowania art. 87 i 88 Traktatu do pomocy *de minimis*), bez występowania do Wnioskodawcy o złożenie stosownych wyjaśnień.

Wyjątkiem od ww. zasady jest przypadek przedsiębiorstw nowoutworzonych w rozumieniu *Wytycznych wspólnotowych dotyczących pomocy państwa w celu ratowania i restrukturyzacji zagrożonych przedsiębiorstw* (Dz. Urz. UE C nr 244 z 01.10.2004 r.), tj. przedsiębiorstw w okresie pierwszych trzech lat po rozpoczęciu działalności). Przy czym za ww. moment rozpoczęcia działalności gospodarczej uznaje się moment faktycznego rozpoczęcia prowadzenia działalności, a nie tylko fakt formalnej rejestracji działalności (wpis do KRS lub CEIDG).

W przypadku podmiotów nowoutworzonych zaznaczenie w części B odpowiedzi TAK na co najmniej jedno z pytań zawartych w pkt. 1-4 wymaga złożenia przez Wnioskodawcę wyjaśnień i dokumentów wskazujących przyczyny takiego stanu.

Ww. podmiot będzie mógł ubiegać się o pomoc de minimis, jeżeli udowodni, iż jego sytuacja jest wynikiem działań inwestycyjnych związanych z rozpoczęciem wykonywania działalności.

Zaznaczenie w części C w pkt 3 odpowiedzi TAK nie powoduje odmowy przyznania pomocy tak jak wskazuje przywołane powyżej opracowanie Polskiej Agencji Rozwoju Przedsiębiorczości.

W przypadku podmiotów, które zgodnie z ustawą o rachunkowości z dnia 29 września 1994r. (Dz. U. z 2002 r. Nr 76, poz. 694 z późn. zm.) mają obowiązek prowadzenia ksiąg rachunkowych i sporządzania sprawozdań finansowych, należy załączyć dodatkowo sprawozdania finansowe za okres 3 ostatnich lat obrachunkowych lub jeśli przedsiębiorstwo działa 2 lata lub 1 rok, to odpowiednio za 2 lata lub rok.

Edytowalny wzór formularza odpowiadający treści załącznika do ww. rozporządzenia, zostanie udostępniony wraz z wnioskiem.

### **16. Pełnomocnictwo, jeżeli zostało udzielone** – oryginał lub kopia.

Należy dołączyć do wniosku w sytuacji, gdy Wnioskodawcę będzie reprezentował w stosunkach z UM pełnomocnik.

Dane dotyczące pełnomocnika zawarte we wniosku w punkcie II.11 DANE PEŁNOMOCNIKA muszą być zgodne z danymi zawartymi w załączonym pełnomocnictwie.

Pełnomocnictwo musi mieć formę pisemną i określać w swojej treści w sposób niebudzący wątpliwości rodzaj czynności, do których pełnomocnik ma umocowanie. Własnoręczność podpisów musi być potwierdzona przez notariusza.

**17. Oświadczenie Wnioskodawcy o kwalifikowalności VAT** – oryginał sporządzony na formularzu udostępnionym przez UM.

Formularz załącznika zostanie udostępniony do wypełnienia po zaznaczeniu TAK w Informacji o załącznikach (sekcja VIII.17) oraz wypełnieniu pola Liczba.

Pole dotyczące danych Wnioskodawcy wypełnia się automatycznie, jednakże posiada możliwość edytowania.

Należy wypełnić jeden z niżej wymienionych załączników.

17a. Oświadczenie o kwalifikowalności VAT dla Wnioskodawcy będącego osobą prawną lub jednostką nieposiadającą osobowości prawnej, jeżeli Wnioskodawca będzie ubiegał się o włączenie VAT do kosztów kwalifikowalnych

albo

17b. Oświadczenie o kwalifikowalności VAT dla Wnioskodawcy będącego osobą fizyczną, jeżeli Wnioskodawca będzie ubiegał się o włączenie VAT do kosztów kwalifikowalnych

W zależności od rodzaju Wnioskodawcy należy wypełnić albo załącznik 17a. albo 17b.

Uwaga!

Jeżeli Wnioskodawca nie wypełnił załącznika 17a albo 17b, oraz nie wypełnił kolumny 6 *Zestawienia rzeczowo – finansowego operacji* we wniosku oznacza to, że nie ubiega się o zaliczenie podatku VAT do kosztów kwalifikowalnych.

Jeśli przyjęty w danym podmiocie sposób reprezentacji wymaga złożenia oświadczenia woli przez więcej niż jedną osobę, ww. oświadczenie może zostać wypełnione przez kilku reprezentantów podmiotu (na jednym formularzu).

W świetle interpretacji Komisji Europejskiej (KE) z dnia 13.01.2009 r. dot. art. 71 ust. 3 lit. a, Rozporządzenia Rady (WE) Nr 1698/2005 *w sprawie wsparcia rozwoju obszarów wiejskich przez Europejski Fundusz Rolny na rzecz Rozwoju Obszarów Wiejskich (EFRROW)*, VAT stanowi koszt niekwalifikowalny dla niepodlegających opodatkowaniu VAT krajowych, regionalnych i lokalnych organów władzy i innych instytucji prawa publicznego, w tym m.in. gmin, stowarzyszeń gmin, instytucji kultury.

W związku z ww. interpretacją, nawet gdy podmioty, o których mowa powyżej oświadczą, iż nie mogą odzyskać VATu związanego z kosztami poniesionymi w ramach realizowanej operacji, nadal jest on dla nich kosztem niekwalifikowalnym, dlatego w przypadku gdy Wnioskodawcą jest podmiot wymieniony powyżej należy zaznaczyć pole ND i nie załączać żadnego oświadczenia.

Należy zwrócić, uwagę, że w przypadku, gdy Wnioskodawca zamierza zaliczyć VAT do kosztów kwalifikowalnych operacji powinien wystąpić o indywidualną interpretację w zakresie interpretacji prawa podatkowego do organu upoważnionego – zgodnie z przepisami ustawy z dnia 29 sierpnia 1997r. Ordynacja podatkowa (Dz. U. 2005, Nr 8, poz. 60, z późn. zm.) – w sprawie braku możliwości odzyskania podatku VAT.

Załącznik ten będzie obowiązkowy na etapie ubiegania się o refundację:

a) w przypadku operacji realizowanej w jednym etapie – wraz z wnioskiem o płatność ostateczną,

b) w przypadku operacji wieloetapowych - wraz z pierwszym wnioskiem o płatność pośrednią.

#### **18. Dokument potwierdzający tytuł prawny do nieruchomości, na której realizowana będzie operacja** – kopia.

W przypadku gdy planowana w ramach małego projektu inwestycja jest trwale związana z nieruchomością (tj. budowa, odbudowa, remont, nasadzenia, zagospodarowanie terenu, zakup maszyn, sprzętu i urządzeń wymagających posadowienia), a także, gdy operacja dotyczy zakupu wyposażenia nieruchomości albo odbudowy, renowacji, restauracji albo remontu lub oznakowania zabytków ruchomych stanowiących wyposażenie nieruchomości, należy załączyć dokument potwierdzający tytuł prawny do nieruchomości, na której realizowana będzie operacja.

W przypadku, gdy planowana w ramach małego projektu inwestycja nie jest w sposób trwały związana z nieruchomością (np. zakup strojów, instrumentów itp.) Wnioskodawca nie ma obowiązku dostarczania dokumentów potwierdzających prawo do dysponowania nieruchomością.

Tytuł prawny nie jest wymagany w sytuacji, gdy:

- mały projekt dotyczy operacji obejmujących zadania nieinwestycyjne,
- mały projekt dotyczy inwestycji liniowej np. polegającej na oznakowaniu szlaków lub ścieżek, jeżeli operacja nie obejmuje prac budowlanych.

Dokumentem potwierdzającym tytuł prawny może być:

- odpis z ksiąg wieczystych, wystawiony nie wcześniej niż 3 miesiące przed złożeniem wniosku, lub
- wypis z rejestru gruntów, wystawiony nie wcześniej niż 3 miesiące przed złożeniem wniosku, lub
- odpis aktu notarialnego wraz z kopią wniosku o wpis do księgi wieczystej (kopia wniosku powinna zawierać czytelne potwierdzenie jego złożenia w sądzie), lub
- prawomocne orzeczenie sądu wraz z kopią wniosku o wpis do księgi wieczystej (kopia wniosku powinna zawierać czytelne potwierdzenie jego złożenia w sądzie), lub
- ostateczna decyzja administracyjna wraz z kopią wniosku o wpis do księgi wieczystej (kopia wniosku powinna zawierać czytelne potwierdzenie jego złożenia w sądzie).

W przypadku, gdy nieruchomość, na której realizowana będzie operacja znajduje się w posiadaniu zależnym Wnioskodawcy dokumentem potwierdzającym tytuł prawny do tej nieruchomości, może być:

- umowa dzierżawy lub inna umowa potwierdzająca posiadanie zależne, zawarta na okres co najmniej 5 lat licząc od dnia przyznania pomocy,
- inne dokumenty potwierdzające tytuł prawny.

W przypadku gdy planowana do realizacji inwestycja wiąże się z zajęciem pasa drogowego na cele niezwiązane z budową, przebudową, remontem, utrzymaniem i ochroną dróg np. budową obiektu infrastruktury turystycznej - "witacza" w ramach zakresu wskazanego w polu III.15.3.2. wniosku, nie jest możliwe uzyskanie ww. dokumentów potwierdzających tytuł prawny do nieruchomości. W takim przypadku, zgodnie z art. 40 ustawy z dnia 21 marca 1985 r. o drogach publicznych (Dz. U. z 2013 r., poz. 260 t.j.),Wnioskodawca zobowiązany jest do uzyskania dokumentu potwierdzającego uprawnienie do korzystania z pasa drogowego drogi publicznej (zezwolenia na zajęcie pasa drogowego w drodze decyzji administracyjnej). Dokument ten musi zawierać wskazanie terminu na jaki zezwolenie zostało wydane, tj. okres co najmniej 5 lat licząc od dnia przyznania pomocy.

W związku z udostępnieniem przeglądarki ksiąg wieczystych na stronie internetowej Ministerstwa Sprawiedliwości www.ms.gov.pl. możliwe jest podanie przez Wnioskodawcę jedynie numeru elektronicznej księgi wieczystej, bez konieczności załączania odpisu.

Wnioskodawca powinien ustalić, czy nieruchomość na której będzie realizowana operacja posiada elektroniczną księgę wieczystą oraz uzyskać informację o jej numerze – niezbędnym do wyszukania informacji w przeglądarce ksiąg wieczystych. W celu ustalenia nr elektronicznej księgi wieczystej, należy skontaktować się z właściwym ze względu na miejsce położenia nieruchomości Sądem Rejonowym - Wydziałem Ksiąg Wieczystych.

Numer elektronicznej księgi wieczystej składa się z trzech członów:

- czteroznakowego kodu wydziału sądu rejonowego, we właściwości którego znajdowała się księga wieczysta w momencie założenia w jej w postaci elektronicznej,
- właściwego numeru księgi wieczystej, odpowiadającego numerowi nadanemu w repertorium ksiąg wieczystych danego wydziału,
- cyfry kontrolnej nadawanej w chwili zakładania księgi w postaci elektronicznej (cyfra od 0 do 9).

Po ustaleniu numeru elektronicznej księgi wieczystej Wnioskodawca powinien sprawdzić, czy informacje dostępne poprzez przeglądarkę ksiąg wieczystych są kompletne i aktualne.

Jeśli księga wieczysta nieruchomości jest dostępna w postaci elektronicznej poprzez ww. przeglądarkę oraz dane tam zawarte są kompletne i aktualne, należy wpisać numer elektronicznej księgi wieczystej w pierwszym wierszu pola 18 i nie załączać odpisu z księgi wieczystej. Drugi wiersz automatycznie przyjmie wartość ND.

W przypadku, gdy księga wieczysta nieruchomości nie jest dostępna w postaci elektronicznej lub dane dostępne przez ww. przeglądarkę są nieaktualne lub brakuje wszystkich wymaganych informacji, Wnioskodawca musi dołączyć do wniosku dokument potwierdzający tytuł prawny – należy zaznaczyć TAK w drugim wierszu pola 18, a w polu liczba wpisać liczbę składanych dokumentów.

**19. Oświadczenie właściciela(i) lub współwłaściciela(i) lub posiadacza samoistnego nieruchomości, że wyraża(ją) on(i) zgodę na realizację operacji bezpośrednio związanej z nieruchomością, jeżeli operacja realizowana jest na nieruchomości będącej w posiadaniu zależnym, lub będącej przedmiotem współwłasności** – oryginał sporządzony na formularzu udostępnionym przez UM.

Zgoda na realizację operacji jest wymagana, w przypadku gdy planowana inwestycja jest trwale związana z nieruchomością (tj. budowa, odbudowa, remont, nasadzenia, zagospodarowanie terenu, zakup maszyn, sprzętu i urządzeń wymagających posadowienia) lub gdy operacja dotyczy zakupu wyposażenia do nieruchomości albo odbudowy, renowacji restauracji albo remontu lub oznakowania zabytków ruchomych stanowiących wyposażenie tej nieruchomości, natomiast dana nieruchomość znajduje się w posiadaniu zależnym lub jest przedmiotem współwłasności.

Ww. zgoda na realizację operacji jest wymagana również, w przypadku gdy mały projekt dotyczy inwestycji liniowej np. polegającej na budowie szlaku rowerowego. Dokument nie jest wymagany w przypadku, gdy inwestycja liniowa polega jedynie na oznakowaniu szlaków lub ścieżek, jeżeli operacja nie obejmuje prac budowlanych np. oznakowanie szlaku rowerowego.

W przypadku nieruchomości będącej przedmiotem współwłasności oświadczenie powinno zostać złożone oddzielnie przez każdego ze współwłaścicieli.

W przypadku, gdy właścicielem nieruchomości jest wspólnota (np. gruntowa) dopuszczalne jest złożenie jednego oświadczenia z podpisami wszystkich uprawnionych współwłaścicieli (na jednym formularzu).

Formularz załącznika zostanie udostępniony do wypełnienia po zaznaczeniu TAK w Informacji o załącznikach (sekcja VIII.19) oraz wypełnieniu pola Liczba.

Pole dotyczące danych Wnioskodawcy wypełnia się automatycznie, jednakże posiada możliwość edytowania.

**20. Dokument potwierdzający wpis zabytku do rejestru zabytków lub ewidencji zabytków** – oryginał.

Dokument wydany przez organ prowadzący rejestr lub daną ewidencję zabytków, zgodnie z ustawą z dnia 23 lipca 2003 r. o ochronie zabytków i opiece nad zabytkami (Dz.U. Nr 162, poz. 1568, z późn. zm.).

W przypadku obiektu wpisanego do rejestru zabytków lub wojewódzkiej ewidencji zabytków będzie to np. zaświadczenie wydane przez Wojewódzkiego Konserwatora Zabytków, natomiast, w przypadku obiektu wpisanego do gminnej ewidencji zabytków, będzie to np. zaświadczenie wydane przez Wójta, Burmistrza albo Prezydenta miasta. Honorowane będą również zaświadczenia wydane przez Generalnego Konserwatora Zabytków, który prowadzi krajową ewidencję zabytków.

W przypadku gdy, mały projekt dotyczy zabytku wpisanego do rejestru zabytków, który został uznany przez Prezydenta RP za pomnik historii, Wnioskodawca zamiast zaświadczenia o wpisie obiektu do rejestru zabytków może załączyć oświadczenie, w którym wskaże publikatory ww. rozporządzenia.

21. Zaświadczenie o wpisie do ewidencji innych obiektów, o której mowa w art. 38 ust. 3 ustawy z dnia 29 sierpnia 1997 r. o usługach turystycznych (Dz.U. 2004 Nr 223 poz. 2268, z późn. zm.), w przypadku, gdy **w ramach prowadzonej działalności Wnioskodawca świadczy usługi polegające na udostępnianiu miejsc noclegowych, wystawione nie wcześniej niż 3 miesiące przed złożeniem wniosku o przyznanie pomocy** – oryginał lub kopia.

Dokumenty wymagane w przypadku przedsiębiorców, którzy świadczą usługi turystyczne polegające na udostępnianiu miejsc noclegowych w innych obiektach oraz rolników wynajmujących pokoje w gospodarstwie rolnym.

Dokument jest wymagany również w przypadku operacji inwestycyjnych w zakresie rozwijania turystyki lub rekreacji związanych z budową, odbudową lub oznakowaniem małej infrastruktury turystycznej, które nie są bezpośrednio związane z tworzeniem lub rozwijaniem bazy noclegowej, ale są realizowane w związku z wykonywaniem działalności, w ramach której Wnioskodawca świadczy usługi polegające na udostępnianiu miejsc noclegowych w innych obiektach, w których mogą być świadczone usługi hotelarskie np. urządzenie sali ćwiczeń dla turystów w związku z działalnością prowadzoną w ramach PKD 55.20.Z Obiekty noclegowe turystyczne i miejsca krótkotrwałego zakwaterowania.

Osoba fizyczna, która w związku z realizacją operacji planuje podjąć działalność gospodarczą (pierwsza rejestracja) zaświadczenie przedstawia wraz z wnioskiem o płatność ostateczną.

Przedstawienie ww. zaświadczenia wraz z wnioskiem o płatność ostateczną dopuszczalne jest także w przypadku, gdy dokonanie zgłoszenia do ewidencji możliwe będzie dopiero po realizacji operacji dotyczącej tego obiektu, np. polegającej na jego budowie.

**22. Przyrzeczenie zaszeregowania obiektu do odpowiedniego rodzaju i kategorii (promesa) wydane na podstawie** art. 39a ustawy z dnia 29 sierpnia 1997 r. o usługach turystycznych lub decyzja określająca kategorie obiektu hotelarskiego, nadana na podstawie art. 38 ust. 1 i 2 ustawy z dnia 29 sierpnia 1997 r. o usługach turystycznych

#### **(Dz.U. 2004 Nr 223 poz. 2268, z późn. zm.), w przypadku, gdy w ramach prowadzonej działalności gospodarczej Wnioskodawca świadczy usługi polegające na udostępnianiu miejsc noclegowych, wystawione nie wcześniej niż 3 miesiące przed złożeniem wniosku o przyznanie pomocy** – oryginał lub kopia.

Dokumenty wymagane w przypadku przedsiębiorców, którzy świadczą usługi turystyczne polegające na udostępnianiu miejsc noclegowych w obiektach hotelarskich. Zgodnie z ww. ustawą za obiekty hotelarskie uznaje się: hotele, motele, pensjonaty, kempingi, domy wycieczkowe, schroniska młodzieżowe, schroniska, pola biwakowe.

Dokument jest wymagany również w przypadku operacji inwestycyjnych w zakresie rozwijania turystyki lub rekreacji związanym z budową, odbudową lub oznakowaniem małej infrastruktury turystycznej, które nie są bezpośrednio związane z tworzeniem lub rozwijaniem bazy noclegowej, ale są realizowane w związku wykonywaniem działalności, w ramach której Wnioskodawca świadczy usługi polegające na udostępnianiu miejsc noclegowych w obiektach hotelarskich, w których mogą być świadczone usługi hotelarskie np. urządzenie sali ćwiczeń dla turystów w związku z działalnością prowadzoną w ramach PKD 55.20.Z Obiekty noclegowe turystyczne i miejsca krótkotrwałego zakwaterowania.

Osoba fizyczna, która w związku z realizacją operacji planuje podjąć działalność gospodarczą (pierwsza rejestracja) dokument przedstawia wraz z wnioskiem o płatność ostateczną.

Przedstawienie ww. zaświadczenia wraz z wnioskiem o płatność ostateczną dopuszczalne jest także w przypadku, gdy dokonanie zgłoszenia do ewidencji możliwe będzie dopiero po realizacji operacji dotyczącej tego obiektu, np. polegającej na jego budowie.

**23. Dokument potwierdzający numer rachunku bankowego Wnioskodawcy lub jego pełnomocnika lub cesjonariusza, prowadzonego przez bank lub spółdzielczą kasę oszczędnościowo – kredytową w przypadku, gdy Wnioskodawca ubiega się o zaliczkę albo wyprzedzające finansowanie kosztów kwalifikowalnych operacji –** oryginał lub kopia.

Dokument obowiązkowy w przypadku, gdy Wnioskodawca ubiega się o zaliczkę/wyprzedzające finansowanie.

W przypadku zmiany numeru rachunku bankowego w trakcie realizacji operacji, obowiązkowo należy złożyć do UM aktualny *dokument potwierdzający numer rachunku bankowego (…).*

**24. Wycena rzeczoznawcy określająca wartość rynkową wkładu niepieniężnego w postaci udostępnienia nieruchomości** – oryginał lub kopia.

Załącznik obowiązkowy tylko w sytuacji, gdy Wnioskodawca planuje wnieść wkład niepieniężny w formie udostępnienia nieruchomości.

Uwaga!

Zgodnie z art. 54 Rozporządzenia Komisji (WE) Nr 1974/2006 z dnia 15 grudnia 2006 r. ustanawiającego szczegółowe zasady stosowania Rozporządzenia Rady (WE) Nr 1698/2005 w sprawie wsparcia rozwoju obszarów wiejskich przez Europejski Fundusz na rzecz Rozwoju Obszarów Wiejskich (EFRROW), w przypadku udostępnienia ziemi lub nieruchomości wartość wkładu musi zostać poświadczona przez niezależnego wykwalifikowanego eksperta lub odpowiednio uprawniony organ.

W przypadku udostępnienia pomieszczenia w ramach realizacji projektu należy ustalić, czy obowiązują oficjalne stawki czynszu za wynajem takiego pomieszczenia i jeżeli tak, to jaki podmiot był właściwy do określenia tych stawek. Podmiot ten można uznać za uprawniony do potwierdzenia wartości takiego wkładu (w praktyce potwierdzenie może wynikać ze stosownego dokumentu w tym zakresie wydanego/ogłoszonego przez ten podmiot).

W przypadku udostępnienia dla potrzeb projektu przez gminną jednostkę samorządu terytorialnego, pomieszczenia w budynku gminy wchodzącego w skład zasobu nieruchomości gminy, wartość wkładu w tym zakresie może być potwierdzona przez radę gminy, która jest organem uprawnionym do podejmowania uchwał w sprawie wydzierżawiania lub wynajmowania nieruchomości (tzn. stosowana uchwała rady gminy może potwierdzać tę okoliczność). Należy uznać, że zasady najmu lub dzierżawy nieruchomości gminy na czas oznaczony nie dłuższy niż 3 lata, mogą być określane przez wójta gminy (oczywiście za zgodą rady gminy).

Jeżeli chodzi o organy uprawnione do określenia stawek czynszu za powierzchnię użytkową lokali wchodzących w skład publicznego zasobu mieszkaniowego stawki czynszu w takich lokalach ustala właściciel. Za publiczny zasób mieszkaniowy należy rozumieć lokale wchodzące w skład mieszkaniowego zasobu gminy albo lokale stanowiące własność innych jednostek samorządu terytorialnego, samorządowych osób prawnych tych jednostek, Skarbu Państwa lub państwowych osób prawnych.

Jeżeli właścicielem jest jednostka samorządu terytorialnego, stawki czynszu ustala organ wykonawczy tej jednostki: w przypadku gminy – jw. a w przypadku pozostałych jednostek samorządu terytorialnego – zgodnie z uchwałą odpowiednio rady powiatu lub sejmiku województwa w sprawie zasad wynajmu lokali mieszkalnych stanowiących własność tych jednostek lub własność samorządowych osób prawnych.

Ponadto gminy, są obowiązane do ogłaszania co roku, w wojewódzkim dzienniku urzędowym, zestawienia danych dotyczących czynszów najmu lokali mieszkalnych nienależących do publicznego zasobu mieszkaniowego, przy wykorzystaniu danych przekazywanych przez zarządców nieruchomości, danych własnych, danych przekazanych przez właścicieli i lokatorów oraz organizacje ich zrzeszające, jak również danych pochodzących z innych źródeł.

W przypadku nieruchomości będącej własnością osoby fizycznej, która udostępnia lokal użytkowy wchodzący w skład nieruchomości stanowiącej własność tej osoby, wartość nieruchomości może być określona przez rzeczoznawcę majątkowego.

W przypadku udostępnienia ziemi lub nieruchomości przewiduje się poświadczenie wartości wkładu nie tylko przez odpowiednio uprawniony organ ale również przez niezależnego wykwalifikowanego eksperta.

W przypadku określania wartości wkładu polegającego na udostępnieniu nieruchomości na realizację operacji obejmującej zadania nieinwestycyjne, nie będącej pomieszczeniem (pole, łąka, itp.) konieczne jest uzyskanie opinii przez niezależnych ekspertów w dziedzinie rolnictwa np. doradców rolnośrodowiskowych, doradców rolnych.

Dopuszczalne jest dostarczenie ww. dokumentu wraz z wnioskiem o płatność, w którym zostaną przedstawione do refundacji ww. koszty.

### *C. Załączniki dotyczące robót budowlanych*

Sekcja jest wypełniana automatycznie wartością ND, jeżeli w sekcji III.15 został zaznaczony wyłącznie nieinwestycyjny zakres operacji.

#### **25. Kosztorys inwestorski [sporządzony zgodnie z rozporządzeniem Ministra Infrastruktury z dnia 18 maja 2004 r. w sprawie określenia metod i podstaw sporządzania kosztorysu inwestorskiego, obliczania planowanych kosztów prac projektowych oraz planowanych kosztów robót budowlanych określonych w programie funkcjonalno-użytkowym (Dz.U. Nr 130 poz. 1389)]** – oryginał lub kopia.

Jeśli Wnioskodawca jest zobowiązany do stosowania ustawy Prawo zamówień publicznych (Dz.U. z 2010 r. Nr 113, poz. 944, z późn. zm.) oraz jednocześnie planowana przez Wnioskodawcę wartość robót budowlanych przekracza w złotych równowartość kwoty 14 000 euro – do wniosku załącza kosztorys inwestorski sporządzony zgodnie z rozporządzeniem Ministra Infrastruktury z dnia 18 maja 2004 r. w sprawie określenia metod i podstaw sporządzania kosztorysu inwestorskiego, obliczania planowanych kosztów prac projektowych oraz planowanych kosztów robót budowlanych określonych w programie funkcjonalno-użytkowym (Dz.U. Nr 130 poz. 1389).

## **Wartość kosztorysowa jest podawana w kosztorysie inwestorskim bez podatku VAT.**

Jeśli Wnioskodawca nie jest zobowiązany do stosowania ustawy Prawo zamówień publicznych (Dz.U. z 2010 r. Nr 113, poz.944, z późn. zm.) lub planowana przez Wnioskodawcę wartość robót budowlanych nie przekracza w złotych równowartość kwoty 14 000 euro (w przypadku robót, w odniesieniu do których Wnioskodawca jest zobowiązany do stosowania ustawy - Prawo zamówień publicznych) – do wniosku może (lecz nie ma obowiązku) załączyć kosztorys inwestorski sporządzony zgodnie z ww. rozporządzeniem Ministra Infrastruktury z dnia 18 maja 2004 r. w sprawie określenia metod i podstaw sporządzania kosztorysu inwestorskiego (…).

W przypadku, gdy ww. Wnioskodawca nie sporządzi kosztorysu (jeśli planowany zakres tych robót dotyczy prostych prac, dla których ocena zasadności zakresu oraz racjonalności kosztów możliwa jest bez wiedzy specjalistycznej, jedynie na podstawie powszechnie dostępnych informacji), to zakres robót budowlanych formułuje w układzie odpowiadającym tabeli elementów scalonych i ujmuje w *Zestawieniu rzeczowo-finansowym operacji* oraz Opisie zadań.

W takim przypadku w Opisie zadań w kolumnie Uzasadnienie/Uwagi należy wskazać źródła, na podstawie których oszacowano wysokość planowanych do poniesienia wydatków oraz dla ułatwienia procedowania – dołączyć kopię dokumentów uzasadniających przyjęty dla danego zadania (kosztu) poziom cen (np. wydruki z Internetu, oferty sprzedawców).

Uwaga! Informacje dotyczące sposobu rozliczania operacji, których przedmiotem są roboty budowlane zostały zawarte w Załączniku nr 2 do niniejszej instrukcji.

## **26. Szkice sytuacyjne oraz rysunki charakterystyczne** – oryginał lub kopia.

Szkice powinny pozwolić na identyfikację zakresu planowanych do wykonania prac, określić miejsca realizacji operacji i planowanych robót oraz umożliwić sprawdzenie przedmiaru robót. Szkice sytuacyjne oraz rysunki charakterystyczne Wnioskodawca może skopiować z projektu budowlanego.

W przypadku, gdy do realizacji robót budowlanych nie jest wymagane opracowanie projektu budowlanego, Wnioskodawca powinien wraz z wnioskiem dostarczyć opis zakresu planowanych do wykonania robót oraz rysunki zawierające charakterystyczne wymiary (długość, szerokość, wysokość), na podstawie których możliwe będzie określenie lokalizacji robót i weryfikacja przedmiaru. Dotyczy to szczególnie sytuacji, gdy planowany jest przykładowo

remont połączony z modernizacją pomieszczeń, budynków, itp. W takiej sytuacji Wnioskodawca może wykonać te rysunki samodzielnie, lecz może być poproszony o uzupełnienie rysunków o niezbędne wymiary i opisy.

## *D. Inne załączniki*

Wnioskodawca może wpisać załączniki, które w jego opinii są niezbędne pracownikowi Urzędu Marszałkowskiego do oceny wniosku, a których nie wyszczególniono w części **VIII.**

Wpisanie danych w sekcji VIII.D jest możliwe po dodaniu wiersza przyciskiem "Dodaj załącznik". Przycisk "Usuń załącznik" umożliwia usuwanie dowolnych wierszy. W sytuacji, gdy sekcja nie dotyczy Wnioskodawcy, nie należy dodawać pustych wierszy, gdyż uniemożliwi to poprawne przygotowanie i wydrukowanie formularza. W takim wypadku w sekcji VIII.D należy zaznaczyć ND.

Uwaga: w ramach tej części wniosku nie należy wymieniać załączników wymaganych przez LGD w celu stwierdzenia zgodności z LSR oraz dokonania wyboru operacji do finansowania.

*RAZEM* Pole wypełnia się automatycznie.

### **IX. Oświadczenia i zobowiązania Wnioskodawcy.**

Pola w pkt. 1i 2 wypełniane są automatycznie danymi z sekcji IV.

Na podstawie wymogu określonego w art. 75 ust.1 lit. c) pkt. i) Rozporządzenia Rady (WE) Nr 1698/2005 z dnia 20 września 2005 r. w sprawie wsparcia rozwoju obszarów wiejskich przez Europejski Fundusz Rolny na rzecz Rozwoju Obszarów Wiejskich (EFRROW), Wnioskodawcy realizujący operacje w ramach PROW 2007-2013 są zobowiązani do prowadzenia oddzielnego systemu rachunkowości albo korzystania z odpowiedniego kodu rachunkowego dla wszystkich zdarzeń gospodarczych (transakcji) związanych z realizacją operacji, tj. kosztów kwalifikowalnych.

Ww. obowiązek dotyczy również wkładu niepieniężnego, tj. pracy oraz usług świadczonych nieodpłatnie, udostępniania ziemi, nieruchomości, sprzętu lub surowców.

Na Wnioskodawcy spoczywa obowiązek udowodnienia, że niniejsze wymogi zostały zachowane.

W przypadku Wnioskodawców prowadzących księgi rachunkowe i sporządzających sprawozdania finansowe zgodnie z zasadami określonymi w ustawie z dnia 29 września 1994 r. o rachunkowości (Dz. U. z 2009 r. Nr 152, poz. 1223 z późn. zm.), przez "oddzielny system rachunkowości albo odpowiedni kod rachunkowy", o którym mowa w przepisach art. 75 ust. 1 lit. c) pkt. i) Rozporządzenia Rady (WE) Nr 1698/2005 należy rozumieć ewidencję księgową wyodrębnioną w ramach prowadzonych przez Beneficjentów ksiąg rachunkowych, a nie odrębne księgi rachunkowe.

Aby właściwie prowadzić wyodrębnioną ewidencję księgową ww. Wnioskodawcy powinni:

wprowadzić dodatkowe konta syntetyczne i analityczne, pozwalające na wyodrębnienie zdarzeń związanych tylko z daną operacją, w układzie umożliwiającym spełnienie wymagań w zakresie sprawozdawczości i kontroli oraz w zakresie sporządzania zestawienia z komputerowego systemu księgowego. Wyodrębnienie obowiązuje dla wszystkich zespołów kont, na których będzie dokonywana ewidencja zdarzeń związanych z operacją.

lub

wprowadzić odpowiedni kod księgowy dla wszystkich transakcji oraz kont księgowych związanych z daną operacją. Wyodrębniony kod księgowy oznacza odpowiedni symbol, numer, wyróżnik stosowany przy rejestracji, ewidencji lub oznaczeniu dokumentu, który umożliwia sporządzanie zestawień, w tym komputerowych, w określonym przedziale czasowym ujmujących wszystkie zdarzenia związane tylko z daną operacją.

W przypadku Wnioskodawców nie zobowiązanych na podstawie aktualnych przepisów do prowadzenia ksiąg rachunkowych i sporządzania sprawozdania finansowego zgodnie z zasadami określonymi w ustawie z dnia 29 września 1994 r. o rachunkowości, w tym także prowadzących podatkową księgę przychodów i rozchodów, przez "oddzielny system rachunkowości albo odpowiedni kod rachunkowy", o którym mowa w rozporządzeniu należy rozumieć zestawienie faktur lub równoważnych dokumentów księgowych sporządzone zgodnie ze wzorem ustalonym we wniosku o płatność dla *Wykazu faktur lub dokumentów o równoważnej wartości dowodowej dokumentujących poniesione koszty.*

Zastosowane przez Wnioskodawcę odpowiednie wyróżnienie lub oznaczenie należy przenieść do kolumny nr 3 do *Wykazu faktur lub dokumentów o równoważnej wartości dowodowej dokumentujących poniesione koszty* we wniosku opłatność.

Zestawienie to musi być prowadzone na bieżąco, od momentu poniesienia kosztów w ramach operacji oraz musi być przechowywane przez Wnioskodawcę przez okres realizacji operacji oraz w tzw. okresie związania celem (jeśli operacja dotyczyła kosztów inwestycyjnych).

Weryfikacja spełniania powyższego wymogu będzie prowadzona w ramach kontroli administracyjnej wniosku o płatność.

W przypadku gdy zdarzenie powodujące poniesienie kosztów kwalifikowalnych nie zostało uwzględnione w oddzielnym systemie rachunkowości albo do identyfikacji nie wykorzystano odpowiedniego kodu rachunkowego, o których mowa w art. 75 ust. 1 lit. C pkt. I Rozporządzenia Nr 1698/2005, koszty te będą podlegać refundacji w wysokości pomniejszonej o 10%.

Po zapoznaniu się z treścią Sekcji **IX. OŚWIADCZENIA I ZOBOWIĄZANIA WNIOSKODAWCY** należy wpisać w polu **miejscowość i data:** miejscowość, datę w formacie dzień-miesiąc-rok oraz w polu: **podpis Wnioskodawcy albo osób reprezentujących Wnioskodawcę albo pełnomocnika** złożyć w wyznaczonym miejscu pieczęć imienną i parafę albo czytelne podpisy ww. osób.

## **Uwaga!**

Podpisując *Oświadczenie (…)* Wnioskodawcy przyjmują do wiadomości, że ich dane mogą być przetwarzane przez organy audytowe i dochodzeniowe Wspólnot i państw członkowskich dla zabezpieczenia interesów finansowych Wspólnot.

Dodatkowo, Wnioskodawca będący osobą fizyczną (w tym również prowadzący działalność gospodarczą) przyjmuje do wiadomości, iż jego dane osobowe przechowywane i przetwarzane będą przez LGD, która dokonuje wyboru operacji do finansowania, Samorząd Województwa właściwy ze względu na siedzibę ww. LGD oraz Agencję Restrukturyzacji i Modernizacji Rolnictwa z siedzibą: 00-175 Warszawa Al. Jana Pawła II 70, zgodnie z przepisami ustawy z dnia 29 sierpnia 1997 r. o ochronie danych osobowych (tj. Dz. U. z 2002 r. Nr 101, poz. 926 z późn. zm.) w celu przyznania pomocy finansowej i płatności w ramach działania "Wdrażanie lokalnych strategii rozwoju" w zakresie małych projektów. Wnioskodawcy przysługuje prawo do wglądu i poprawiania swoich danych osobowych.

Wnioskodawcy nie będący osobami fizycznymi (w tym również prowadzącymi działalność gospodarczą) przyjmują do wiadomości, że przyznana kwota płatności z tytułu przyznanej pomocy w ramach działania "Wdrażanie lokalnych strategii rozwoju" w zakresie małych projektów, zostanie opublikowana na stronie internetowej MRiRW.

Zgodnie z art. 30 ust. 2 i 3 Rozporządzenia Komisji (UE) nr 65/2011 z dnia z dnia 27 stycznia 2011 r. ustanawiającego szczegółowe zasady wykonania rozporządzenia Rady (WE) nr 1698/2005 w odniesieniu do wprowadzenia procedur kontroli oraz do zasady wzajemnej zgodności w zakresie środków wsparcia rozwoju obszarów wiejskich (Dz. U. UE L nr 25 z 28.1.2011, str. 8-23), w przypadku stwierdzenia, że beneficjent umyślnie złożył fałszywe oświadczenie, daną operację wyklucza się ze wsparcia EFRROW i odzyskuje się wszystkie kwoty, które już zostały wypłacone na tę operację wraz z należytymi odsetkami. Jednocześnie beneficjent zostanie wykluczony z otrzymania wsparcia w ramach tego samego działania w danym roku kalendarzowym oraz w następnym roku kalendarzowym.

# **Instrukcja instalacji programu Adobe Reader'a PL**

# **1. Pobieranie programu z Internetu na przykładzie wersji X (10.1.2)**

Aby zainstalować program Adobe Acrobat Reader należy pobrać go ze strony producenta wpisując poniższy adres w przeglądarce internetowej: <http://get.adobe.com/reader/>

Jeśli pojawi się komunikat analogiczny do poniższego:

należy uruchomić link:

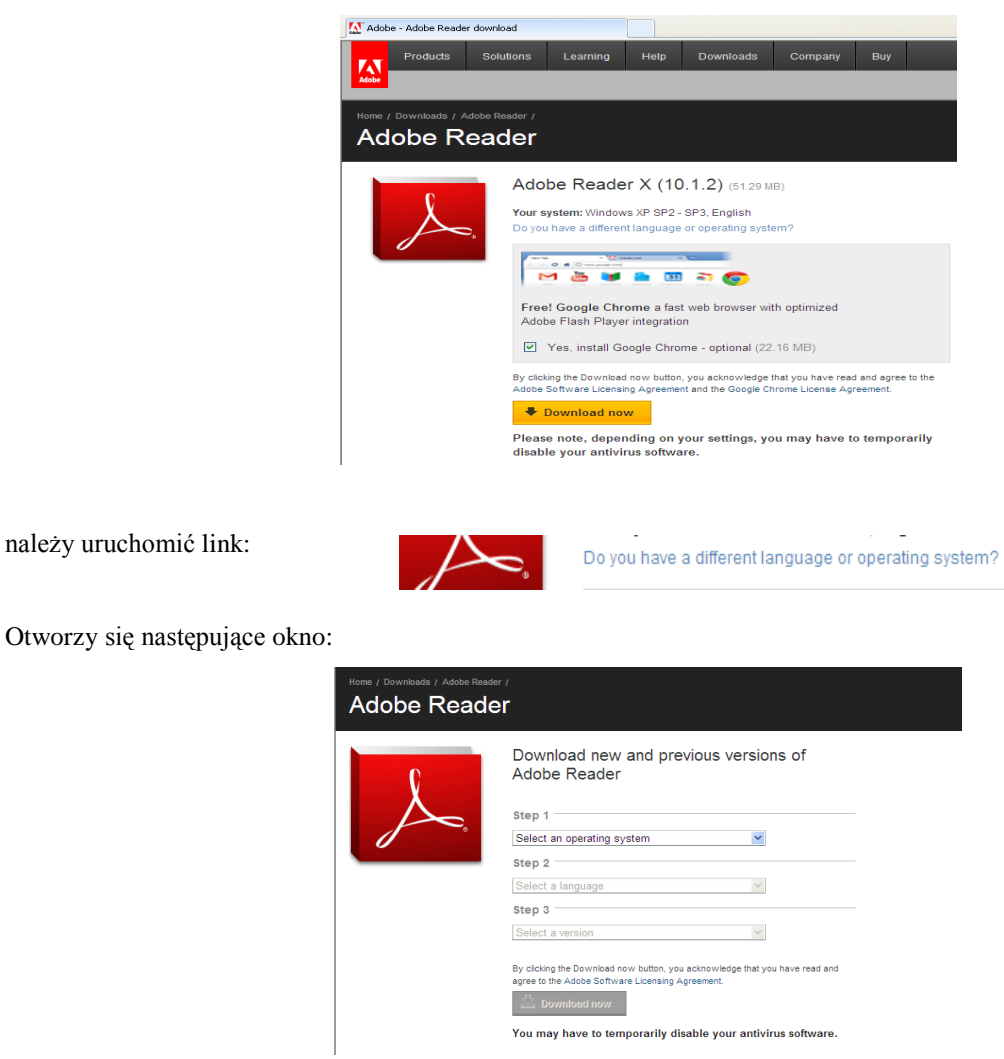

W oknie należy wybrać: system operacyjny, język domyślny twojego komputera i wersję programu "Adobe Reader".

Poniższy rzut z ekranu przedstawia postępowanie w zakresie wyboru domyślnego programu "Adobe Reader".

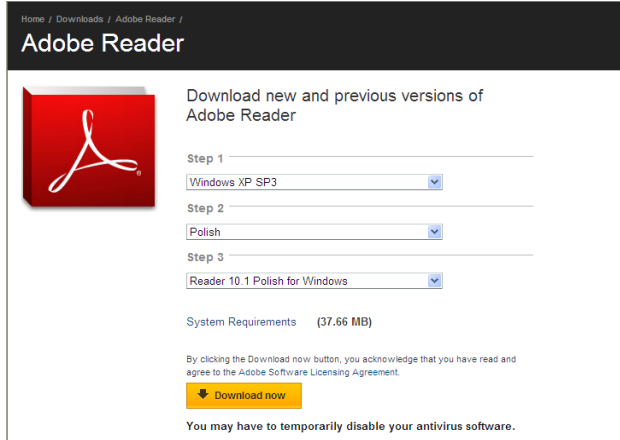

## **Uwaga:**

Istotne jest aby wybrać prawidłowo system operacyjny swojego komputera, na którym jest instalowany program "Adobe Reader" (pole "step 1": krok 1). W polu "step 3": krok 3 pojawi się podświetlona wersja programu "Adobe Reader" właściwa dla wskazanego przez użytkownika systemu operacyjnego. W przypadku błędnego wybrania ww. parametru, zostanie dobrana niewłaściwa wersja Adobe Reader i wypełnianie elektronicznego wniosku w formacie \*.pdf może być utrudnione, a nawet niemożliwe.

Po wybraniu parametrów, należy kliknąć przycisk:

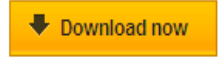

Przeglądarka wyświetli komunikat powiadamiający o zagrożeniu, związanym z pobieraniem pliku z Internetu.

Należy nacisnąć przycisk "Ok":

Pojawia się okno zawierające następujący zapis:

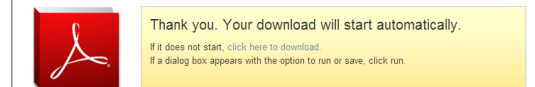

Oznacza to: jeżeli nie nastąpi automatyczne pobieranie należy klikać link "**klick hiere to download**", wówczas pojawia się kolejne okno z przyciskiem "Uruchom":

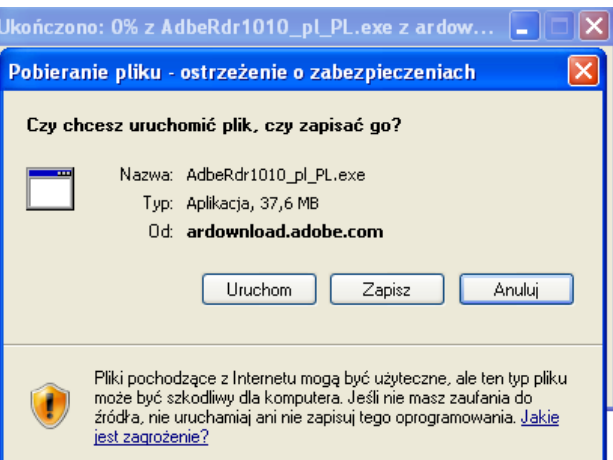

#### **2. Instalacja programu**

Działanie instalatora jest automatyczne. Na wstępie instalator rozpakowuje swoją zawartość do katalogu tymczasowego. Jednocześnie instalator wyświetla informację o postępie prac w oknie:

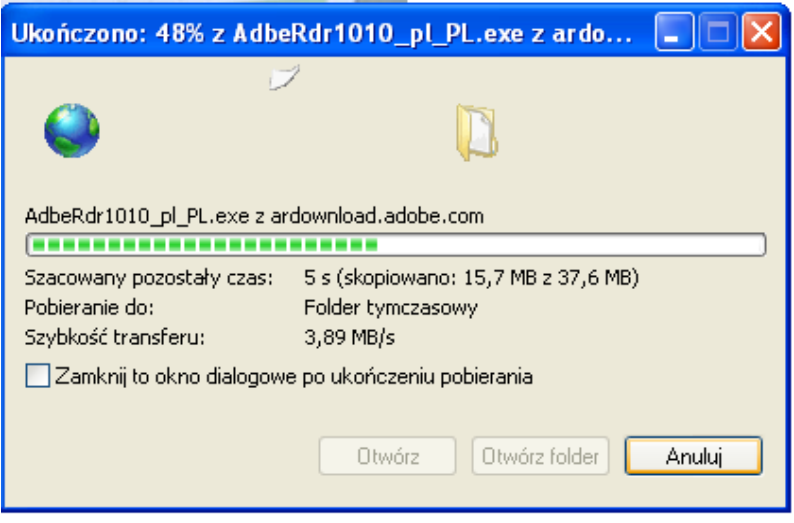

Po rozpakowaniu program przechodzi do kolejnego etapu, w którym użytkownik dostosowuje parametry instalacji do swoich preferencji. Na początku wybieramy katalog docelowy:

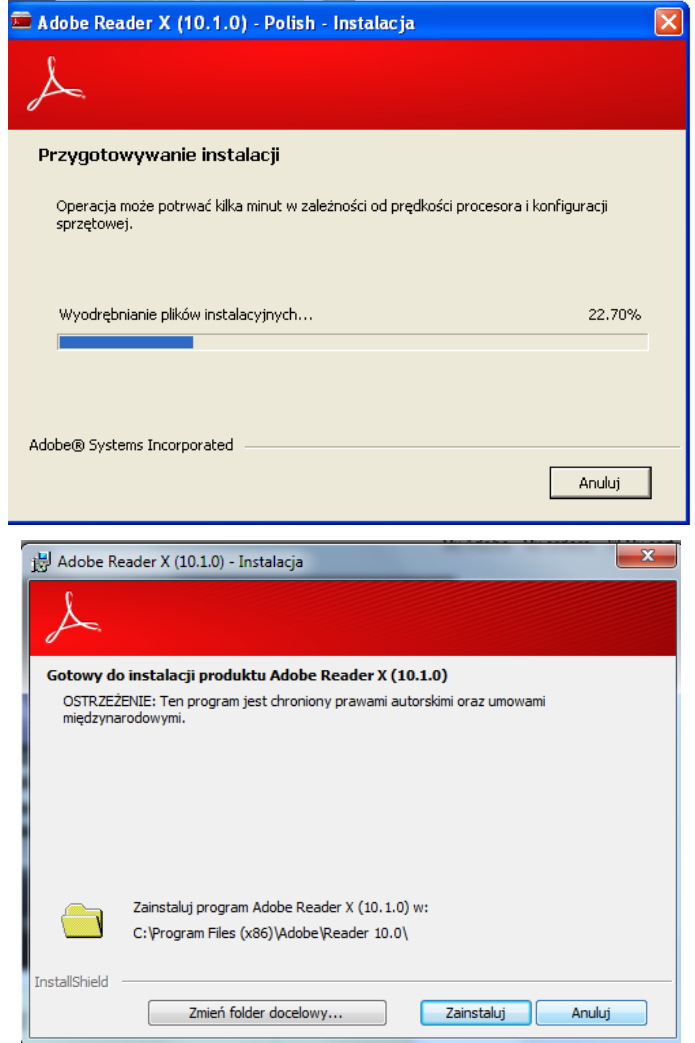

Standardowe ustawienia są wystarczające dla przeciętnego użytkownika, dlatego naciskamy przycisk "Dalej". Pojawia się okno informacyjne, na którym naciskamy przycisk "Instaluj".

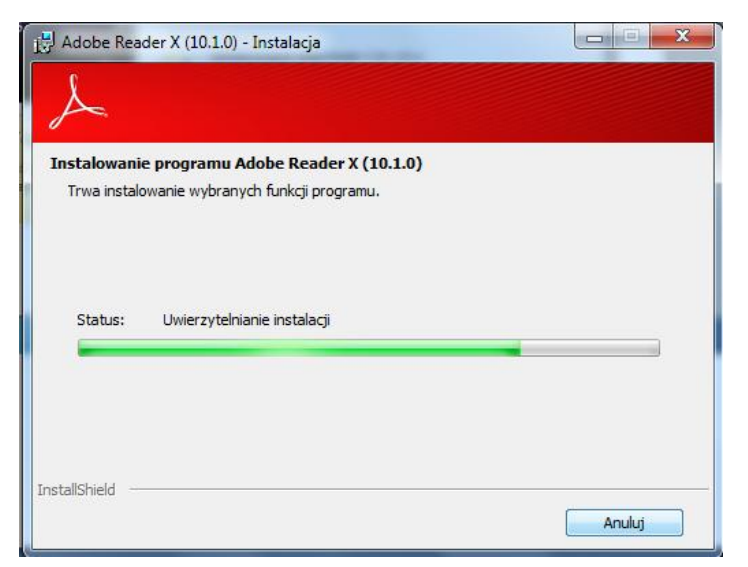

Kolejne okno informuje o postępie procesu instalacji:

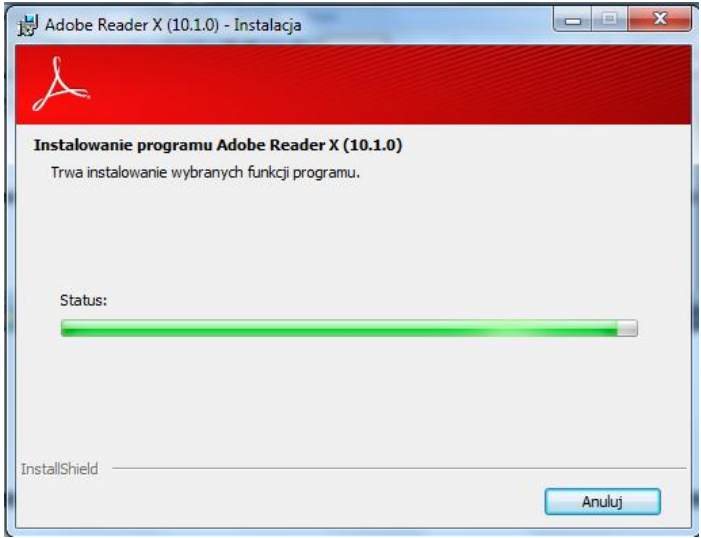

Na koniec instalator pokazuje komunikat informujący o pomyślnym wykonaniu operacji instalacji. Naciskamy przycisk "Zakończ":

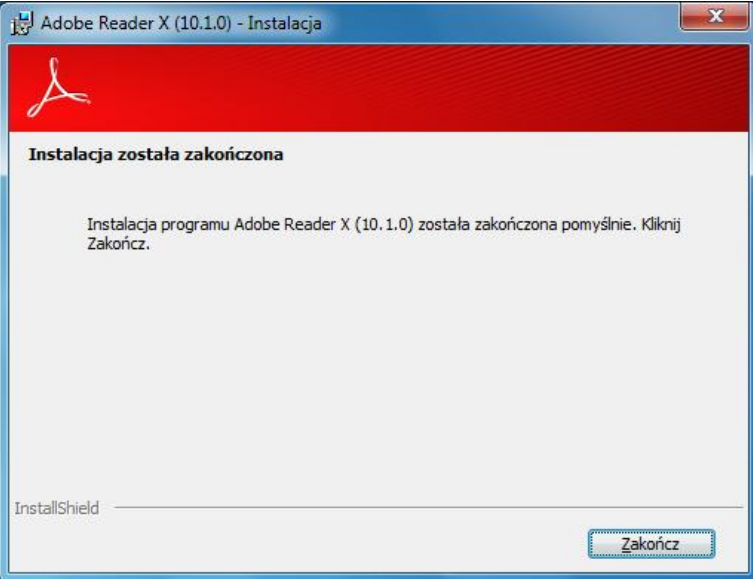

Program jest gotowy do działania.

# **Rozliczanie robót budowlanych**

# **I.**

Jeśli Wnioskodawca jest zobowiązany do stosowania ustawy Prawo zamówień publicznych (Dz.U. z 2010 r. Nr 113, poz. 759, z późn. zm.) oraz jednocześnie planowana przez Wnioskodawcę wartość robót budowlanych przekracza w złotych równowartość kwoty 14 000 euro – do wniosku obligatoryjnie załącza kosztorys inwestorski sporządzony zgodnie z rozporządzeniem Ministra Infrastruktury z dnia 18 maja 2004 r. w sprawie określenia metod i podstaw sporządzania kosztorysu inwestorskiego, obliczania planowanych kosztów prac projektowych oraz planowanych kosztów robót budowlanych określonych w programie funkcjonalno-użytkowym (Dz.U. Nr 130 poz. 1389).

Jeśli Wnioskodawca nie jest zobowiązany do stosowania ustawy Prawo zamówień publicznych (Dz.U. z 2010 r. Nr 113, poz. 759, z późn. zm.) lub planowana przez Wnioskodawcę wartość robót budowlanych nie przekracza w złotych równowartość kwoty 14 000 euro (w przypadku robót, w odniesieniu do których Wnioskodawca jest zobowiązany do stosowania ustawy - Prawo zamówień publicznych) – do wniosku może (lecz nie ma obowiązku) załączyć kosztorys inwestorski sporządzony zgodnie z ww. rozporządzeniem Ministra Infrastruktury z dnia 18 maja 2004 r. w sprawie określenia metod i podstaw sporządzania kosztorysu inwestorskiego (…).

W przypadku, gdy ww. Wnioskodawca nie sporządzi kosztorysu (jeśli planowany zakres tych robót dotyczy prostych prac, dla których ocena zasadności zakresu oraz racjonalności kosztów możliwa jest bez wiedzy specjalistycznej, jedynie na podstawie powszechnie dostępnych informacji), to zakres robót budowlanych formułuje w układzie odpowiadającym tabeli elementów scalonych i ujmuje w *Zestawieniu rzeczowo-finansowym operacji* oraz Opisie zadań.

W takim przypadku w Opisie zadań w kolumnie Uzasadnienie/Uwagi należy wskazać źródła, na podstawie których oszacowano wysokość planowanych do poniesienia wydatków oraz dla ułatwienia procedowania – dołączyć kopię dokumentów uzasadniających przyjęty dla danego zadania (kosztu) poziom cen (np. wydruki z Internetu, oferty sprzedawców).

Kosztorys inwestorski uznaje się za kompletny i dopuszczalny jako załącznik do wniosku, jeżeli zawiera następujące elementy:

- 1. tytuł projektu,
- 2. nazwę obiektu lub robót budowlanych z podaniem lokalizacji,
- 3. imię, nazwisko i adres albo nazwę i adres Wnioskodawcy oraz jego podpis,
- 4. nazwę i adres jednostki opracowującej kosztorys;
- 5. imiona i nazwiska, określenie funkcji osób opracowujących kosztorys oraz ich podpisy,
- 6. wartość kosztorysową robót budowlanych,
- 7. datę opracowania kosztorysu,
- 8. ogólną charakterystykę obiektu lub robót budowlanych zawierającą krótki opis techniczny wraz z istotnymi parametrami, które określają wielkość obiektu lub robót,
- 9. przedmiar robót,
- 10. kalkulację uproszczoną,
- 11. tabelę wartości elementów scalonych, sporządzoną w postaci sumarycznego zestawienia wartości robót określonych przedmiarem robót, łącznie z narzutami kosztów pośrednich i zysku, odniesionych do elementu obiektu lub zbiorczych rodzajów robót.
- 12. załączniki założenia wyjściowe do kosztorysowania, kalkulację szczegółowe cen jednostkowych, analizy indywidualne nakładów rzeczowych oraz analizy własne cen czynników produkcji i wskaźników narzutów kosztów pośrednich i zysku.

Wartość kosztorysowa jest podawana w kosztorysie inwestorskim bez podatku VAT.

*Zestawienie rzeczowo – finansowe operacji* powinno być sporządzone w oparciu o kosztorys inwestorski, w układzie odpowiadającym tabeli elementów scalonych z kosztorysu inwestorskiego.

W Zestawieniu rzeczowo finansowym operacji, określając mierniki rzeczowe nie należy odwoływać się do kosztorysu. W przypadku niejednolitych mierników rzeczowych w ramach jednej pozycji elementów scalonych (np. roboty elektryczne) używamy określenia "komplet" (skrót: "kpl"). Niedopuszczalne jest także wpisywanie w Zestawieniu (…) jednej pozycji, określającej całe zadanie inwestycyjne (np. remont świetlicy wiejskiej).

Rola kosztorysu inwestorskiego jako załącznika do wniosku o przyznanie pomocy:

podstawa do określenia szczegółowego zakresu rzeczowego operacji i eliminacja ewentualnych pozycji nie spełniających wymogów kwalifikowalności,

- podstawa do sporządzenia *Zestawienia rzeczowo – finansowego operacji* (tabela elementów scalonych),
- podstawa do weryfikacji zasadności i racjonalności planowanych kosztów operacji,
- podstawa, do ustalenia szacunkowej wartości zamówienia.

## **II.**

Po pozytywnym zweryfikowaniu wniosku o przyznanie pomocy, Wnioskodawca zostanie zaproszony do zawarcia umowy o przyznanie pomocy. *Zestawienie rzeczowo-finansowe operacji*, sporządzone w układzie elementów scalonych stanowić będzie załącznik do tej umowy.

Wnioskodawca może rozpocząć realizację operacji jeszcze przed zawarciem umowy o przyznanie pomocy, jednak nie wcześniej niż po dniu złożenia wniosku o przyznanie pomocy.

Po zawarciu umowy o przyznanie pomocy Wnioskodawca otrzymuje status Beneficjenta.

**Beneficjent, który zobowiązany jest do stosowania przepisów o zamówieniach publicznych dostarcza dokumentację z postępowania / postępowań o udzielenie zamówienia publicznego, przeprowadzonych dla operacji będącej przedmiotem umowy o przyznanie pomocy.** Zakres i sposób weryfikacji dokumentacji przetargowej określa umowa. Badanie dotyczące zakresu rzeczowego ma stwierdzić, czy opis przedmiotu zamówienia pokrywa się z zakresem rzeczowym operacji lub jej części (w przypadku gdy w ramach operacji realizowanych jest kilka przetargów). Weryfikacja zgodności zakresu operacji z zamówieniem odbywa się przez porównanie zakresu rzeczowego z *Zestawienia rzeczowo – finansowego operacji*, stanowiącego załącznik do umowy zawartej pomiędzy Beneficjentem i Samorządem Województwa ze Specyfikacją istotnych warunków zamówienia (dokumentacja przetargowa), zwłaszcza z opisem przedmiotu zamówienia (ewentualnym przedmiarem robót – jeżeli był załączony). Wraz z oceną postępowania o udzielenie zamówienia publicznego następuje weryfikacja zakresu rzeczowego operacji i ustalenie faktycznej kwoty kosztów kwalifikowalnych. Jeżeli kwota kosztów kwalifikowalnych zmniejszyła się w wyniku przeprowadzonego postępowania i postępowanie zostało ocenione pozytywnie, Beneficjent zostanie wezwany do zawarcia aneksu na kwotę pomocy wynikającą z ustalonych kosztów kwalifikowalnych

**Beneficjent który podmiotowo, bądź przedmiotowo nie jest zobowiązany do stosowania przepisów o zamówieniach publicznych dostarcza na etapie wniosku o płatność, umowę z wykonawcą wraz ze stosownymi załącznikami pozwalającymi na określenie zakresu rzeczowego i wynagrodzenia wykonawcy.**

Jeżeli zawarta z wykonawcą umowa jest umową o wynagrodzenie ryczałtowe, wykonawca nie jest zobowiązany do przedstawienia wraz z ofertą kosztorysu ofertowego. Dla potrzeb zawarcia aneksu do umowy o przyznanie pomocy Beneficjent zobowiązany jest do "rozbicia" ceny ryczałtowej na pozycje *Zestawienia rzeczowo – finansowego operacji* (w układzie elementów scalonych). Jeśli wraz z dokumentacją przetargową nie został złożony projekt budowlany, Beneficjent zostanie wezwany do jego dostarczenia (wystarczająca jest wersja elektroniczna przekazana na płycie CD). Projekt budowlany stanowić będzie podstawę do przeprowadzenia czynności kontrolnych w miejscu realizacji operacji.

Wszelkie zmiany wprowadzone do projektu budowlanego (np. zmiany wynikające z zapytań oferentów/wykonawców) są integralną część projektu. Beneficjent zobowiązany jest poinformować SW o tych zmianach.

Zmiany w zakresie rzeczowym operacji nie mogą powodować zwiększenia przyznanej kwoty pomocy. Niemożliwe jest wprowadzenie do *Zestawienia rzeczowo-finansowego operacji* nowego zadania rozszerzającego zakres operacji, jeżeli dotychczasowy zakres zadań gwarantował osiągnięcie celu operacji.

Natomiast dopuszczalne są zmiany zakresu rzeczowego operacji mające na celu usunięcie błędów w kosztorysie inwestorskim, uzasadnione zmiany ilościowe lub jakościowe wewnątrz poszczególnych pozycji *Zestawienia rzeczowo – finansowego operacji*, oraz zmiany w stosunku do projektu budowlanego.

Należy pamiętać, że przy umowach ryczałtowych dokumentem wiodącym w kwestii określania zakresu inwestycji jest projekt budowlany, zaś dla umów kosztorysowych dokumentem wiodącym jest kosztorys ofertowy.

Beneficjent zobowiązany jest do niezwłocznego informowania Samorządu województwa o planowanych albo zaistniałych zdarzeniach związanych ze zmianą stanu faktycznego lub prawnego, mogących mieć wpływ na realizację operacji. W związku z powyższym, powinien informować także o zamiarze wprowadzenia zmian do umowy z wykonawcą, gdyż zmiany w realizacji inwestycji mogą powodować konieczność zmiany umowy o przyznanie pomocy.

**W przypadku umów o wynagrodzenie ryczałtowe, gdy zmiany w realizacji inwestycji nie będą powodować zmian w** *Zestawieniu rzeczowo – finansowym operacji***, nie ma potrzeby wprowadzania zmian do umowy o przyznanie pomocy.** Zarówno przy umowie z wynagrodzeniem ryczałtowym jak i kosztorysowym, zmiany te będą wymagały wykazania w kosztorysie różnicowym, a ostateczna kwota kosztów kwalifikowalnych i wysokość pomocy będzie ustalona po zakończeniu realizacji całej operacji.

Zaleca się aby ww. zmiany Beneficjent zgłosił także przed złożeniem wniosku o płatność w zbiorczej formie, w celu uzyskania akceptacji SW.

Wnioskowane (bądź wprowadzone) zmiany w realizacji operacji będą rozpatrywane przez SW w następujących płaszczyznach:

- dopuszczalności i prawidłowości w odniesieniu do przepisów ustawy o zamówieniach publicznych, zwłaszcza art. 140 ust. 3. i art. 144 (czy proponowane zmiany nie stoją w sprzeczności z przepisami ustawy prawo zamówień publicznych);
- wpływu na cel operacji (czy proponowane zmiany nie wpłyną na zmianę lub możliwość osiągnięcia celu operacji);
- wpływu na zachowanie standardów jakościowych operacji (czy proponowane zmiany nie pogorszą standardów jakościowych inwestycji);
- poprawności dokumentów i uzasadnienia zmian (czy dołączono stosowne dokumenty: protokoły konieczności, wpisy do książki budowy, decyzje, uzasadnienia itp.);
- konieczności zmian w umowie o przyznanie pomocy (czy istnieje konieczność sporządzenia aneksu do umowy).

Akceptacji podlegać będą wszystkie zmiany wprowadzone zgodnie z obowiązującymi przepisami prawa, jeżeli nie powodują pogorszenia jakości operacji, zmiany celu operacji, rozszerzenia zakresu rzeczowego o dodatkowe zadanie oraz jeżeli zostały odpowiednio uzasadnione i udokumentowane.

# **III.**

Po zakończeniu realizacji operacji bądź danego etapu operacji, Beneficjent składa, w terminach określonych w umowie, wniosek o płatność.

W przypadku realizacji przez Beneficjenta operacji na podstawie umowy ryczałtowej z wykonawcą, UM sprawdza realizację zakresu rzeczowego na podstawie:

- *Zestawienia rzeczowo – finansowego z realizacji operacji* ,
- *Protokółów odbioru robót* sporządzonych w układzie pozycji *Zestawienia rzeczowo finansowego operacji* (elementów scalonych),
- *Kosztorysów różnicowych stanowiących załącznik do wniosku o płatność wykazujących:*
- różnice pomiędzy projektem budowlanym a stanem faktycznym na dzień sporządzania kosztorysu różnicowego,
- istotne odstępstwa, o których mowa w art. 36 a ustawy prawo budowlane.

Uwaga: W przypadku realizacji przez Beneficjenta robót na podstawie umowy kosztorysowej z wykonawcą, kosztorys różnicowy powinien wykazywać różnice pomiędzy stanem faktycznym, a kosztorysem ofertowym lub innym dokumentem zawierającym szczegółowy zakres rzeczowy wraz z wyceną, uzgodnionym pomiędzy wykonawcą a zamawiającym.

**Jeżeli Beneficjent dokonał zmiany sposobu realizacji operacji, bez akceptacji SW (zawarł informację o tych zmianach w kosztorysie różnicowym), na etapie kontroli administracyjnej wniosku o płatność SW dokona oceny dopuszczalności tych zmian z zachowaniem ww. zasad dla zmian zakresu rzeczowego.**

Beneficjent może uzupełniać i poprawiać dokumentację w ramach uzupełnień i wyjaśnień dokonywanych na etapie weryfikacji wniosku. Po zakończeniu oceny merytorycznej, dokumenty uznaje się za ostateczne i niepodlegające żadnym modyfikacjom.

Wszelkie zmiany stanu faktycznego niewykazane w kosztorysie różnicowym, a stwierdzone podczas kontroli na miejscu realizacji operacji, będą podstawą do dokonania korekty kosztów kwalifikowalnych, co może skutkować obniżeniem kwoty pomocy.

**Uwaga: Niezrealizowane elementy korygowane będą wg cen z kosztorysu ofertowego, a w przypadku umowy ryczałtowej według cen z kosztorysu inwestorskiego. Natomiast elementy wykonane, a nieplanowane na etapie kosztorysu inwestorskiego lub ofertowego i niewykazane w kosztorysie różnicowym, korygowane będą według bazy cenowej z daty sporządzenia kosztorysu inwestorskiego.**

### **Szczegółowe zasady określania statusu przedsiębiorstwa wynikające z przepisów o swobodzie działalności gospodarczej oraz przepisów Zalecenia 2003/361/WE**

Wnioskodawca, który posiada status przedsiębiorcy i prowadzi działalność gospodarczą**,** po zapoznaniu się z warunkami i sposobem określenia kategorii przedsiębiorstwa w rozumieniu *zalecenia Komisji 2003/361/WE z dnia 6 maja 2003 r. dotyczącego definicji przedsiębiorstw mikro, małych i średnich* zobowiązany jest określić status przedsiębiorstwa<sup>2</sup>:

- 1) mikroprzedsiębiorstwo definiuje się jako przedsiębiorstwo zatrudniające mniej niż 10 pracowników, którego roczny obrót lub całkowity bilans roczny nie przekracza 2 milionów EUR,
- 2) małe przedsiębiorstwo definiuje się jako przedsiębiorstwo zatrudniające mniej niż 50 pracowników, którego roczny obrót lub całkowity bilans roczny nie przekracza 10 milionów EUR,
- 3) średnie przedsiębiorstwo definiuje się jako przedsiębiorstwo zatrudniające mniej niż 250 pracowników, którego roczny obrót nie przekracza 50 milionów EUR lub całkowity bilans roczny nie przekracza 43 milionów EUR.

Wnioskodawca status przedsiębiorstwa określa na podstawie danych z okresu poprzedzającego rok złożenia wniosku o przyznanie pomocy tzn. ostatniego zamkniętego roku obrachunkowego lub okresu referencyjnego do określania statusu przedsiębiorcy ustalonego na potrzeby działania **jako trzy kolejne zamknięte okresy obrachunkowe poprzedzające rok złożenia wniosku o przyznanie pomocy.**

W przypadku **wspólników spółki cywilnej** warunki, o których mowa w Zaleceniu nr 2003/361/WE muszą być spełnione łącznie w odniesieniu do działalności wykonywanej w ramach spółki cywilnej, jak również w odniesieniu do działalności wykonywanej przez każdego ze wspólników.

Przy określaniu progu zatrudnienia i pułapu finansowego w przyjętym okresie referencyjnym, należy podać dane uwzględniając **typ przedsiębiorstwa** w rozumieniu art. 3 załącznika do zalecenia Komisji 2003/361/WE z dnia 6 maja 2003 r. dotyczącego definicji przedsiębiorstw mikro, małych i średnich, tzn.:

**1.** przedsiębiorstwo **samodzielne** (niezależne) (art. 3 ust. 1) – *oznacza każde przedsiębiorstwo, które nie jest zakwalifikowane jako przedsiębiorstwo partnerskie, określone w pkt 2, ani jako przedsiębiorstwo powiązane określone w pkt 3.* 

Na tej podstawie można określić, iż przedsiębiorstwem samodzielnym jest każde przedsiębiorstwo, którego nie można zaliczyć do żadnego z dwóch pozostałych typów (przedsiębiorstwo partnerskie lub powiązane).

**2.** przedsiębiorstwa **partnerskie** (art. 3 ust. 2) – *oznaczają wszystkie przedsiębiorstwa, które nie zostały zakwalifikowane jako przedsiębiorstwa powiązane i między którymi istnieją następujące związki: przedsiębiorstwo działające na rynku wyższego szczebla (typu upstream) posiada, samodzielnie lub wspólnie z co najmniej jednym przedsiębiorstwem powiązanym w rozumieniu pkt 3, 25 % lub więcej kapitału lub praw głosu innego przedsiębiorstwa działającego na rynku niższego szczebla (typu downstream).*

*Przedsiębiorstwo można jednak zakwalifikować jako samodzielne i w związku z tym niemające żadnych przedsiębiorstw partnerskich, nawet jeśli niżej wymienieni inwestorzy osiągnęli lub przekroczyli pułap 25 %, pod warunkiem że nie są oni powiązani, w rozumieniu pkt 3, indywidualnie ani wspólnie, z danym przedsiębiorstwem:*

- a) *publiczne korporacje inwestycyjne, spółki kapitałowe podwyższonego ryzyka, osoby fizyczne lub grupy osób prowadzące regularną działalność inwestycyjną podwyższonego ryzyka, które inwestują w firmy nienotowane na giełdzie (tzw. "anioły biznesu"), pod warunkiem że całkowita kwota inwestycji tych inwestorów w jedno przedsiębiorstwo nie przekroczy 1 250 000 EUR;*
- b) *uczelnie wyższe lub ośrodki badawcze nienastawione na zysk;*
- c) *inwestorzy instytucjonalni, w tym regionalne fundusze rozwoju;*
- d) *niezależne władze lokalne jednostki administracyjnej z rocznym budżetem poniżej 10 milionów EUR oraz liczbą mieszkańców poniżej 5 000.*

Powyższe zapisy regulują sytuację przedsiębiorstw, które ustanowiły poważne partnerstwa finansowe z innymi przedsiębiorstwami, ale żadne z przedsiębiorstw pozostających w tym związku nie sprawuje skutecznej, bezpośredniej lub pośredniej kontroli nad drugim. Przedsiębiorstwa partnerskie to przedsiębiorstwa, które nie są ani samodzielne, ani ze sobą powiązane.

1

<sup>2</sup> Art. 2 załącznika do *Zalecenia Komisji 2003/361/WE z dnia 6 maja 2003 r. dotyczącego definicji przedsiębiorstw mikro, małych i średnich*  w związku z art. 54 Rozporządzenia Rady (WE) nr 1698/2005 z dnia 20 września 2005 roku w sprawie wsparcia rozwoju obszarów wiejskich przez Europejski Fundusz Rolny na rzecz Rozwoju Obszarów Wiejskich (EFRROW) (Dz. Urz. WE L 277 z 21.10.2005 z późn.zm.)

Przedsiębiorstwo Wnioskodawcy jest partnerem drugiego przedsiębiorstwa, z zastrzeżeniem wyjątków wskazanych powyżej dla podmiotów wskazanych w katalogu lit. a) – d), jeśli:

- posiada 25% lub więcej udziałów lub praw głosów w drugim przedsiębiorstwie lub drugie przedsiębiorstwo posiada 25% lub więcej udziałów lub praw głosów w przedsiębiorstwie Wnioskodawcy, (należy przyjąć tę wartość, która jest większa),
- przedsiębiorstwa nie są przedsiębiorstwami powiązanymi, w rozumieniu określonym w pkt 3, co oznacza, między innymi, że głosy jednego przedsiębiorstwa w drugim nie przekraczają 50% łącznej liczby głosów,
- przedsiębiorstwo Wnioskodawcy nie sporządza skonsolidowanych sprawozdań finansowych, obejmujących, na zasadzie konsolidacji, dane innego przedsiębiorstwa oraz nie jest ujęte, na zasadzie konsolidacji, w sprawozdaniach skonsolidowanych innego przedsiębiorstwa lub przedsiębiorstwa z nim powiązanego.

#### W świetle powyższego **uznaje się, iż przedsiębiorstwo Wnioskodawcy jest typem przedsiębiorstwa partnerskiego, gdy spełnione są łącznie dwa warunki**:

- między przedsiębiorstwami musi istnieć jakiekolwiek powiązanie ekonomiczne polegające na tym, iż przedsiębiorstwa te zajmują się jednym produktem (usługą) na różnych szczeblach jego wytwarzania (przedsiębiorstwo typu upstream i przedsiębiorstwo typu downstream). Nie jest przy tym najistotniejsze czy przedsiębiorstwa działają w tej samej czy w różnej branży, najważniejsze jest istnienie zależności w łańcuchu produkcyjnym;
- przedsiębiorstwo działające na rynku wyższego szczebla (upstream) albo na rynku niższego szczebla (downstream) samodzielnie lub łącznie z jakimś przedsiębiorstwem z nim powiązanym będzie miało co najmniej 25% kapitału lub praw głosu przedsiębiorstwa działającego odpowiednio na rynku niższego szczebla (downstream) albo na rynku wyższego szczebla (upstream).

Dokonując analizy powiązań poszczególnych przedsiębiorstw pod kątem zaklasyfikowania ich do kategorii przedsiębiorstw partnerskich należy oczywiście brać pod uwagę wyjątki wskazane powyżej w akapicie drugim art. 3 ust. 2 Zalecenia, wskazujące przypadki, w których pomimo spełnienia przez przedsiębiorstwa warunków powiązania ekonomicznego (przedsiębiorstwo typu upstream i downstream) oraz zależności kapitałowej, (co najmniej 25% udziału kapitału lub praw głosu) przedsiębiorstwa te nie będą mogły być uznane za partnerskie.

- **3.** przedsiębiorstwa **powiązane** (art. 3 ust. 3) *oznaczają przedsiębiorstwa, które pozostają w jednym z poniższych związków*:
	- a) *przedsiębiorstwo ma większość praw głosu w innym przedsiębiorstwie w roli udziałowca/akcjonariusza lub członka;*
	- b) *przedsiębiorstwo ma prawo wyznaczyć lub odwołać większość członków organu administracyjnego, zarządzającego lub nadzorczego innego przedsiębiorstwa;*
	- c) *przedsiębiorstwo ma prawo wywierać dominujący wpływ na inne przedsiębiorstwo zgodnie z umową zawartą z tym przedsiębiorstwem lub postanowieniami w jego statucie lub umowie spółki;*
	- d) *przedsiębiorstwo będące udziałowcem/akcjonariuszem lub członkiem innego przedsiębiorstwa kontroluje samodzielnie, zgodnie z umową z innymi udziałowcami/akcjonariuszami lub członkami tego przedsiębiorstwa, większość praw głosu udziałowców/akcjonariuszy lub członków w tym przedsiębiorstwie.*

*Zakłada się, że wpływ dominujący nie istnieje, jeżeli inwestorzy wymienieni w ust. 2 akapit drugi nie angażują się bezpośrednio lub pośrednio w zarządzanie danym przedsiębiorstwem, bez uszczerbku dla ich praw jako udziałowców/ akcjonariuszy.*

*Przedsiębiorstwa, które pozostają w jednym ze związków opisanych w akapicie pierwszym z co najmniej jednym przedsiębiorstwem, lub inwestorów, o których mowa w ust. 2, również traktuje się jako powiązanych.* 

*Przedsiębiorstwa pozostające w jednym z takich związków z osobą fizyczną lub grupą osób fizycznych działających wspólnie również traktuje się jak przedsiębiorstwa powiązane, jeżeli prowadzą swoją działalność lub część działalności na tym samym właściwym rynku lub rynkach pokrewnych.*

*Za "rynek pokrewny" uważa się rynek dla danego produktu lub usługi znajdujący się bezpośrednio na wyższym lub niższym szczeblu rynku w stosunku do właściwego rynku.*

*Poza przypadkami określonymi w ust. 2 akapit drugi przedsiębiorstwa nie można uznać za małe lub średnie przedsiębiorstwo, jeżeli 25 % lub więcej kapitału lub praw głosu kontroluje bezpośrednio lub pośrednio, wspólnie lub indywidualnie, co najmniej jeden organ państwowy.*

W świetle powyższych zapisów powiązanie przedsiębiorstw oznacza sytuację gospodarczą przedsiębiorstw, które tworzą grupę, w której jedno przedsiębiorstwo kontroluje, bezpośrednio lub pośrednio, większość praw głosu

w innym przedsiębiorstwie (za pośrednictwem umów lub, w niektórych przypadkach, osób fizycznych jako udziałowców) lub wywiera dominujący wpływ na to przedsiębiorstwo.

Aby przedsiębiorstwa uniknęły trudności interpretacyjnych, Komisja Europejska zdefiniowała ten typ przedsiębiorstwa poprzez przejęcie warunków określonych w art. 1 stosowanej przez wiele lat dyrektywy Rady 83/349/EWG w sprawie skonsolidowanych sprawozdań finansowych w zakresie takim, w jakim odpowiadają one celom definicji.

A zatem, zazwyczaj przedsiębiorstwo natychmiast dowiaduje się, że jest przedsiębiorstwem powiązanym, gdyż dyrektywa ta wymaga od niego sporządzania skonsolidowanych sprawozdań finansowych lub jest ono ujęte, w drodze konsolidacji, w sprawozdaniach innego przedsiębiorstwa, które jest zobowiązane do sporządzania sprawozdań skonsolidowanych.

Jedyne dwa przypadki, kiedy przedsiębiorstwo można uznać za powiązane, chociaż nie ma ono obowiązku sporządzania skonsolidowanych sprawozdań finansowych, to:

- 1) jeśli siedziba przedsiębiorstwa znajduje się w Państwie Członkowskim, które przewiduje wyjątek od wymogu sporządzania skonsolidowanych sprawozdań finansowych zgodnie z siódmą dyrektywą Rady 83/349/EWG z dnia 13 czerwca 1983 r., przedsiębiorstwo mimo to powinno sprawdzić, czy nie spełnia któregoś z warunków w definicii przedsiębiorstwa powiązanego,
- 2) w rzadkich przypadkach przedsiębiorstwo można uznać za związane z innym przedsiębiorstwem, jeśli pozostaje w związku z osobą fizyczną lub grupą osób działających wspólnie.

W tych przypadkach przedsiębiorstwo powinno sprawdzić, czy spełnia przynajmniej jeden z warunków określonych w definicji przedsiębiorstwa powiązanego.

**4.** Zgodnie z art. 3 ust. 5: *Przedsiębiorstwa mogą złożyć oświadczenie o swoim statusie prawnym przedsiębiorstwa samodzielnego, przedsiębiorstwa partnerskiego lub przedsiębiorstwa powiązanego, załączając dane dotyczące pułapów określonych w art. 2. Oświadczenie można złożyć nawet wtedy, gdy kapitał jest rozdrobniony w stopniu uniemożliwiającym określenie właściciela, w którym to przypadku przedsiębiorstwo w dobrej wierze oświadcza, że w sposób prawnie uzasadniony może przyjąć, iż 25 % lub więcej jego kapitału nie jest w posiadaniu innego przedsiębiorstwa ani we wspólnym posiadaniu większej liczby powiązanych przedsiębiorstw. Oświadczenia takie nie wykluczają kontroli i postępowań wyjaśniających przewidzianych w przepisach krajowych lub wspólnotowych.*

Ustalenie typu przedsiębiorstwa Wnioskodawcy stanowi punkt wyjścia do **obliczania poziomu zatrudnienia i pułapu finansowego w roku wybranym do określenia statusu przedsiębiorcy**, które przeprowadza się zgodnie z zapisami art. 6 załącznika do ww. zalecenia Komisji 2003/361/WE.

## **Dane oblicza się na podstawie ostatniego zatwierdzonego okresu obrachunkowego.**

Zgodnie z art. 4 załącznika do Zalecenia 2003/361/WE:

- *1) Dane stosowane do określania liczby pracowników i kwot finansowych to dane odnoszące się do ostatniego zatwierdzonego okresu obrachunkowego i obliczane w skali rocznej. Uwzględnia się je począwszy od dnia zamknięcia ksiąg rachunkowych. Kwota wybrana jako obrót jest obliczana z pominięciem podatku VAT i innych podatków pośrednich.*
- *2) Jeżeli w dniu zamknięcia ksiąg rachunkowych dane przedsiębiorstwo stwierdza, że w skali rocznej przekroczyło pułapy zatrudnienia lub pułapy finansowe określone w art. 2, lub spadło poniżej tych pułapów, uzyskanie lub utrata statusu średniego, małego lub mikroprzedsiębiorstwa następuje tylko wówczas, gdy zjawisko to powtórzy się w ciągu dwóch kolejnych okresów obrachunkowych.*
- *3) W przypadku nowo utworzonych przedsiębiorstw, których księgi rachunkowe nie zostały jeszcze zatwierdzone, odpowiednie dane pochodzą z oceny dokonanej w dobrej wierze w trakcie roku obrachunkowego.*

Wnioskodawca status mikroprzedsiębiorcy określa analogicznie jak ma to miejsce w przypadku działania "Tworzenie i rozwój mikroprzedsiębiorstw", tj.: na podstawie danych z okresu poprzedzającego rok złożenia wniosku o przyznanie pomocy tzn. ostatniego zamkniętego roku obrachunkowego lub okresu referencyjnego do określania statusu przedsiębiorcy ustalonego na potrzeby działania jako trzy kolejne zamknięte okresy obrachunkowe poprzedzające rok złożenia wniosku o przyznanie pomocy**.**

Powyższe oznacza, iż analizę należy rozpocząć od ustalenia statusu przedsiębiorstwa w ostatnim zamkniętym roku obrachunkowym, poprzedzającym rok złożenia wniosku o przyznanie pomocy. Przedsiębiorca, który potwierdzi posiadanie statusu mikroprzedsiębiorcy w ostatnim zatwierdzonym roku obrachunkowym, składa oświadczenie jedynie w oparciu o dane za ostatni zatwierdzony rok obrachunkowy bez konieczności analizowania statusu przedsiębiorstwa w trzyletnim okresie referencyjnym.

W przypadku, gdy w ostatnim zamkniętym roku obrachunkowym, poprzedzającym rok złożenia wniosku o przyznanie pomocy, przedsiębiorstwo nie spełnia kryteriów definiujących status mikroprzedsiębiorcy, Wnioskodawca bada status przedsiębiorstwa za poprzednie zamknięte lata obrachunkowe do 3 roku wstecz.

Oznacza to, że w sytuacji gdy przedsiębiorstwo Wnioskodawcy nie uzyskało statusu mikroprzedsiębiorstwa w ostatnim zamkniętym okresie obrachunkowym, wówczas należy sprawdzić status przedsiębiorstwa w drugim i trzecim zamkniętym roku obrachunkowym poprzedzającym rok złożenia wniosku o przyznanie pomocy. Jeżeli przedsiębiorstwo przez dwa kolejne zamknięte okresy obrachunkowe będzie spełniało warunki wynikające z definicji mikroprzedsiębiorstwa oznacza to, że posiada status mikroprzedsiębiorstwa.

Jeśli w 3–letnim okresie referencyjnym przedsiębiorstwo będzie posiadało w dwóch kolejnych latach ten sam status (inny niż mikroprzedsiębiorstwo) np.: małe/małe/mikro, średnie/średnie/mikro Wnioskodawca nie będzie spełniał definicji mikroprzedsiębiorcy, w związku z tym iż nabył status przedsiębiorstwa innego niż mikroprzedsiębiorstwo, odpowiednio do podanego powyżej przykładu status przedsiębiorstwa małego i średniego.

Jeśli w 3–letnim okresie referencyjnym przedsiębiorstwo będzie posiadało w każdym roku odmienny status np.: małe/mikro/małe - z wyjątkiem sytuacji w której w ostatnim roku będzie miało status mikro – Wnioskodawca nie będzie spełniał definicii mikroprzedsiębiorcy.

**Przykład:** jeżeli na podstawie danych za 2012 r. przedsiębiorstwo nie spełniało kryteriów pozwalających uznać je za mikroprzedsiębiorstwo, wówczas, należy zbadać jego status z uwzględnieniem wcześniejszych okresów obrachunkowych, tj. lat 2011 i 2010. Jeżeli w latach 2010 i 2011 przedsiębiorstwo posiadało status mikroprzedsiębiorstwa, wówczas jest mikroprzedsiębiorstwem. Jeżeli natomiast, przedsiębiorstwo, które na podstawie danych za 2012 r. przekroczyło pułap zatrudnienia lub finansowy dla mikroprzedsiębiorcy określony w Zaleceniu Komisji 2003/361/WE z dnia 6 maja 2003 r. i przekroczyło ww. pułap lub pułapy w którymkolwiek z dwóch wcześniejszych lat (2010 lub 2011), wówczas, biorąc pod uwagę ww. Zalecenie Komisji, przedsiębiorstwo to nie byłoby uznane za mikroprzedsiębiorstwo.

W przypadku przedsiębiorstw działających dłużej niż jeden zamknięty rok obrachunkowy, a krócej niż dwa zamknięte lata obrachunkowe, przedsiębiorca określa kategorię przedsiębiorstwa na podstawie danych z pierwszego zamkniętego roku obrachunkowego.

W przypadku przedsiębiorstw działających krócej niż rok (nowoutworzonych), przedsiębiorca określa kategorię przedsiębiorstwa na podstawie danych opartych na godnych zaufania szacunkach (wiarygodnych dokumentach), które wykorzystywał do opracowania założeń w zakresie projekcji finansowych i poziomu zatrudnienia.

W przypadku podmiotów, które nie mają obowiązku sporządzania sprawozdań finansowych UM może poprosić o dostarczenie dokumentów składanych do Urzędu Skarbowego lub GUS zwierających roczny obrót za okres 3 ostatnich lat obrachunkowych lub jeśli przedsiębiorstwo działa 2 lata lub 1 rok, to odpowiednio za 2 lata lub za jeden rok.

W zakresie **obliczenia poziomu zatrudnienia** zastosowanie mają zapisy art. 5 załącznika do Zalecenia, zgodnie z którym: *Liczba zatrudnionych osób odpowiada liczbie rocznych jednostek roboczych (RJR), to jest liczbie pracowników zatrudnionych na pełnych etatach w obrębie danego przedsiębiorstwa lub w jego imieniu w ciągu całego uwzględnianego roku referencyjnego. Praca osób, które nie przepracowały pełnego roku, które pracowały w niepełnym wymiarze godzin bez względu na długość okresu zatrudnienia, lub pracowników sezonowych jest obliczana jako część ułamkowa RJR. W skład personelu wchodzą:*

- *a) pracownicy;*
- *b) osoby pracujące dla przedsiębiorstwa, podlegające mu i uważane za pracowników na mocy prawa krajowego;*
- *c) właściciele-kierownicy;*
- *d) partnerzy prowadzący regularną działalność w przedsiębiorstwie i czerpiący z niego korzyści finansowe.*

*Praktykanci lub studenci odbywający szkolenie zawodowe na podstawie umowy o praktyce lub szkoleniu zawodowym nie wchodzą w skład personelu. Nie wlicza się okresu trwania urlopu macierzyńskiego ani wychowawczego.*

Średnioroczne zatrudnienie określa się w przeliczeniu na pełne etaty.

Przy obliczaniu **pułapu finansowego przedsiębiorstwa**, na podstawie ksiąg rachunkowych lub sprawozdań finansowych, należy uwzględnić, iż:

- kwota obrotu jest obliczana bez uwzględnienia podatku VAT oraz innych podatków pośrednich,
- wartość progową obrotu/ bilansu wyrażoną w euro przelicza się na złote według średniego kursu ogłoszonego przez Narodowy Bank Polski w ostatnim dniu roku obrotowego poprzedzającego rok obrotowy, w którym złożono wniosek o przyznanie pomocy.

W przypadku pułapu dotyczącego rocznego obrotu lub całkowitego bilansu rocznego przedsiębiorstwa może wybrać jeden z nich. Przedsiębiorstwo nie musi więc spełniać obydwu warunków finansowych i może przekroczyć jeden z pułapów finansowych, nie tracąc swojego statusu.

**Uwaga!** Wnioskodawca zobowiązany jest posiadać dokumenty stanowiące podstawę określenia statusu przedsiębiorcy w kategorii MŚP, które mogą podlegać weryfikacji przez upoważnione organy, w tym przedstawicieli UM, ARiMR, Ministra Finansów, Ministra Rolnictwa i Rozwoju Wsi, Komisji Europejskiej, w trakcie ewentualnych kontroli w miejscu realizacji operacji lub siedzibie Beneficjenta. UM może poprosić o dokumenty potwierdzające poziom zatrudnienia w trzech ostatnich latach lub jeśli przedsiębiorstwo działa 2 lata lub 1 rok, to odpowiednio za 2 lata lub za jeden rok.

#### **Ustalenie kategorii statusu przedsiębiorstwa na podstawie danych dotyczących poziomu zatrudnienia i obrotów.**

W przypadku przedsiębiorstwa **samodzielnego** podaje się wyłącznie dane przedsiębiorstwa Wnioskodawcy.

Posiadanie przedsiębiorstw **partnerskich** lub **powiązanych** w rozumieniu przedstawionych powyżej zasad wpływa na sposób ustalenia poziomu zatrudnienia oraz pułapów finansowych:

- 1) w przypadku **przedsiębiorstw partnerskich**, do danych przedsiębiorstwa Wnioskodawcy dotyczących zatrudnienia oraz danych dotyczących wielkości przychodów i majątku należy dodać dane każdego przedsiębiorstwa partnerskiego proporcjonalnie do procentowego udziału w kapitale lub prawach głosu (w zależności, który jest większy). W przypadku przedsiębiorstw posiadających nawzajem akcje/ udziały/ prawa głosu (cross-holding) stosuje się wyższy procent;
- 2) w sytuacji, gdy Wnioskodawca posiada **przedsiębiorstwa powiązane**, do danych przedsiębiorstwa wnioskodawcy dotyczących zatrudnienia w tych przedsiębiorstwach oraz danych dotyczących wielkości przychodów i majątku dodaje się w 100% dane każdego przedsiębiorstwa powiązanego.

Na stronie internetowej ARiMR został umieszczony kwalifikator, który można wykorzystać przy określeniu kategorii, do której należy przedsiębiorstwo (zakładka na stronie głównej [www.arimr.gov.pl](http://www.arimr.gov.pl/) →Dla Beneficjenta → [Kwalifikator małych i średnich przedsiębiorstw \(Kwalifikator MSP\).](http://www.arimr.gov.pl/index.php?id=57&id1=0&id2=0) Program, którego autorem jest Polska Agencja Rozwoju Przedsiębiorczości, posiadająca z tego tytułu wszelkie prawa autorskie, ma charakter informacyjny i stanowi narzędzie pomocnicze w procesie kwalifikacji przedsiębiorstw.

Na stronie internetowej ARiMR umieszczony jest również odnośnik do poradnika "Nowa definicja MŚP" (zakładka na stronie głównej [www.arimr.gov.pl](http://www.arimr.gov.pl/) → Dla Beneficjenta →Poradnik dla przedsiębiorców pt. "Nowa definicja MŚP"), który jest zamieszczony na ogólnie dostępnej stronie internetowej Komisji Europejskiej: [http://ec.europa.eu/enterprise/policies/sme/files/sme\\_definition/sme\\_user\\_guide\\_pl.pdf.](http://ec.europa.eu/enterprise/policies/sme/files/sme_definition/sme_user_guide_pl.pdf)